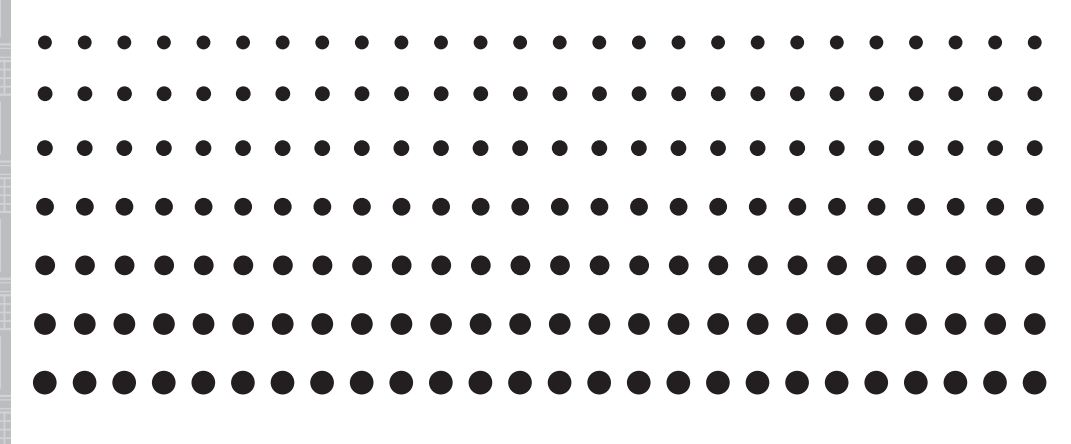

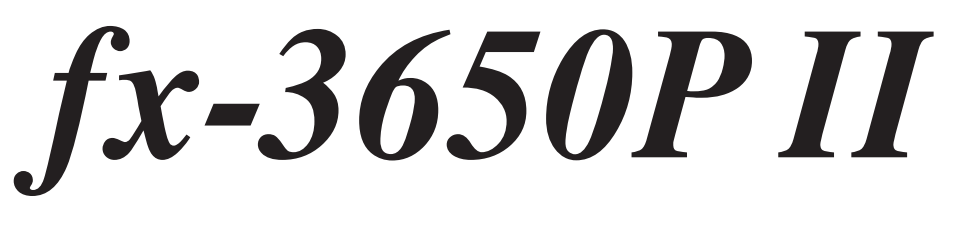

# *Pedoman Pemakaian*

Situs Pendidikan CASIO di Seluruh Dunia <http://edu.casio.com>

FORUM PENDIDIKAN CASIO [http://edu.casio.com/forum/](http://edu.casio.com/forum)

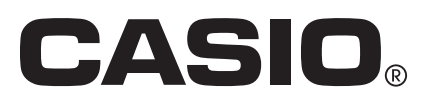

## **Memulai**

Terima kasih telah membeli produk CASIO.

## k **Sebelum menggunakan kalkulator untuk pertama kali...**

Sebelum menggunakan kalkulator, geser wadah keras ke arah bawah untuk melepaskannya, dan kemudian lekatkan wadah keras ke bagian belakang kalkulator seperti ditunjukkan pada ilustrasi di sini.

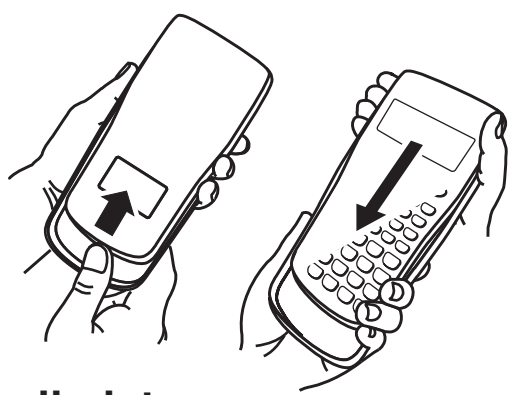

#### A **Setelah Anda selesai menggunakan kalkulator...**

Lepaskan wadah keras dari belakang kalkulator, pasangkan kembali wadah keras ke depan.

## k **Mengatur ulang Kalkulator ke Defaults Awal**

 Ikuti prosedur berikut ini bilamana ingin mengembalikan penyetelan kalkulator ke default awal nya. Perhatikan bahwa prosedur ini juga akan menghapus semua isi memori (memori independen, memori variabel, Memory Jawaban, data contoh perhitungan statistik, dan data program).

 $[SHIF]$   $[9]$   $(CLR)$   $[3]$   $(All)$   $[EXE]$ 

## **K** Mengenai Pedoman ini

- Tampilan-tampilan dan ilustrasi (seperti tanda kunci) yang ditunjukkan dalam Pedoman Pemakaian ini adalah untuk tujuan ilustrasi saja, dan mungkin agak berbeda dengan item sebenarnya yang mereka wakili.
- Isi dari manual ini dapat berubah sewaktu-waktu tanpa pemberitahuan.
- Di dalam kondisi apapun, CASIO Computer Co., Ltd. tidak akan bertanggung jawab kepada siapapun, akan hal-hal kerugian yang khusus, tidak khusus, tidak terduga ataupun konsekuensi, yang mana berhubungan dengan atau muncul dari pembelian atau penggunaan produk ini atau barang-barang yang mengikuti. Terlebih lagi, CASIO Computer Co., Ltd. tidak akan bertanggung jawab terhadap tuntutan apapun dari pihak lain, yang terjadi disebabkan oleh penggunaan produk ini dan barang-barang yang mengikutinya.

# **Tindakan Pencegahan Keselamatan**

# **Baterai**

- Jauhkan baterai dari jangkauan anak kecil.
- Gunakan hanya jenis baterai yang ditentukan untuk kalkulator ini di manual ini.

# **Tindakan Pencegahan Pengoperasian**

**• Walaupun jika kalkulator beroperasi secara normal, ganti baterai minimalnya sekali setiap tiga tahun (LR44 (GPA76)).**

 Baterai yang mati dapat bocor, menyebabkan kerusakan dan kegagalan fungsi kalkulator. Jangan sekali-kali membiarkan baterai yang telah mati di dalam kalkulator. Jangan mencoba menggunakan kalkulator ketika baterai benar-benar mati.

- **Baterai yang disertakan dengan kalkulator membuang daya sedikit selama pengiriman dan penyimpanan. Karena itu, mungkin memerlukan penggantian yang lebih cepat dari masa pakai baterai normal yang diperkirakan.**
- **Jangan menggunakan baterai oxyride\* atau jenis baterai primer berbasis nikel lainnya dengan produk ini. Ketidaksesuaian antara baterai tersebut dan spesifikasi produk dapat mengakibatkan masa pakai baterai lebih pendek dan kegagalan fungsi produk.**
- **Daya baterai yang lemah dapat menyebabkan isi memori menjadi rusak atau hilang sepenuhnya. Selalu menyimpan catatan tertulis dari semua data penting.**
- **Hindari penggunaan dan penyimpanan kalkulator di area yang terkena suhu ekstrem, dan kelembaban serta debu yang berjumlah besar.**
- **Jangan biarkan kalkulator terkena benturan, tekanan, atau melengkung berlebihan.**
- **Jangan pernah mencoba untuk mengambil kalkulator sebagian.**
- **Gunakan kain lembut yang kering untuk membersihkan bagian luar kalkulator.**
- **Setiap kali membuang kalkulator atau baterai, pastikan untuk melakukannya sesuai dengan hukum dan regulasi yang berlaku di area Anda.**
- **Pastikan untuk menyimpan semua dokumentasi pemakai yang mudah terjangkau untuk referensi masa datang.**
- \* Perusahaan dan nama produk yang digunakan dalam panduan ini merupakan merek dagang terdaftar atau merek dagang dari pemiliknya masing-masing.

# **Daftar isi**

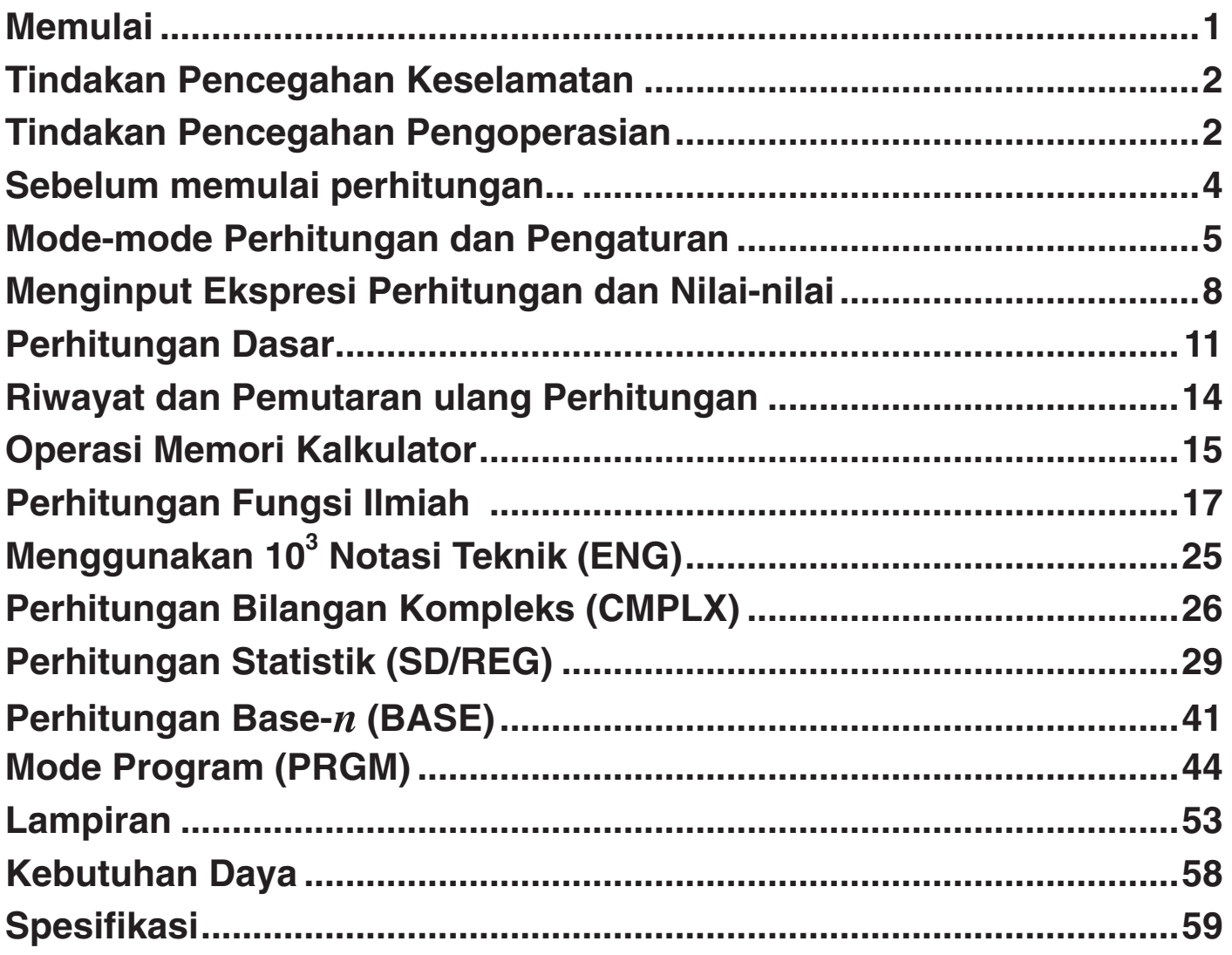

# **Sebelum memulai perhitungan...**

## **K** Menyalakan Kalkulator

Tekan  $\overline{on}$ . Kalkulator akan masuk ke mode perhitungan (halaman 5) saat terakhir kali Anda mematikannya.

#### A **Menyesuaikan Kontras Tampilan**

 Jika angka-angka pada tampilan menjadi sulit untuk dibaca, coba sesuaikan kontras tampilan.

- 1. Tekan  $\boxed{\text{SHT}}$   $\boxed{\text{MOE}}$  (SETUP)  $\bigodot$   $\boxed{1}$  (Contrast).
	- Ini akan menampilkan layar penyesuaian kontras.

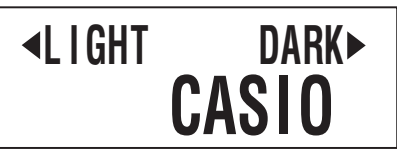

- 2. Gunakan  $\bigcirc$  dan  $\bigcirc$  untuk menyesuaikan kontras tampilan.
- 3. Setelah pengaturan yang Anda inginkan selesai, tekan AC atau [SHFT] Prog(EXIT).

#### **Catatan**

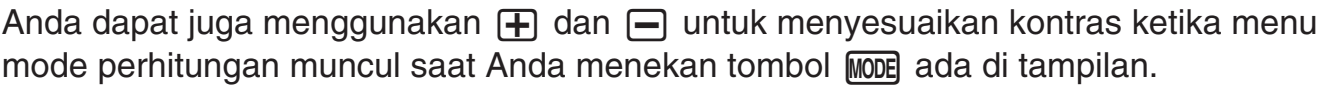

#### **Penting!**

Jika penyesuaian kontras tampilan tidak memperbaiki keterbacaan tampilan, ini kemungkinan berarti daya baterai lemah. Ganti baterai.

#### **K** Mematikan Kalkulator

Tekan SHIFT AC (OFF).

Informasi berikut ini dipertahankan saat Anda mematikan kalkulator.

- Mode-mode perhitungan dan pengaturan (halaman 5)
- Daftar isi Memori Jawaban (halaman 15), memori independen (halaman 16), dan memori variabel (halaman 16)

## k **Tombol Penandaaan**

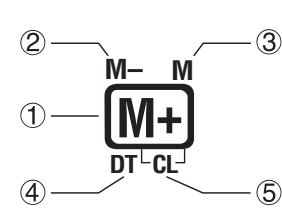

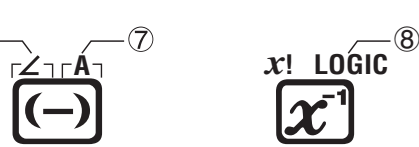

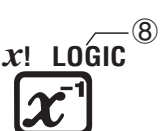

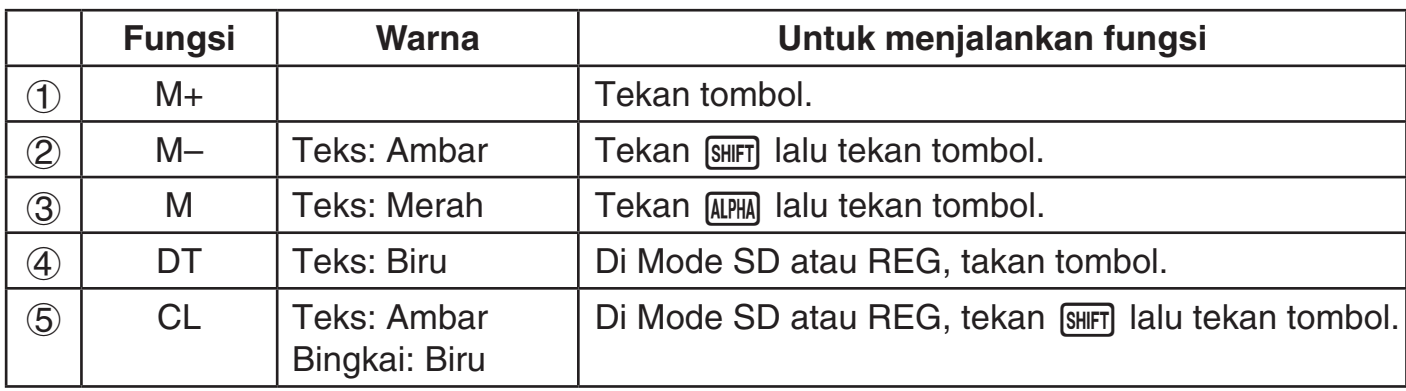

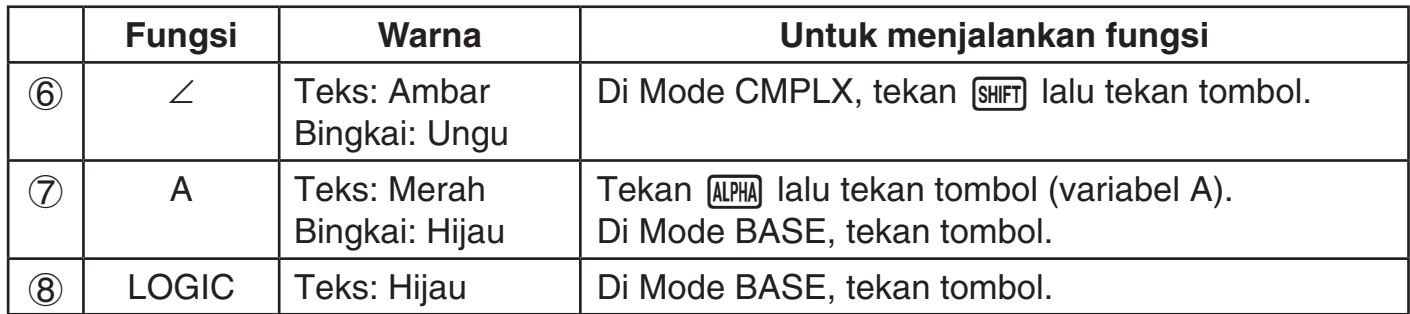

## k **Membaca Tampilan**

#### A **Input Ekspresi dan Hasil Perhitungan**

 Kalkulator ini dapat menampilkan ekspresi yang Anda input dan hasil perhitungan keduaduanya pada layar yang sama.

> Input ekspresi Hasil perhitungan -

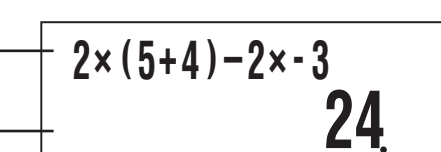

#### A **Simbol-simbol Tampilan**

 Simbol-simbol yang dijelaskan di bawah ini muncul di layar kalkulator untuk menunjukkan mode perhitungan saat ini, pengaturan kalkulator, kemajuan perhitungan, dan banyak lagi. Dalam panduan ini, ekspresi "menghidupkan" digunakan untuk berarti bahwa sebuah simbol muncul di layar, dan "mematikan" berarti bahwa simbol tersebut menghilang.

Layar contoh terdekat menunjukkan simbol  $\Box$ .

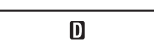

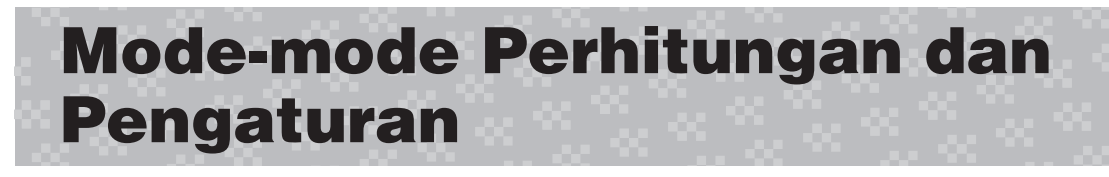

## k **Pemilihan Mode Perhitungan**

Kalkulator Anda memiliki enam "mode perhitungan".

- 1. Tekan MODE.
	- Ini menampilkan menu mode perhitungan.
	- Menu mode perhitungan memiliki dua layar. Tekan Moore untuk beralih diantara mereka. Anda juga dapat beralih di antara layar menu dengan menggunakan  $\bigcirc$  dan  $\bigcirc$ .

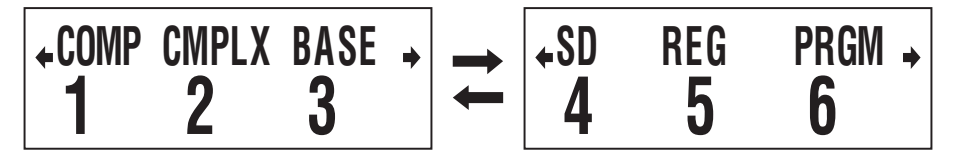

- 2. Lakukan salah satu dari operasi berikut untuk memilih mode perhitungan yang Anda inginkan.
	-
	-

[5] (REG): REG (Statistik Variabel Berpasangan)

[1] (COMP): COMP (Komputasi) [2] (CMPLX): CMPLX (Bilangan Kompleks) **(3)** (BASE): BASE (Base *n*) **e (4)** (SD): SD (Statistik Variabel Tunggal) g(PRGM): PRGM (Program)

• Menekan tombol angka dari  $\begin{bmatrix} 1 \end{bmatrix}$  hingga  $\begin{bmatrix} 6 \end{bmatrix}$  memilih mode yang dapat digunakan terlepas dari layar menu yang ditampilkan saat ini.

## k **Pengaturan Kalkulator**

Pengaturan kalkulator dapat digunakan untuk mengkonfigurasi pengaturan input dan output, parameter perhitungan, dan pengaturan lainnya. Pengaturan dapat dikonfigurasi dengan menggunakan layar pengaturan, yang Anda akses dengan menekan [SHIFT] MODE] (SETUP). Terdapat enam layar pengaturan, dan Anda dapat menggunakan  $\bigcirc$  dan  $\bigcirc$  untuk navigasi diantara mereka.

#### A **Menentukan Satuan Sudut**

90° =  $\frac{\pi}{2}$  radian = 100 gradien

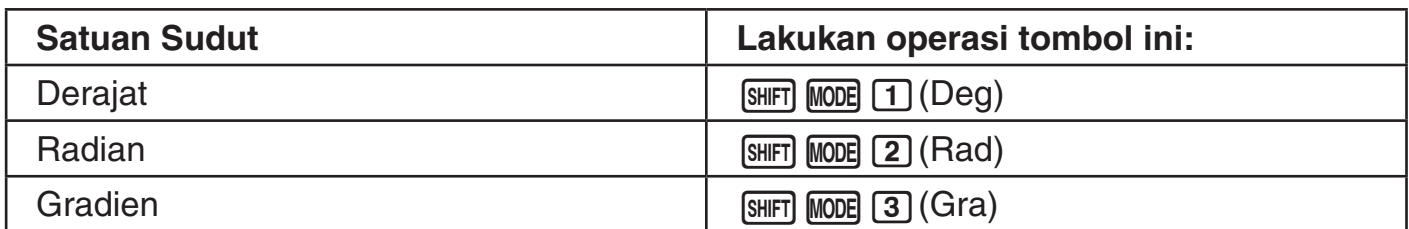

#### A **Menentukan Digit Tampilan**

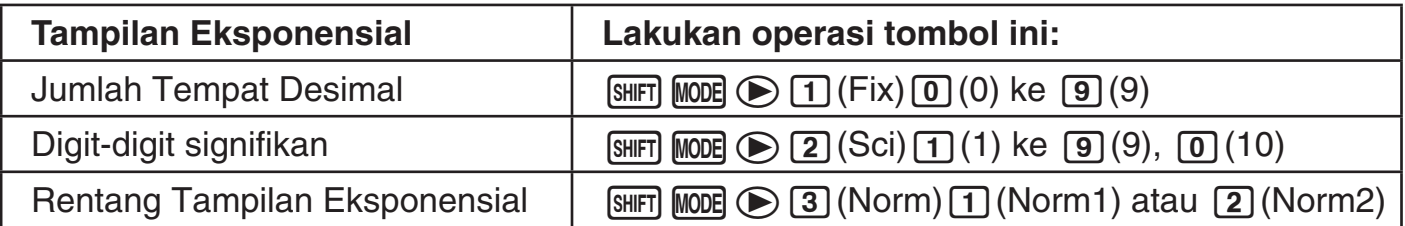

 Berikut ini menjelaskan bagaimana hasil perhitungan yang ditampilkan sesuai dengan pengaturan yang Anda tentukan.

 • Dari nol sampai sembilan tempat desimal yang ditampilkan sesuai dengan jumlah tempat desimal (Fix) yang Anda tentukan. Hasil perhitungan yang dibulatkan ke nomor yang ditentukan dari digit.

Contoh:  $100 \div 7 = 14.286$  (Fix = 3)

 • Setelah Anda menentukan jumlah digit yang signifikan dengan Sci, hasil perhitungan ditampilkan dengan menggunakan jumlah tertentu dari digit signifikan dan 10 digit ke daya yang dapat digunakan. Hasil perhitungan yang dibulatkan ke nomor yang ditentukan dari digit.

Contoh:  $1 \div 7 = 1.4286 \times 10^{-1}$  (Sci = 5)

 • Memilih Norm1 atau Norm2 akan menyebabkan tampilan untuk beralih ke notasi eksponensial setiap kali hasilnya dalam rentang yang didefinisikan di bawah ini. Norm1: 10<sup>−2</sup> >  $|x|$ ,  $|x|$  ≧ 10<sup>10</sup> Norm2: 10<sup>−9</sup>  $> |x|, |x| \ge 10^{10}$ Contoh:  $1 \div 200 = 5. \times 10^{-3}$  (Norm1) 0.005 (Norm2)

#### A **Menentukan Format Tampilan Pecahan**

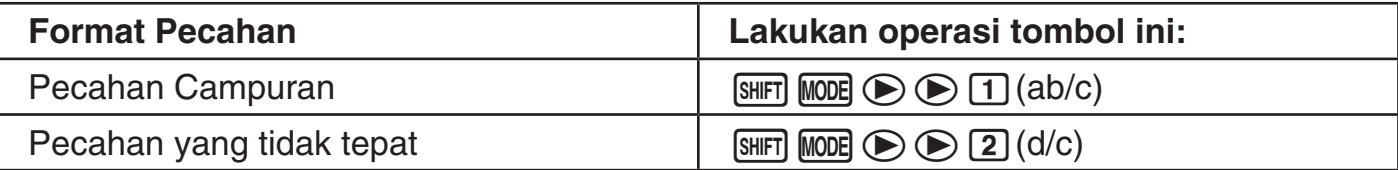

#### A **Menentukan Format Tampilan Bilangan Kompleks**

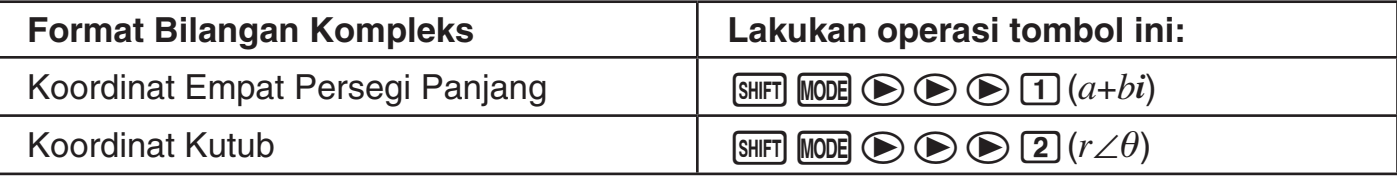

#### A **Menentukan Pengaturan Frekuensi Statistik**

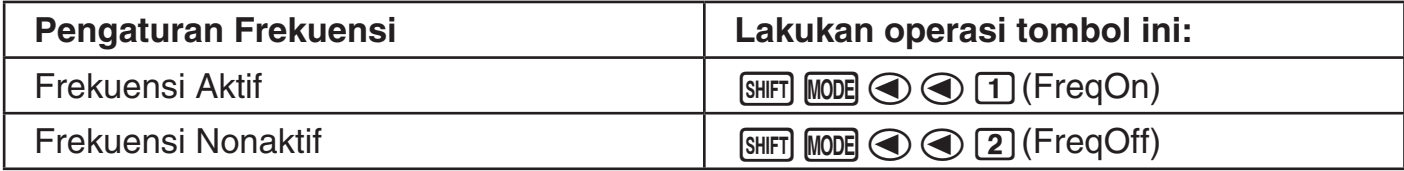

## k **Menghapus Mode Perhitungan dan Pengaturan Setup**

 Lakukan prosedur yang diuraikan di bawah ini untuk menghapus mode perhitungan saat ini dan semua pengaturan setup dan menginisialisasi kalkulator ke pengaturan berikut.

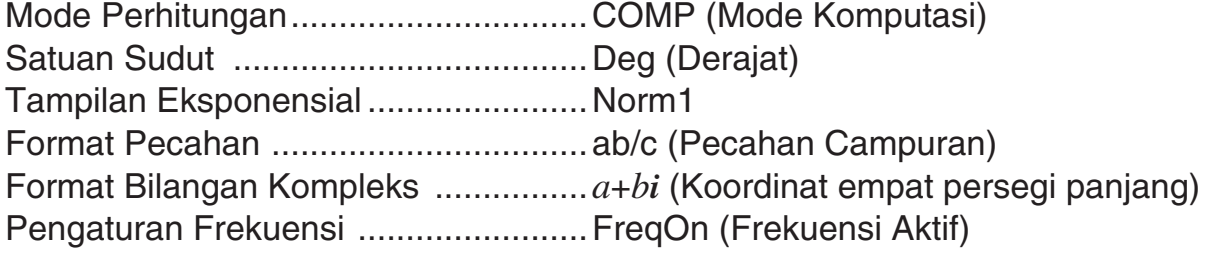

Lakukan operasi tombol berikut untuk membersihkan mode perhitungan dan pengaturan setup.

 $[SHIF]$   $[9]$  (CLR)  $[2]$  (Setup)  $[EXE]$ 

Jika Anda tidak ingin menghapus pengaturan kalkulator, tekan a di tempat [EXE] di operasi diatas.

## **Menginput Ekspresi Perhitungan dan Nilai-nilai**

## k **Menginput Ekspresi Perhitungan**

 Kalkulator Anda memungkinkan Anda input ekspresi perhitungan seperti yang tertulis dan menjalankannya dengan menekan [EXE]. Kalkulator menentukan urutan prioritas yang tepat untuk penambahan, pengurangan, perkalian, pembagian, fungsi dan tanda kurung secara otomatis.

**Contoh:**  $2 \times (5 + 4) - 2 \times (-3) =$ 

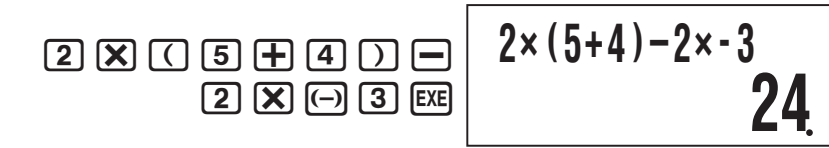

#### A **Menginput Fungsi-fungsi ilmiah dengan Tanda kurung (sin,**   $\cos, \sqrt{\phantom{a}}, \text{dll.}$

Kalkulator Anda mendukung input fungsi-fungsi ilmiah dengan tanda kurung yang ditunjukkan di bawah ini. Perhatikan bahwa setelah Anda input argumen, Anda harus menekan  $\Box$  untuk menutup tanda kurung.

```
sin(, cos(, tan(, sin–1(, cos–1(, tan–1(, sinh(, cosh(, tanh(, sinh–1(, cosh–1(, tanh–1(, log(, ln(, 
e^(, 10^(, '(, 3
'(, Abs(, Pol(, Rec(, arg(, Conjg(, Not(, Neg(, Rnd(, ∫(, d/dx(
```
**Contoh:**  $sin 30 =$ 

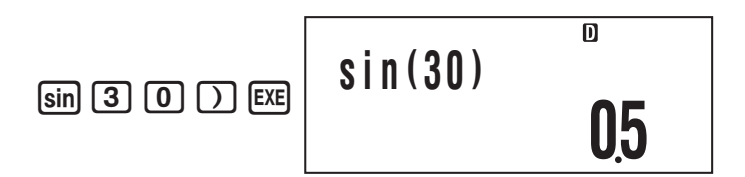

#### A **Menghilangkan Tanda Perkalian**

Anda dapat menghilangkan tanda perkalian dalam kasus-kasus berikut.

- Segera sebelum tanda kurung buka:  $2 \times (5 + 4)$
- Segera sebelum fungsi ilmiah dengan tanda kurung:  $2 \times \sin(30)$ ,  $2 \times \sqrt{\ }$  (3)
- Sebelum simbol awalan (tidak termasuk tanda minus):  $2 \times h123$
- Sebelum nama variabel, konstanta, atau acak: 20  $\times$  A, 2  $\times \pi$

#### **Penting!**

Jika Anda melakukan perhitungan yang termasuk operasi pembagian dan perkalian keduaduanya di mana tanda perkalian telah dihilangkan, tanda kurung akan dimasukkan secara otomatis seperti yang ditunjukkan pada contoh di bawah ini.

• Saat tanda perkalian dihilangkan segera sebelum tanda kurung buka atau setelah kurung tertutup.

$$
6 \div 2 (1 + 2) \rightarrow 6 \div (2 (1 + 2))
$$
  
\n
$$
1 \div (2 + 3) \sin(30) \rightarrow 1 \div ((2 + 3) \sin(30))
$$
  
\n
$$
6 \div A (1 + 2) \rightarrow 6 \div (A (1 + 2))
$$

• Ketika tanda perkalian dihilangkan segera sebelum variabel, konstanta, dll.

$$
6 \div 2\pi \to 6 \div (2\pi) \qquad \qquad 2 \div 2\sqrt{ } (2) \to 2 \div (2\sqrt{ } (2)) \qquad \qquad 4\pi \div 2\pi \to 4\pi \div (2\pi)
$$

• Saat menginput fungsi yang menggunakan koma (seperti Pol, Rec), pastikan untuk input kurung tertutup yang dibutuhkan oleh ekspresi. Jika Anda tidak memasukkan kurung tertutup, tanda kurung tidak dapat dimasukkan secara otomatis seperti dijelaskan di atas.

## A **Tanda Kurung Tutup Akhir**

 Anda dapat menghilangkan satu atau lebih tanda kurung tutup yang muncul pada akhir perhitungan, segera sebelum tombol [EXE] di tekan.

**Contoh:**  $(2 + 3) \times (4 - 1) = 15$  $\begin{array}{c}\n\boxed{0} & \boxed{2} \\
\boxed{+} \\
\boxed{3} \\
\boxed{1} \\
\boxed{8}\n\end{array}$  $\Box$  4  $\Box$  1  $\Box$  $(2+3) \times (4-1)$ **15**

#### A **Menggulung layar ke Kiri dan Kanan**

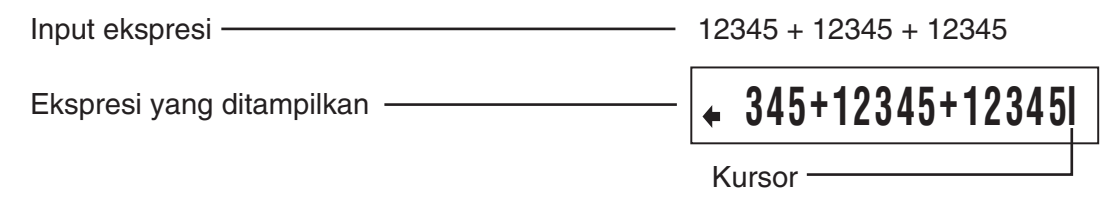

- Ketika simbol  $\blacklozenge$  ada pad layar, Anda dapat menggunakan tombol  $\blacktriangleleft$  untuk memindahkan kursor ke kiri dan menggulung layar.
- Menggulung ke kiri akan menyebabkan bagian dari ekspresi menghilang dari sisi kanan layar, yang ditunjukkan dengan simbol  $\rightarrow$  pada sisi kanan. Ketika simbol  $\rightarrow$  ada pada layarm Anda dapat menggunakan tombol  $\odot$  untuk memindahkan kursor ke kanan dan menggulung layar.
- Anda dapat juga menekan  $\textcircled{A}$  untuk melompat ke awal ekspresi, atau  $\textcircled{e}$  untuk melompat ke akhir.

## A **Jumlah Karakter Input (Byte)**

 Saat Anda memasukkan ekspresi matematika, maka akan disimpan dalam memori yang disebut "area input", yang memiliki kapasitas 99 byte. Ini berarti Anda dapat memasukkan hingga 99 byte untuk ekspresi matematika tunggal.

Biasanya, kursor yang menunjukkan lokasi input saat ini pada layar bisa berupa papan vertikal ( $\blacksquare$ ) atau papan horizontal yang berkelap-kelip (...). Saat kapasitas yang tersisa dari area input adalah 10 byte atau kurang, kursor akan berubah menjadi kotak yang berkelapkelip  $(\blacksquare)$ .

Jika ini terjadi, hentikan input ekspresi saat ini di beberapa lokasi yang sesuai dan hitung hasilnya.

## **K** Mengedit Perhitungan

#### A **Mode Sisip dan Mode Timpa**

 Kalkulator memiliki dua mode input. Mode sisip menyisipkan input Anda pada lokasi kursor, menggeser apapun di sebelah kanan kursor untuk membuat ruang. Mode timpa menggantikan operasi tombol pada lokasi kursor dengan input Anda.

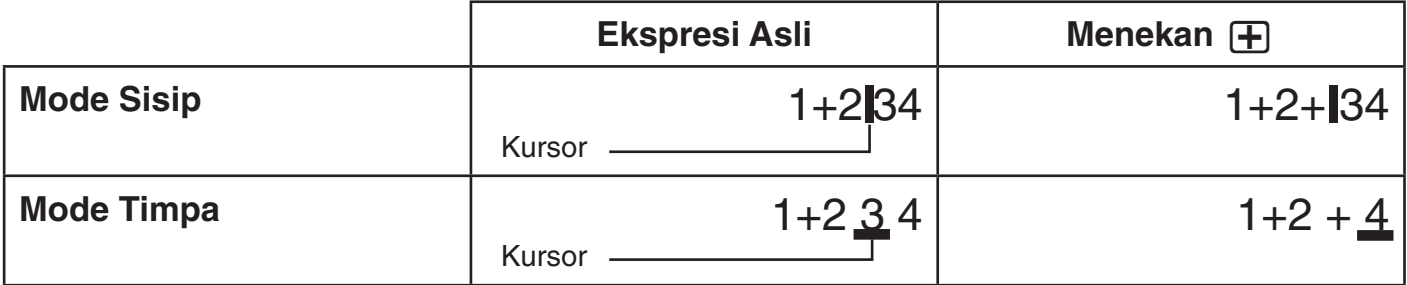

 Pengaturan mode input default awal adalah mode sisip. Untuk mengganti mode timpa, tekan: [SHIFT] DEL] (INS).

#### A **Mengedit Operasi Tombol yang Baru Saja Anda Input**

**Contoh:** Untuk mengkoreksi 369 × 13 agar menjadi 369 × 12

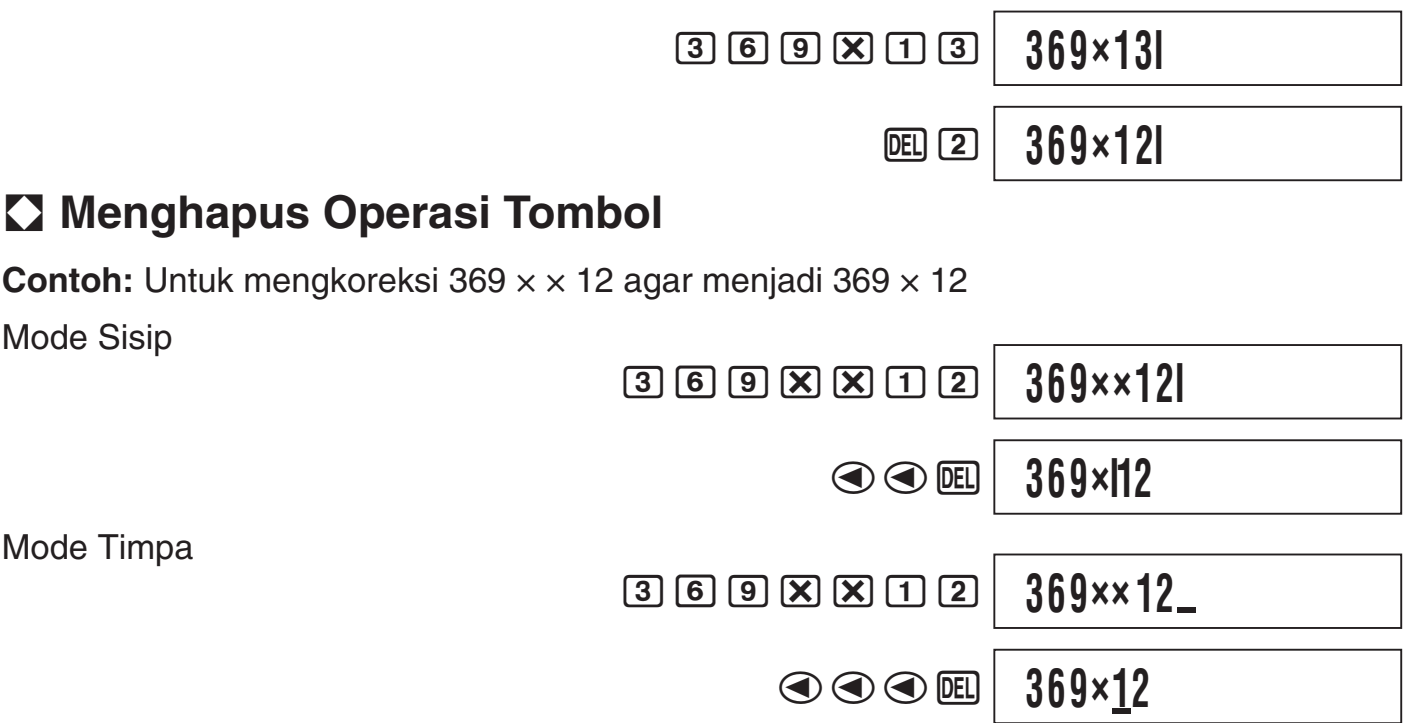

#### A **Mengedit Operasi Tombol di dalam Ekspresi**

Dengan mode sisip, gunakan  $\bigcirc$  dan  $\bigcirc$  untuk memindahkan kursor ke kanan dari operasi tombol yang Anda ingin edit, tekan **DEL** untuk menghapusnya, lalu lakukan operasi tombol yang benar. Dengan mode timpa, pindahkan kursor ke operasi tombol yang Anda ingin koreksi lalu lakukan operasi tombol yang benar.

#### A **Operasi Tombol Penyisipan ke dalam Ekspresi**

 Pastikan untuk memilih mode sisip setiap kali Anda ingin menyisipkan operasi tombol ke dalam sebuah ekspresi. Gunakan @ dan D unutk memindahkan kursor ke lokasi dimana Anda ingin menyisipkan operasi tombol, lalu lakukan operasi tersebut.

## k **Menemukan Lokasi suatu Kesalahan**

Jika ekspresi perhitungan Anda tidak benar, pesan kesalahan akan muncul di layar saat Anda menekan [EXE] untuk melaksanakannya. Setelah sebuah pesan kesalahan muncul, tekan tombol  $\odot$  atau  $\odot$  dan kursor akan melompat ke lokasi di perhitungan Anda yang menyebabkan kesalahan sehingga Anda dapat mengkoreksinya.

**Contoh:** Saat Anda input  $14 \div 0 \times 2 = 5$  bukannya  $14 \div 10 \times 2 = 5$ (Contoh-contoh berikut menggunakan mode sisip.)

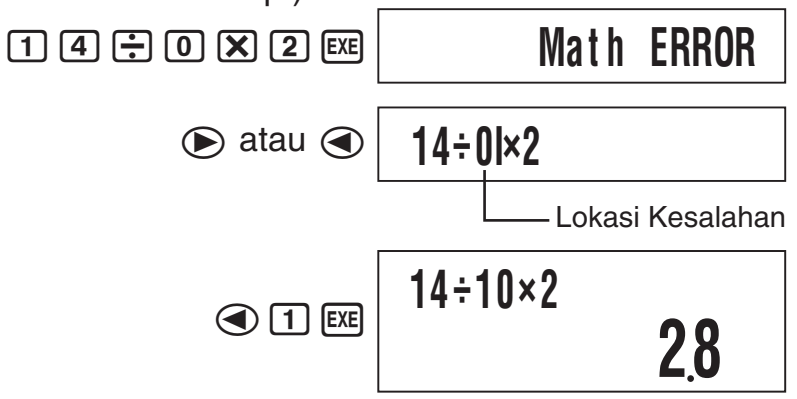

# **Perhitungan Dasar**

 Kecuali jika ada catatan lain, perhitungan di bagian ini dapat dilakukan di salah satu mode perhitungan kalkulator, kecuali untuk Mode BASE.

## k **Perhitungan Aritmatika**

Perhitungan aritmatika dapat digunakan untuk melakukan penambahan  $(\mathbf{F})$ , pengurangan  $(\square)$ , perkalian  $(\mathbf{\overline{X}})$ , dan pembagian  $(\square)$ .

**Contoh:**  $7 \times 8 - 4 \times 5 = 36$ 

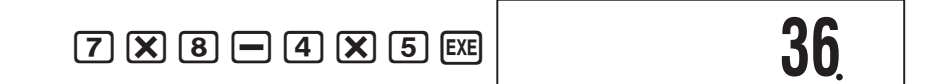

## k **Pecahan**

Pecahan di input dengan menggunakan simbol pemisah khusus ( {).

#### A **Contoh Perhitungan Pecahan**

**Contoh 1:**  $3\frac{1}{4}$ 4  $+ 1 \frac{2}{9}$ 3  $= 4 \frac{11}{10}$ 12

 $\boxed{3}$   $\boxed{a}$   $\boxed{1}$   $\boxed{a}$   $\boxed{4}$   $\boxed{+}$  $\boxed{1}$   $\boxed{a}$   $\boxed{2}$   $\boxed{a}$   $\boxed{3}$   $\boxed{EXE}$ 

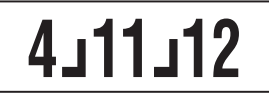

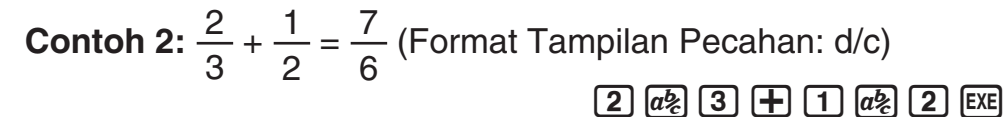

**7**{**6**

#### **Catatan**

- Jika jumlah elemen (bilangan bulat + pembilang + pembagi + simbol-simbol pemisah) dari hasil perhitungan pecahan lebih besar dari 10 digit, hasilnya akan ditampilkan dalam format desimal.
- Jika perhitungan input termasuk campuran dari pecahan dan nilai-nilai desimal, maka hasilnya akan ditampilkan dalam format desimal.
- Anda dapat menginput bilangan bulat hanya untuk elemen pecahan. Menginput nonbilangan bulat akan menghasilkan hasil format desimal.

#### A **Beralih di antara Pecahan Campuran dan Format Pecahan yang tidak tepat**

 Untuk mengkonversi pecahan campuran ke pecahan yang tidak tepat (atau pecahan yang tidak tepat ke pecahan campuran), tekan  $\sqrt{\frac{m}{n}}$   $\sqrt{\frac{d}{c}}$ .

#### A **Beralih diantara Desimal dan Format Pecahan**

Tekan  $\overline{a}$  untuk beralih diantara nilai desimal dan format tampilan pecahan.

#### **Catatan**

 Kalkulator tidak bisa beralih dari desimal ke format pecahan jika jumlah elemen pecahan (bilangan bulat + pembilang + pembagi + simbol-simbol pemisah) lebih besar dari 10 digit.

## **k** Perhitungan Persen

Menginput nilai dan dengan tanda persen (%) akan nilai persen.

#### A **Contoh Perhitungan Persen**

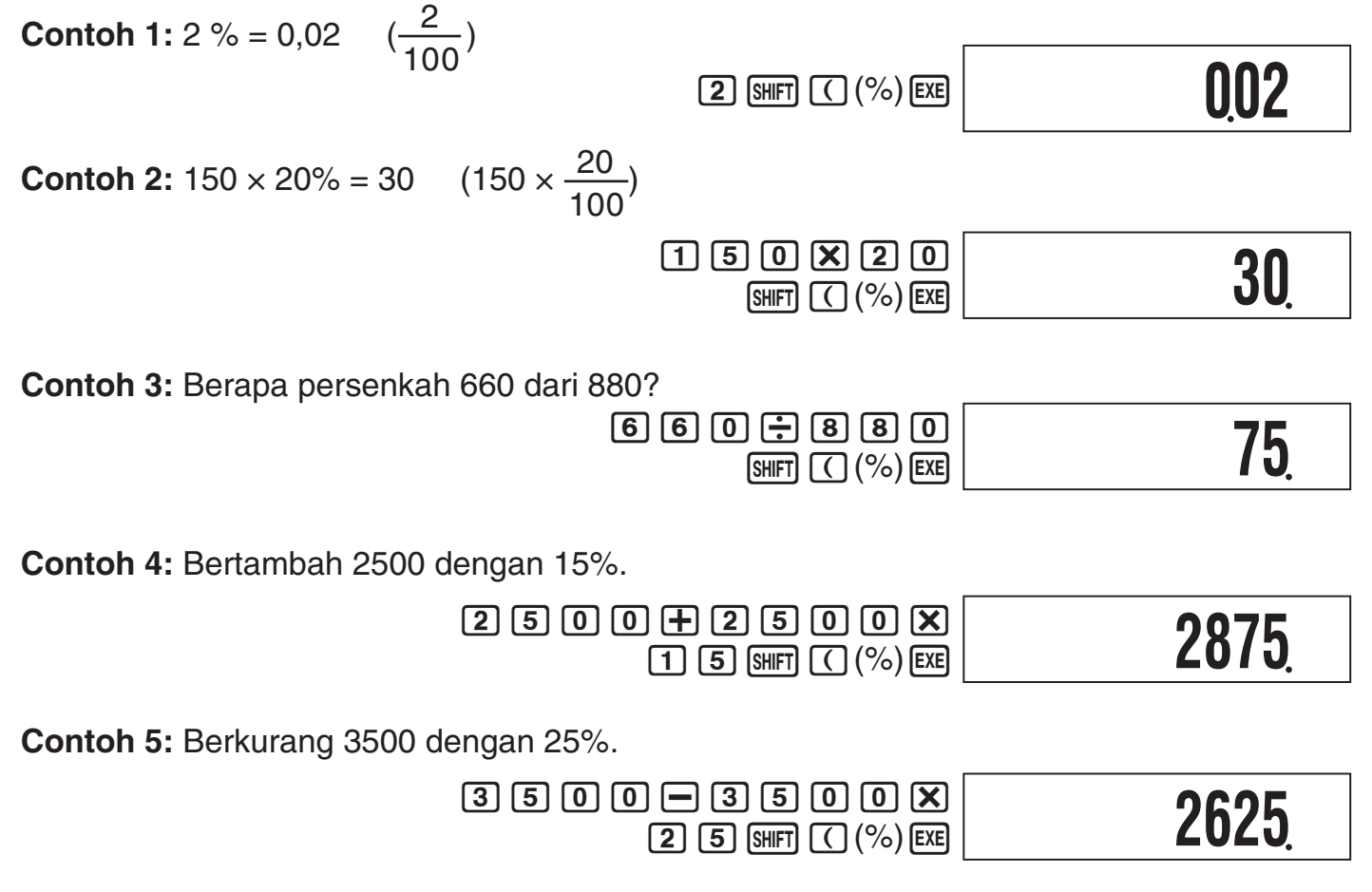

#### N-12

**Contoh 6:** Mengurangi jumlah 168, 98, dan 734 sebesar 20%.

 $168 + 98 + 7334$ 

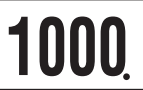

**800**

**160**

 $\Box$  (Ans)  $\chi$  (2) (0) (SHIFT)  $\Box$  (%) EXE)

**Contoh 7:** 300 gram ditambahkan ke contoh uji yang awalnya seberat 500 gram, menghasilkan contoh uji akhir 800 gram. Berapa persenkah 800 gram dari 500 gram?

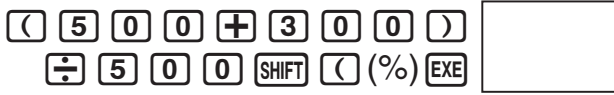

**Contoh 8:** Berapakah perubahan persentase saat nilai meningkat dari 40 ke 46?

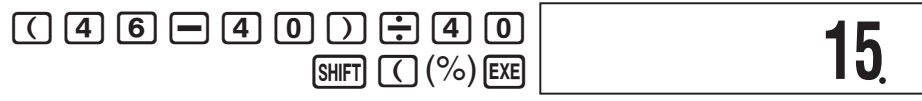

## **R** Perhitungan Derajat, Menit, Detik (Seksagesimal)

#### A **Menginput Nilai-nilai Seksagesimal**

Berikut ini adalah syntax dasar untuk menginput nilai seksagesimal.

 ${Derajat}$   ${,m}$   ${Ment}$   ${,m}$   ${Detik}$   ${,m}$ 

**Contoh:** Untuk input 2°30´30˝

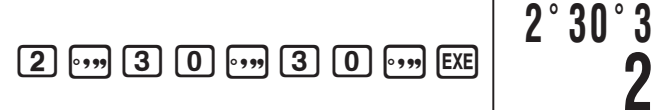

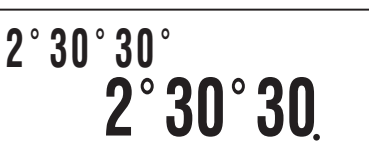

 • Perhatikan bahwa Anda harus selalu input sesuatu untuk derajat dan menit, bahkan jika mereka berupa nol.

#### A **Contoh Perhitungan Seksagesimal**

Jenis-jenis perhitungan sexagesimal berikut ini akan menghasilkan hasil sexagesimal.

- Penambahan atau pengurangan dari dua nilai sexagesimal
- Perkalian atau pembagian nilai sexagesimal dan nilai desimal

**Contoh:** 2°20´30˝ + 39´30˝ = 3°00´00˝

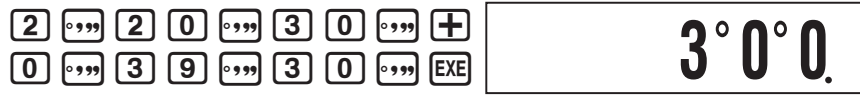

#### A **Mengkonversi antara Seksagesimal dan Desimal**

Menekan  $\cdots$  ketika hasil perhitungan ditampilkan, akan mengalihkan nilai antara seksagesimal dan desimal.

**Contoh:** Untuk mengkonversi 2,255 ke seksagesimal

 $[2] \cdot [2] \cdot [5] \cdot [5]$  [EXE]  $[3,3]$ 

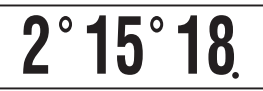

N-13

## **Riwayat dan Pemutaran ulang Perhitungan**

 Riwayat perhitungan memelihara catatan setiap perhitungan yang Anda lakukan, termasuk ekspresi yang Anda input dan hasil perhitungan. Anda dapat menggunakan riwayat perhitungan dalam Mode COMP, CMPLX, dan BASE.

## k **Riwayat Perhitungan Pengaksesan**

Simbol  $\triangle$  di sudut kanan atas layar menunjukkan bahwa ada data yang tersimpan dalam riwayat perhitungan. Untuk melihat riwayat perhitungan di data, tekan  $\bigcirc$ . Setiap menekan  $\textcircled{a}$  akan menggulung ke atas (belakang) satu perhitungan, menampilkan ekspresi perhitungan dan hasilnya kedua-duanya.

**Contoh:**  $[1]$   $[1]$   $[1]$   $[1]$   $[2]$   $[1]$   $[2]$   $[1]$   $[3]$   $[1]$   $[3]$   $[1]$ 

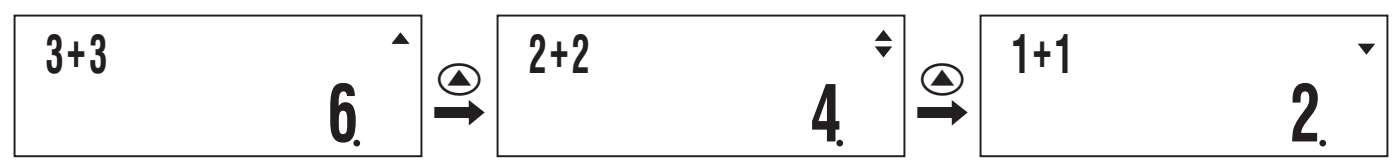

Ketika menggulung melalui catatan riwayat perhitungan, simbol ▼ akan muncul di tampilan, yang menunjukkan bahwa terdapat catatan di bawah (lebih baru dibanding) yang saat ini. Saat simbol ini diaktifkan, tekan  $\bigodot$  untuk menggulung ke bawah (maju) melalui catatan riwayat perhitungan.

#### **Penting!**

- Catatan riwayat perhitungan semua dihapus setiap kali Anda menekan  $[$ m, saat Anda merubah ke mode perhitungan yang berbeda, dan meskipun Anda melakukan suatu operasi pengaturan ulang.
- Kapasitas riwayat perhitungan adalah terbatas. Setiap kali Anda melakukan perhitungan baru sementara riwayat perhitungan telah penuh, catatan tertua dalam riwayat perhitungan dihapus secara otomatis untuk memberikan ruang bagi yang baru.

## k **Menggunakan Pemutaran ulang**

Ketika catatan riwayat perhitungan ada di tampilan, tekan  $\bigcirc$  atau  $\bigcirc$  untuk menampilkan kursor dan masuk ke mode editing. Menekan  $\odot$  akan menampilkan kursor pada awal ekspresi perhitungan, ketika  $\bigcirc$  menampilkannya di bagian akhir. Setelah Anda membua perubahan yang diinginkan, tekan [EXE] untuk melaksanakan perhitungan.

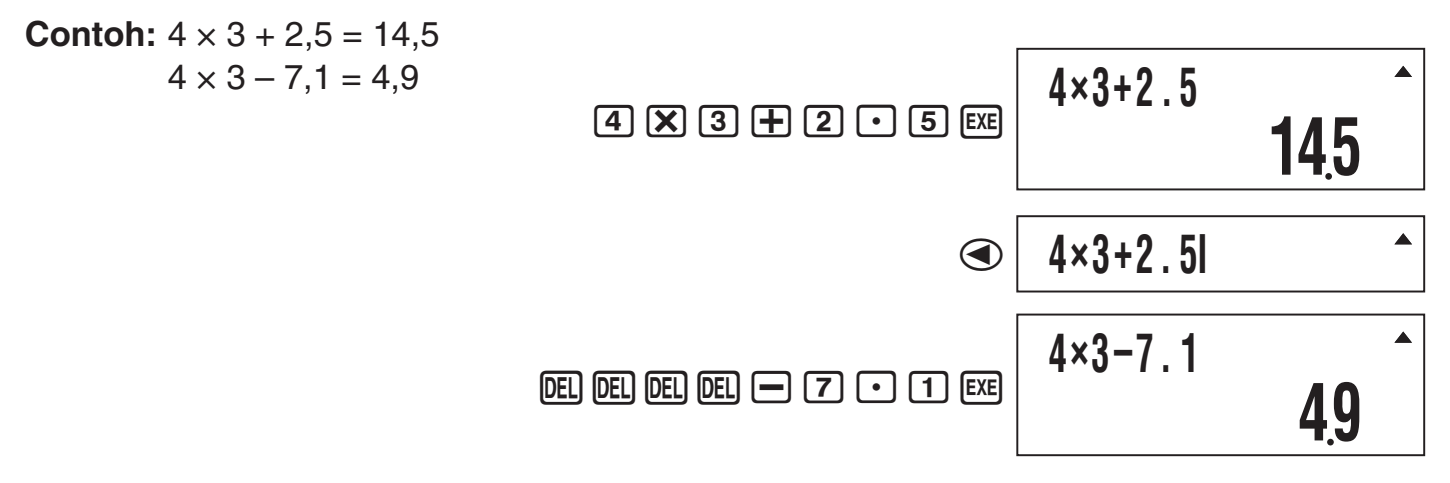

## k **Menggunakan Memori Jawaban (Ans)**

 Hasil dari setiap perhitungan baru yang Anda lakukan pada kalkulator disimpan secara otomatis di dalam Memori Jawaban (Ans).

#### A **Pemutakhiran Ans dan Menghapus Timing**

 Saat menggunakan Ans dalam perhitungan, penting untuk diingat bagaimana dan kapan isinya berubah. Perhatikan point-point berikut ini.

- Isi Ans diganti setiap kali Anda melakukan salah satu dari operasi berikut ini: menghitung hasil perhitungan, menambahkan nilai atau mengurangi nilai dari memori independen, menetapkan nilai ke variabel atau memanggil ulang nilai variabel, atau input data statistik dalam Mode SD atau Mode REG.
- Dalam kasus perhitungan yang menghasilkan lebih dari satu hasil (seperti perhitungan koordinat), nilai yang muncul pertama kali di tampilan akan disimpan di Ans.
- Isi dari Ans tidak akan berubah jika perhitungan saat ini menghasilkan suatu kesalahan.
- Saat Anda melakukan perhitungan bilangan kompleks dalam Mode CMPLX, hasilnya baik bagian yang ril ataupun bagian imajiner disimpan di Ans. Catatan, bagaimanapun, bahwa bagian imajiner dari nilai akan dihapus jika Anda mengubah ke mode perhitungan lain.

## A **Penyisipan Otomatis Ans di Perhitungan Berturut-turut**

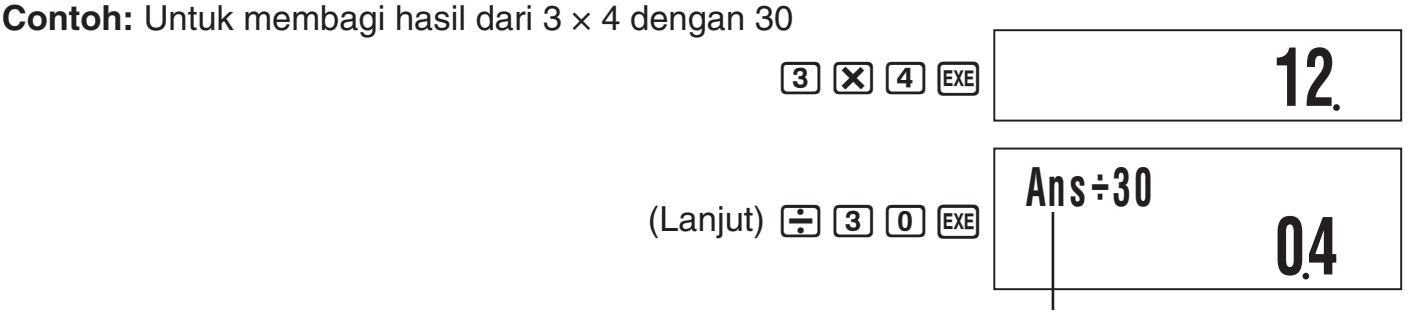

Menekan  $\bigoplus$  akan menginut Ans secara otomatis.

#### **Catatan**

Dalam kasus fungsi dengan argumen kurung (halaman 8), Ans secara otomatis menjadi argumen hanya dalam kasus yang Anda input fungsi sendiri lalu tekan [EXE].

#### A **Menyisipkan Ans ke dalam Perhitungan secara Manual**

**Contoh:** Untuk menggunakan hasil dari 123 + 456 dalam perhitungan lain seperti yang ditunjukkan di bawah ini

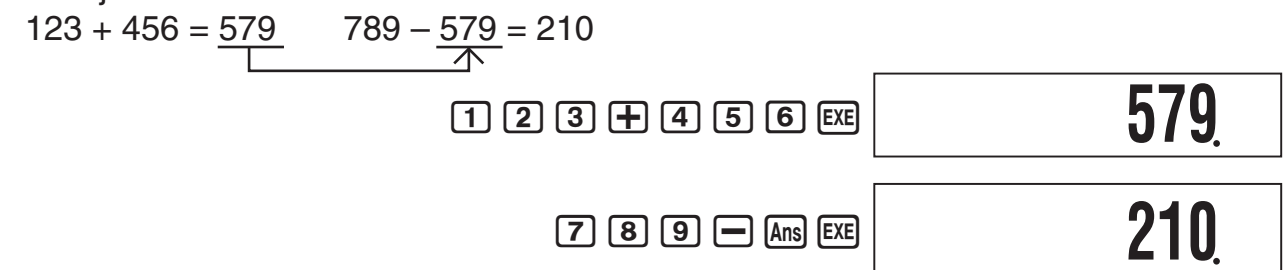

## k **Menggunakan Memori Independen**

Memori independen (M) digunakan terutama untuk menghitung total kumulatif. Jika Anda dapat melihat simbol M di layar, itu berarti ada nilai non-nol dalam memori independen. Memori Independen dapat digunakan di semua mode perhitungan, kecuali untuk Mode SD dan Mode REG.

Simbol M

**10M+**

#### A **Penambahan ke Memori Independen**

Ketika nilai yang Anda input atau hasil perhitungan muncul pada tampilan, tekan M+ menambahkannya ke memori independen (M).

**Contoh:** Untuk menambahkan hasil dari 105 ÷ 3 ke memori independen (M)

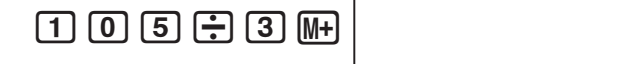

**35**

#### A **Mengurangi dari memori Independen**

 Ketika nilai yang Anda input atau hasil perhitungan muncul pada tampilan, tekan 1m(M–) untuk menguranginya dari memori independen (M).

**Contoh:** Untuk mengurangi hasil dari  $3 \times 2$  dari memori independen (M)

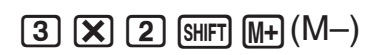

**6**

#### **Catatan**

Menekan  $M +$  atau  $\lim_{M \to \infty} (M -)$  ketika hasil perhitungan muncul pada tampilan akan menambahkannya ke atau menguranginya dari memori independen.

#### **Penting!**

Nilai yang muncul di layar saat Anda menekan M+ atau SHFT M+ (M-) pada akhir dari perhitungan di tempat [EXE] adalah hasil dari perhitungan (yang telah ditambahkan ke atau dikurangi dari memori independen). Ini bukan isi saat ini dari memori independen.

#### A **Melihat Isi Memori Independen**

Tekan  $[RL]$  $[MP]$  $(M)$ .

## A **Menghapus isi Memori Independen (ke 0)**

 $\boxed{0}$  (shift) (RCL) (STO)  $\boxed{\mathsf{M}+}$  (M)

Menghapus memori independen akan menyebabkan simbol M menjadi padam.

## **K** Menggunakan Variabel

Kalkulator mendukung enam variabel yang bernama A, B, C, D, X, dan Y, yang dapat Anda gunakan untuk menyimpan nilai-nilai yang diperlukan. Variabel-variabel dapat digunakan dalam semua mode perhitungan.

#### A **Menetapkan sebuah Nilai atau Hasil Perhitungan ke Variabel**

Gunakan prosedur yang ditunjukkan di bawah ini untuk menetapkan nilai atau ekspresi perhitungan ke variabel.

**Contoh:** Untuk menetapkan  $3 + 5$  ke variabel A  $\boxed{3}$   $\boxed{+}$   $\boxed{5}$   $\boxed{\text{Suff}}$   $\boxed{\text{RC}}$   $\boxed{(\text{STO})}$  $\boxed{(-)}$  $\boxed{A}$ 

#### A **Melihat Nilai Yang Telah Ditetapkan ke Variabel**

Untuk melihat nilai yang telah ditetapkan ke variabel, tekan r alu tentukan nama variabel nya.

**Contoh:** Untuk melihat nilai yang telah ditetapkan ke variabel A RCL (-)(A)

#### A **Menggunakan Variabel di Perhitungan**

Anda dapat menggunakan variabel dalam perhitungan dengan cara yang sama saat Anda menggunakan nilai.

**Contoh:** Untuk menghitung  $5 + A$   $\boxed{5}$   $\boxed{+}$   $\boxed{A}$   $\boxed{(-)}$   $(A)$   $\boxed{Ex}$ 

## A **Menghapus Nilai Yang Telah Ditetapkan ke Variabel (ke 0)**

**Contoh:** Untuk menghapus variabel  $A$   $[0]$   $[SHP]$   $[RC]$   $(STO)$   $[O]$   $(A)$ 

## k **Menghapus Semua Isi Memori**

Lakukan operasi tombol berikut saat Anda ingin menghapus isi memori independen, memori variabel, dan Memory Jawaban.

 $[9]$ (CLR) $[1]$ (Mem) $[ExE]$ 

• Jika Anda tidak ingin menghapus pengaturan kalkulator, tekan  $\overline{AC}$  di tempat  $\overline{ex}$  di operasi diatas.

# **Perhitungan Fungsi Ilmiah**

Kecuali jika ada catatan lain, fungsi-fungsi di bagian ini dapat dilakukan di salah satu mode perhitungan kalkulator, kecuali untuk Mode BASE.

#### **Tindakan Pencegahan di Perhitungan Fungsi Ilmiah**

- Saat melakukan perhitungan yang mencakup fungsi built-in ilmiah, hal ini mungkin memerlukan waktu sebelum hasil perhitungan muncul. Jangan melakukan operasi tombol apapun pada kalkulator sampai hasil perhitungan muncul.
- Untuk menghentikan operasi perhitungan yang sedang berlangsung, tekan  $\overline{A}$ .

#### **Penerjemahan Syntax Fungsi Ilmiah**

- Teks yang merupakan argumen fungsi diapit oleh tanda kurung ({ }). Argumen biasanya {nilai} atau {ekspresi}.
- Ketika tanda kawat gigi ({ }) dicantumkan di dalam kurung, itu berarti bahwa input dari segala sesuatu di dalam kurung adalah wajib.

## k **Pi (**π**) dan Dasar Logaritma Alami** *e*

Kalkulator mendukung input pi (π) dan dasar logaritma alami *e* ke dalam perhitungan. π dan *e* di dukung di semua mode, kecuali Mode BASE. Berikut ini adalah nilai-nilai yang terapkan oleh kalkulator untuk setiap konstanta built-in.

- $\pi = 3,14159265358980$  ( $\sin$ FT)  $\sin(\pi)$ )
- $e = 2,71828182845904$  (ALPHA)  $\overline{\ln}(e)$ )

## k **Fungsi-fungsi trigonometric dan Trigonometri Inversi**

## A **Syntax dan Input**

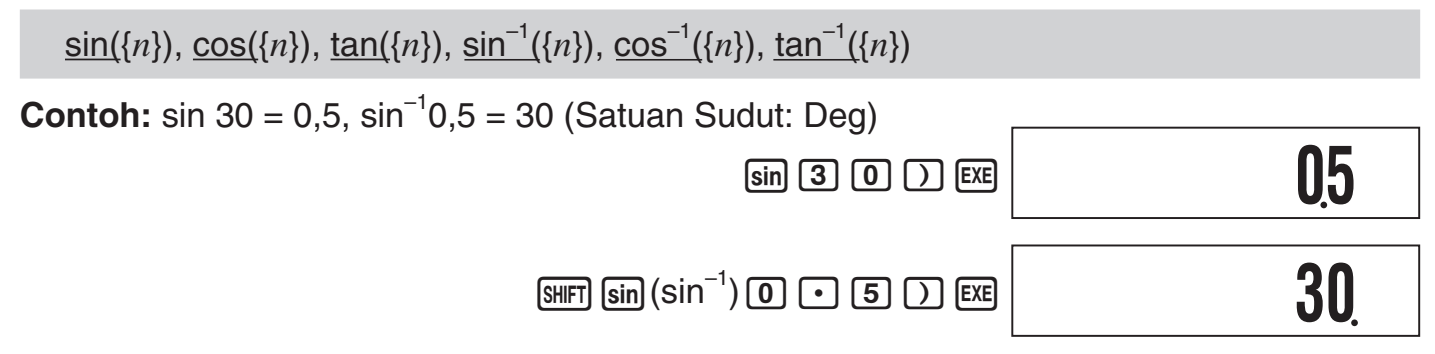

#### A **Catatan**

- Fungsi-fungsi ini dapat digunakan dalam Mode CMPLX, selama merupakan bilangan kompleks yang tidak digunakan dalam argumen. Perhitungan seperti *i* × sin(30) di dukung untuk contoh, tetapi sin $(1 + i)$  tidak di dukung.
- Satuan sudut yang Anda butuhkan untuk digunakan dalam perhitungan adalah satuan yang dipilih saat ini yang merupakan satuan sudut default.

## k **Konversi Satuan Sudut**

Anda dapat mengkonversi nilai yang telah diinput dengan menggunakan satuan sudut ke satuan sudut lain.

Setelah Anda input, tekan [SHFT] [Ans] (DRG $\blacktriangleright$ ) untuk menampilkan layar menu yang ditunjukkan dibawah ini.

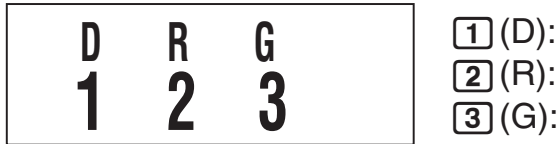

1(D): Derajat  $[2]$  $(R)$ : Radian 3(G): Gradien

**Contoh:** Untuk mengkonversi radian  $\frac{\pi}{2}$  ke derajat (Satuan Sudut: Deg)

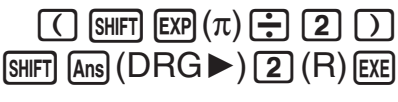

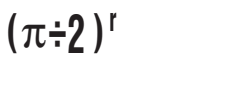

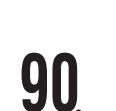

 $\overline{\mathsf{n}}$ 

## k **Fungsi-fungsi Hiperbolik dan Hiperbolik Inversi**

#### A **Syntax dan Input**

 $\sinh(\{n\})$ ,  $\cosh(\{n\})$ ,  $\tanh(\{n\})$ ,  $\sinh^{-1}(\{n\})$ ,  $\cosh^{-1}(\{n\})$ ,  $\tanh^{-1}(\{n\})$ 

**Contoh:** sinh 1 = 1,175201194

 $[hyp]$   $sinh(Sinh)$   $[1]$   $[2]$   $ExE$ 

**1175201194**

**449980967**

#### A **Catatan**

- Setelah menekan [wp] untuk menentukan fungsi hiperbolik atau [SHIFT] [wp] untuk menetapkan fungsi hiperbolik inversi, tekan sin, cosi, atau tan.
- Fungsi ini dapat digunakan dalam Mode CMPLX, namun argumen bilangan kompleks tidak didukung.

## k **Fungsi-fungsi Eksponensial dan Logaritma**

#### A **Syntax dan Input**

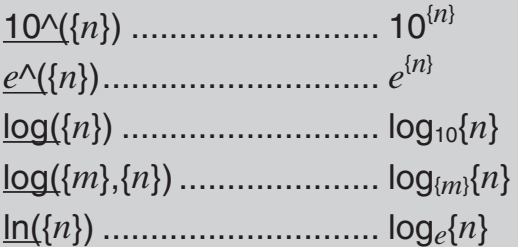

(Logaritma Umum)  $(Logaritma Daser \{m\})$ ln({*n*}) ............................. log*e*{*n*} (Logaritma Alami)

**Contoh 1:**  $log_2 16 = 4$ ,  $log_1 6 = 1,204119983$ 

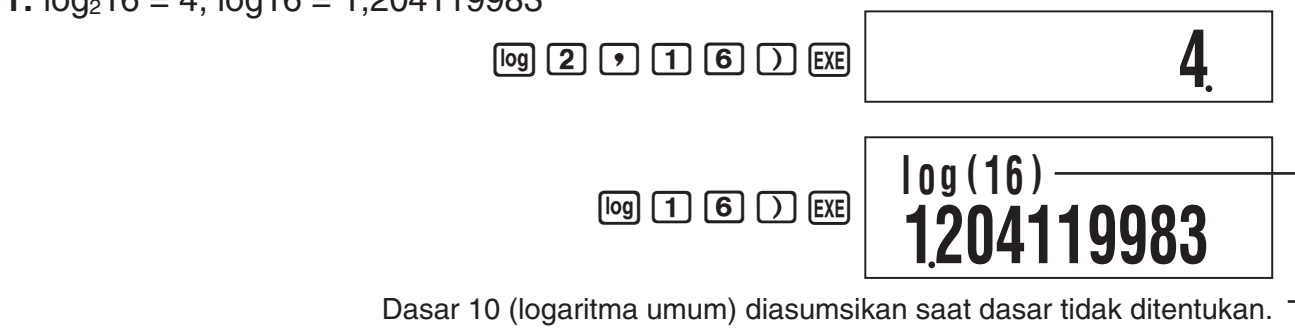

**Contoh 2:** ln 90 (log*e* 90) = 4,49980967

 $\boxed{\ln}$   $\boxed{9}$   $\boxed{0}$   $\boxed{)}$   $\boxed{ER}$ 

## k **Fungsi-fungsi Pangkat dan Fungsi-fungsi Akar Pangkat**

#### A **Syntax dan Input**

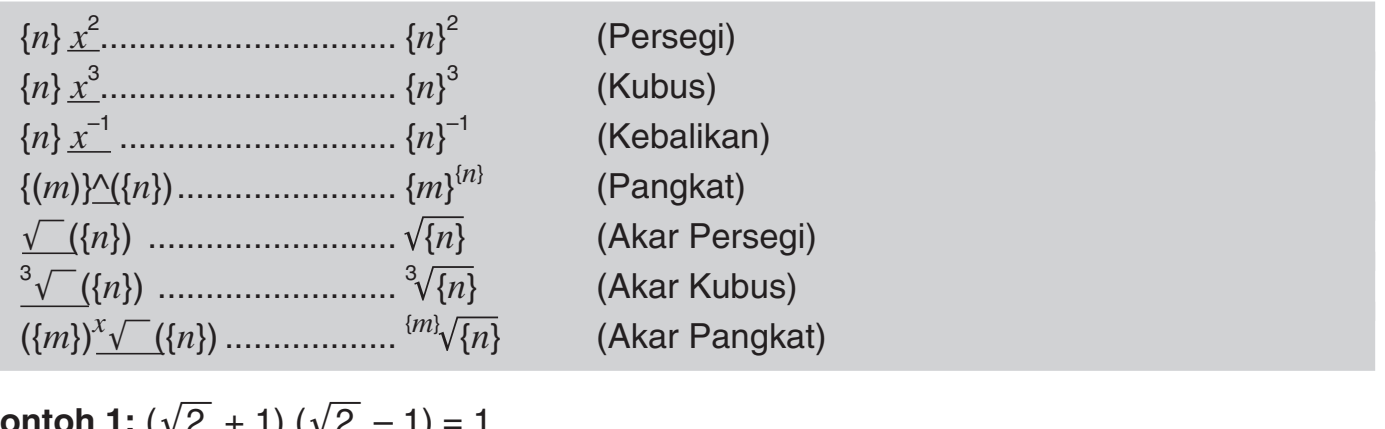

**Contoh 1:**  $(\gamma z +$ 

 $\boxed{() \trianglerighteq (2) \trianglerighteq (1) \trianglerighteq (ER)}$ **Contoh 2:**  $-2^{\frac{2}{3}} = -1,587401052$  $\boxed{(-)}$  2  $\boxed{\triangle}$  2  $\boxed{a}$  3  $\boxed{)}$  EXE **1**  $-2$ <sup> $\hat{}$ </sup> $(2,3)$ -**1587401052**

 $\begin{array}{c}\n\boxed{\bigcirc}\n\boxed{\bigcirc}\n\boxed{2}\n\boxed{1}\n\boxed{1}\n\boxed{1}\n\end{array}$ 

**(** '**( 2 ) +1 ) (**'**(2 )– 1 )**

#### A **Catatan**

- $\bullet$  Fungsi-fungsi  $x^2$ ,  $x^3$ , dan  $x^{-1}$  dapat digunakan di perhitungan bilangan kompleks di Mode CMPLX. Argumen bilangan kompleks juga didukung untuk fungsi-fungsi ini.
- ^(, √ (, <sup>3</sup>√ (, <sup>x</sup>√ ( juga didukung dalam Mode CMPLX, namun argumen bilangan kompleks tidak didukung untuk fungsi-fungsi ini.

## k **Konversi Koordinat (Empat Persegi Panjang** ↔ **Kutub)**

Kalkulator Anda dapat mengkonversi antara koordinat empat persegi panjang dan koordinat kutub.

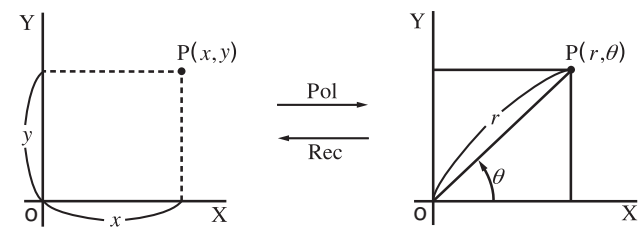

 Koordinat Empat Koordinat Kutub (Pol) Persegi Panjang (Rec)

#### A **Syntax dan Input**

Konversi koordinat Empat persegi panjang ke Kutub (Pol)

 $Pol(x, y)$ 

- *x*: Nilai *x* dari koordinat empat persegi panjang
- *y*: Nilai *y* dari koordinat empat persegi panjang

Konversi koordinat Kutub ke Empat persegi panjang (Rec)

 $\text{Rec}(r, \theta)$ 

- *r*: Nilai *r* dari koordinat kutub
- $\theta$ : Nilai  $\theta$  dari koordinat kutub
- **Contoh 1:** Untuk mengkonversi koordinat empat persegi panjang ( $\sqrt{2}$ ,  $\sqrt{2}$ ) ke koordinat kutub

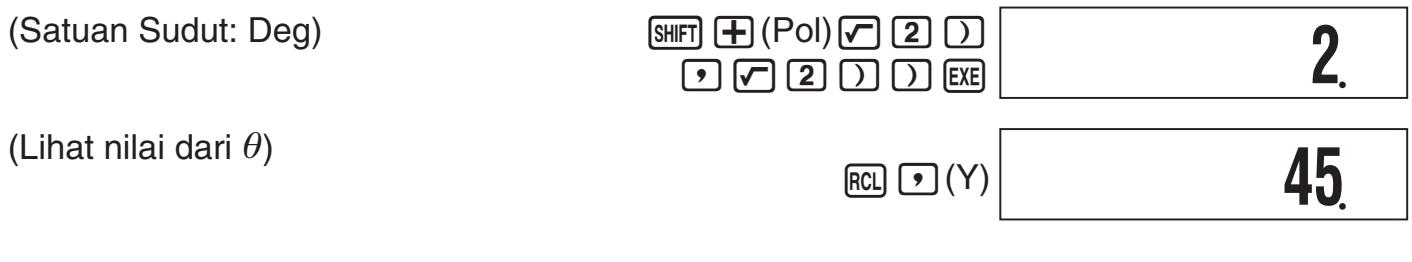

**Contoh 2:** Untuk mengkonversi koordinat kutub (2, 30°) ke koordinat empat persegi panjang

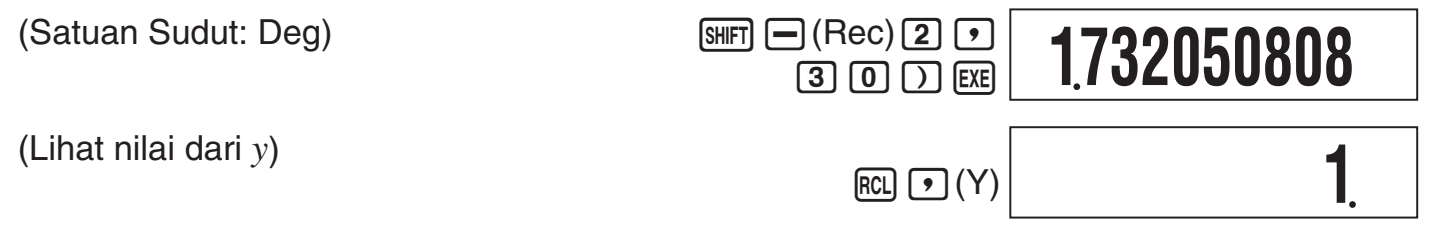

## A **Catatan**

- Fungsi-fungsi ini dapat digunakan di Mode COMP, SD, dan REG.
- Hasil perhitungan menunjukkan nilai *r* pertama atau hanya nilai *x*.
- Nilai *r* (atau nilai *x*) dihasilkan oleh perhitungan yang ditetapkan ke variabel X, ketika nilai  $\theta$  (atau nilai y) ditetapkan ke variabel Y (halaman 16). Untuk melihat nilai  $\theta$  (atau nilai y), menampilkan nilai yang ditetapkan ke variabel Y, seperti yang ditunjukkan di contoh.
- $\bullet$  Nilai-nilai yang diperoleh untuk  $\theta$  saat mengkonversi dari koordinat empat persegi panjang ke koordinat kutub adalah didalam rentang  $-180^{\circ}$   $< \theta \le 180^{\circ}$ .
- Saat menjalankan fungsi konversi koordinat dalam ekspresi perhitungan, perhitungan dilakukan dengan menggunakan nilai pertama yang dihasilkan oleh konversi (nilai *r* atau nilai *x*).

Contoh: Pol  $(\sqrt{2}, \sqrt{2}) + 5 = 2 + 5 = 7$ 

## **K** Perhitungan Integrasi dan Perhitungan Diferensial

#### A **Perhitungan Integrasi**

Kalkulator Anda melakukan integrasi dengan menggunakan metode Gauss-Kronrod.

#### **Syntax dan Input**

#### ∫( *f*(*x*), *a*, *b*, *tol*)

- *f*(*x*): Fungsi X (Input fungsi yang digunakan oleh variabel X.)
	- *a*: Batas bawah wilayah integrasi
	- *b*: Batas atas wilayah integrasi
	- *tol*: Rentang toleransi kesalahan
		- Parameter ini dapat diabaikan. Dalam kasus tersebut, toleransi dari 1  $\times$  10<sup>-5</sup> digunakan.

**Contoh:**  $\int_{1}^{e} \ln(x) = 1$ 

 $\boxed{[dx]}$   $\boxed{In}$   $\boxed{AIPHA}$   $\boxed{O}$   $(X)$   $\boxed{)}$   $\boxed{g}$   $\boxed{1}$   $\boxed{g}$   $\boxed{AIPHA}$   $\boxed{In}$   $(e)$   $\boxed{)}$   $\boxed{EXE}$ 

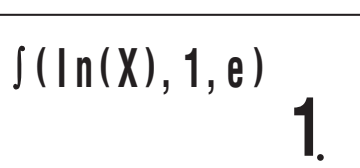

#### A **Perhitungan Diferensial**

Kalkulator Anda mendekati turunan berdasarkan metode perbedaan pusat.

#### **Syntax dan Input**

*d*/*dx*( *f*(*x*), *a*, *tol*)

- *f*(*x*): Fungsi X (Input fungsi yang digunakan oleh variabel X.)
	- *a*: Masukan nilai point (titik diferensial) koefisien diferensial yang diinginkan
	- *tol*: Rentang toleransi kesalahan
		- Parameter ini dapat diabaikan. Dalam kasus tersebut, toleransi dari 1  $\times$  10<sup>-10</sup> digunakan.

**Contoh:** Untuk memperoleh turunan pada point  $x = \frac{\pi}{2}$  untuk fungsi  $y = \sin(x)$  (Satuan Sudut: Rad)

$$
\frac{\text{[SHIFT] } [f dx]}{\text{[SHFT] [EXP]} \text{[EXP]} (\pi) \stackrel{\frown}{\leftarrow} \text{[2] [2] [D] [EXE]}} \left| d/dx (s in (X), \pi \stackrel{\mathbb{I}^1}{\leftarrow} 2)
$$

#### A **Perhatian Perhitungan Integrasi dan Diferensial**

- Perhitungan integrasi dan diferensial dapat dilakukan hanya dalam Mode COMP dan Mode PRGM (mode run: COMP).
- Berikut ini tidak dapat digunakan *f*(*x*): Pol, Rec. Berikut ini tidak dapat digunakan *f*(*x*), *a*, *b*, atau *tol*: ∫, *d/dx*.
- Saat menggunakan fungsi trigonometrik di *f*(*x*), tetapkan Rad sebagai satuan sudut.
- Nilai *tol* yang lebih kecil akan menambah presisi, tapi ini juga akan meningkatkan waktu perhitungan. Saat menetapkan *tol*, gunakan nilai  $1 \times 10^{-14}$  atau yang lebih besar.

#### **Perhatian Hanya untuk Perhitungan Integrasi**

- Integrasi biasanya membutuhkan waktu yang cukup untuk melakukan.
- Untuk  $f(x) < 0$  dimana  $a \le x \le b$  (jika dalam kasus  $\int_0^1 3x^2 2 = -1$ ), perhitungan akan menghasilkan hasil negatif.
- Bergantung pada isi dari *f*(*x*) dan area integrasi, kesalahan perhitungan yang melebihi toleransi mungkin dihasilkan, menyebabkan kalkulator untuk menampilkan pesan kesalahan.

#### **Perhatian Hanya untuk Perhitungan Diferensial**

- Jika konvergensi solusi tidak dapat ditemukan saat *tol* input diabaikan, nilai *tol* akan akan disesuaikan secara otomatis untuk menentukan solusi.
- Poin yang tidka berturut-turut, fluktuasi tiba-tiba, poin yang sangat besar atau kecil, titik infleksi, dan pencantuman poin yang tidak dapat dibedakan, atau titik diferensial atau hasil diferensial perhitungan yang mendekati nol dapat menyebabkan presisi yang buruk atau kesalahan.

#### A **Tips untuk Perhitungan Integrasi yang Sukses**

#### **Saat fungsi periodik atau hasil integrasi interval dalam nilai fungsi positif dan negatif**  $f(x)$

Lakukan integrasi terpisah untuk setiap siklus, atau untuk bagian positif dan bagian negatif, lalu gabungkan hasil nya.

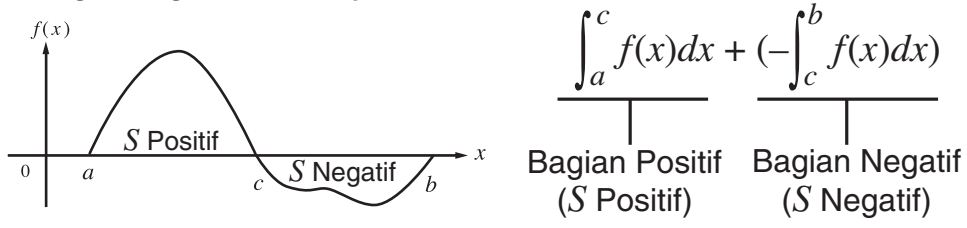

#### **Saat nilai-nilai integrasi berfluktuasi karena pergeseran menit dalam interval integrasi**

Bagilah interval integrasi menjadi beberapa bagian (dengancara yang memecah wilayah fluktuasi yang luas menjadi bagian-bagian kecil), lakukan integrasi pada setiap bagian, lalu gabungkan hasil nya.

$$
\int_{a}^{f(x)} \int_{x}^{f(x)} f(x) dx = \int_{a}^{x_1} f(x) dx + \int_{x_1}^{x_2} f(x) dx + \dots
$$

## k **Fungsi-fungsi lainnya**

*x*!, Abs(, Ran#, *n*P*r*, *n*C*r*, Rnd(

Fungsi-fungsi *x*!, *n*P*r*, dan *n*C*r* dapat digunakan di Mode CMPLX, tapi argumen bilangan kompleks tidak didukung.

#### N-23

#### A **Faktorial (!)**

Syntax: {*n*}! ({*n*} harus bilangan alami atau 0.)

**Contoh:**  $(5 + 3)!$ 

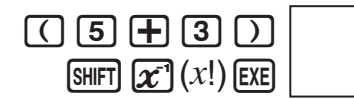

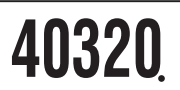

#### A **Nilai Absolut (Abs)**

Saat Anda melakukan perhitungan bilangan ril, Abs( hanya memperoleh nilai absolut. Fungsi ini dapat digunakan dalam Mode CMPLX untuk menentukan nilai absolut (ukuran) dari bilangan kompleks. Lihat "Perhitungan Bilangan Kompleks" pada halaman 26 untuk informasi lebih lanjut.

Syntax: Abs({*n*})

**Contoh:** Abs  $(2 - 7) = 5$ 

 $[SHFT]$   $[$   $]$   $($  Abs)  $[2]$   $[$   $]$   $[$   $[$   $]$   $[$   $]$   $[$  $]$   $[$  $[$  $]$  $[$  $]$  $[$  $]$  $[$  $]$  $[$  $]$  $[$  $]$  $[$  $]$  $[$  $]$  $[$  $]$  $[$  $]$  $[$  $]$  $[$  $]$  $[$  $]$  $[$  $]$  $[$  $]$  $[$  $]$  $[$  $]$  $[$  $]$  $[$  $]$  $[$  $]$  $[$  $]$  $[$  $]$  $[$  $]$  $[$  $]$  $[$  $]$ 

**5**

#### A **Bilangan Acak (Ran#)**

Fungsi ini menghasilkan tempat tiga-desimal (0,000-0,999) nomor acak semu. Fungsi ini tidak memerlukan argumen, dan dapat digunakan dengan cara yang sama seperti variabel.

Syntax: Ran#

**Contoh:** Untuk menggunakan 1000Ran# untuk memperoleh tiga bilangan acak 3-digit.

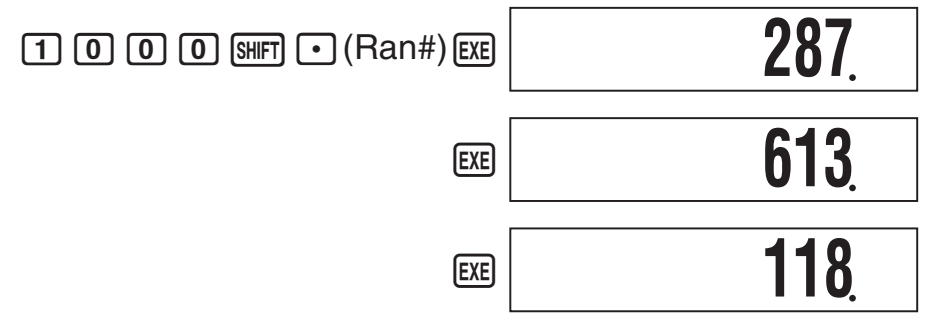

• Nilai-nilai diatas disediakan hanya untuk contoh. Nilai yang sebenarnya yang dihasilkan oleh kalkulator Anda untuk fungsi ini akan berbeda.

## A **Permutasi (***n***P***r***)/Kombinasi (***n***C***r***)**

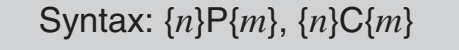

**Contoh:** Berapa banyakpermutasi dan kombinasi empat orang yang mungkin untuk sekelompok 10 orang?

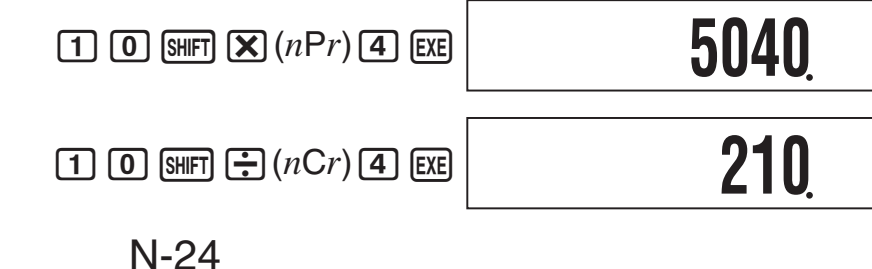

#### A **Fungsi Pembulatan (Rnd)**

Anda dapat menggunakan fungsi pembulatan (Rnd) untuk membulatkan nilai, ekspresi, atau hasil perhitungan yang ditentukan oleh argumen. Pembulatan dilakukan untuk jumlah digit yang signifikan sesuai dengan jumlah pengaturan tampilan digit.

#### **Pembulatan untuk Norm1 atau Norm2**

Mantissa tersebut dibulatkan menjadi 10 digit.

#### **Pembulatan untuk Fix atau Sci**

Nilai ini dibulatkan ke jumlah yang ditentukan dari digit.

**Contoh:**  $200 \div 7 \times 14 = 400$ 

(3 tempat desimal) 1Ne1(Fix)3 (Perhitungan internal menggunakan  $[2]$   $[0]$   $[$  $]$   $[7]$   $[$  $)$   $[$  $]$  $[2]$   $[2]$   $[2]$   $[3]$ 15 digit.)  $\boxed{\mathbf{X}}$   $\boxed{1}$   $\boxed{4}$   $\boxed{\text{EXE}}$ Sekarang lakukan perhitungan yang sama dengan menggunakan fungsi pembulatan (Rnd). **28571 400000**

(Perhitungan menggunakan nilai 10(Rnd)E yang telah dibulatkan.)

 $(Hasil$  pembulatan)  $[\mathbf{\times}]$   $[1]$   $[4]$   $[\mathbb{R}]$ 

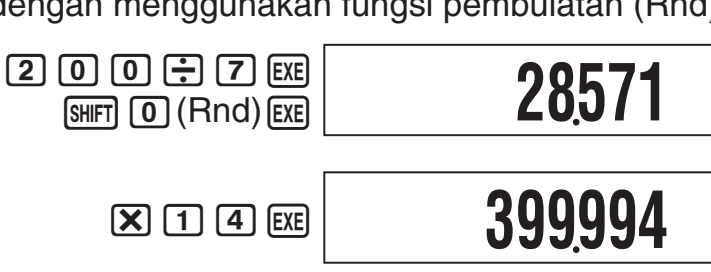

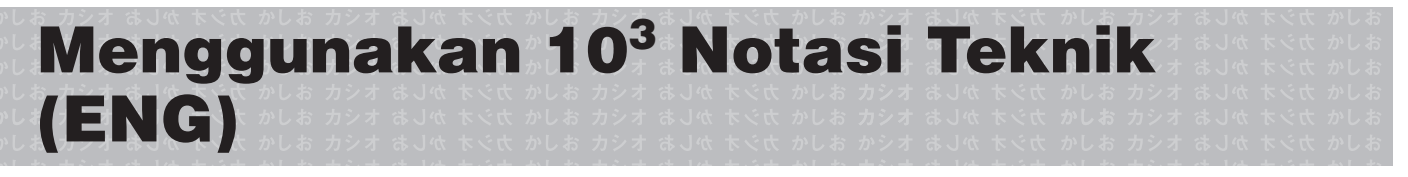

Notasi teknik (ENG) mengungkapkan jumlah sebagai produk dari bilangan positif antara 1 dan 10 dan pangkat dari 10 yang selalu kelipatan tiga. Ada dua jenis notasi teknik, ENG $\rightarrow$ dan  $ENG \leftarrow$ .

Mode CMPLX tidak mendukung penggunaan notasi teknik.

## k **Contoh-contoh Perhitungan ENG**

**Contoh 1:** Untuk mengkonversi 1234 ke notasi teknik dengan menggunakan ENG→

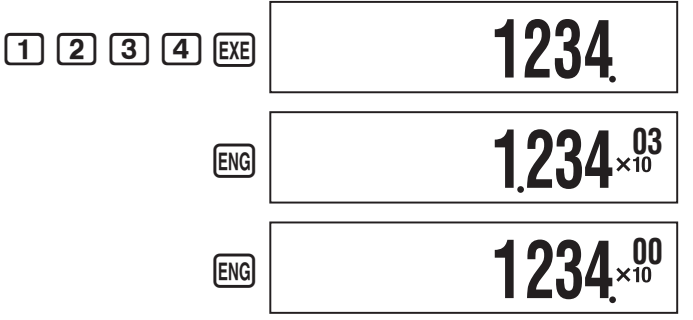

**Contoh 2:** Untuk mengkonversi 123 ke notasi teknik dengan menggunakan ENG←

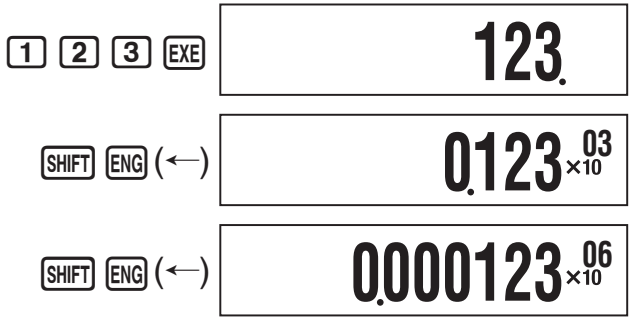

## **Perhitungan Bilangan Kompleks (CMPLX)**

Untuk melakukan operasi contoh dalam bagian ini, pertama pilih CMPLX sebagai mode perhitungan.

## k **Menginput Bilangan Kompleks**

#### A **Menginput Bilangan Imajiner (***i***)**

**Contoh:** Untuk input  $2 + 3i$ 

 $[2] + [3]$  ENG $(i)$ 

**CMPLX 2+3** *i***I**

#### A **Menginput Nilai Bilangan Kompleks Dengan Menggunakan Format Koordinat Kutub**

**Contoh:** Untuk input 5 ∠ 30

 $5$  SHFT  $\odot$   $(\angle)$  3 0

**CMPLX 5 30I**

#### **Penting!**

Saat menginput argumen  $\theta$ , masukkan nilai yang menunjukkan sudut sesuai dengan pengaturan satuan sudut default kalkulator saat ini.

## k **Menampilkan Hasil Perhitungan Bilangan Kompleks**

Saat perhitungan menghasilkan hasil bilangan kompleks, simbol R⇔I menyala di sudut kanan atas layar dan satu-satunya bagian ril yang muncul di bagian awal. Untuk beralih antara tampilan bagian ril dan bagian imajiner, tekan  $\frac{1}{\text{SMET}}$  (Re $\Leftrightarrow$ Im).

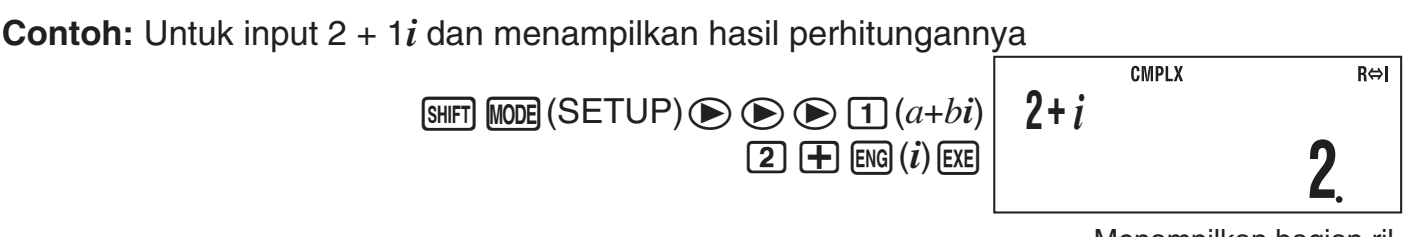

Menampilkan bagian ril.

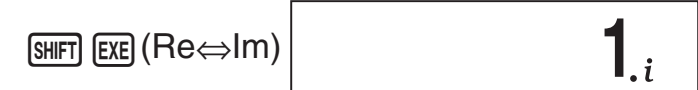

Menampilkan bagian imajiner.

(Simbol *i* menyala selama tampilan bagian imajiner.)

#### A **Format Tampilan Hasil Perhitungan Bilangan Kompleks Default**

Anda dapat memilih format yang koordinat empat persegi panjang atau format koordinat kutub untuk hasil perhitungan bilangan kompleks.

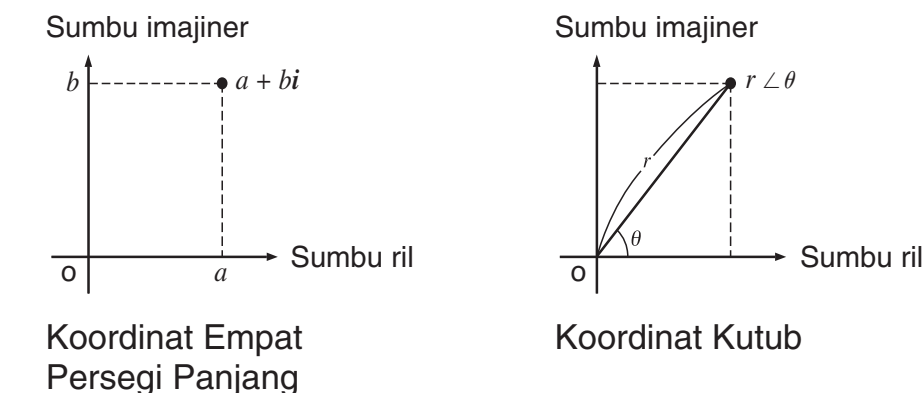

Gunakan layar pengaturan untuk menentukan format tampilan default yang Anda inginkan. Untuk rinciannya, lihat "Menentukan Format Tampilan Bilangan Kompleks" (halaman 7).

## k **Contoh-contoh Tampilan Hasil Perhitungan**

#### A **Format Koordinat Empat Persegi Panjang (***a***+***bi***)**

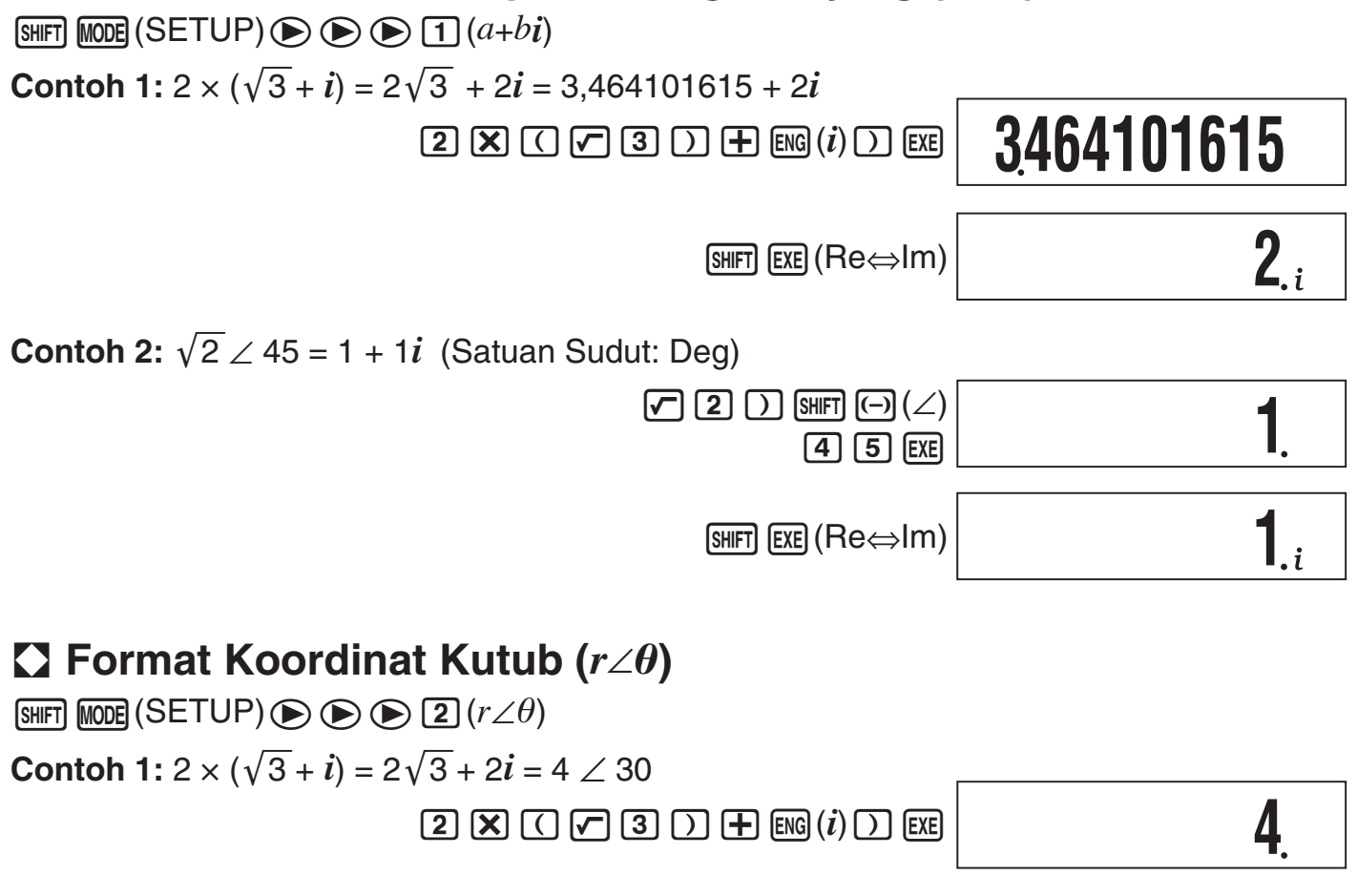

N-27

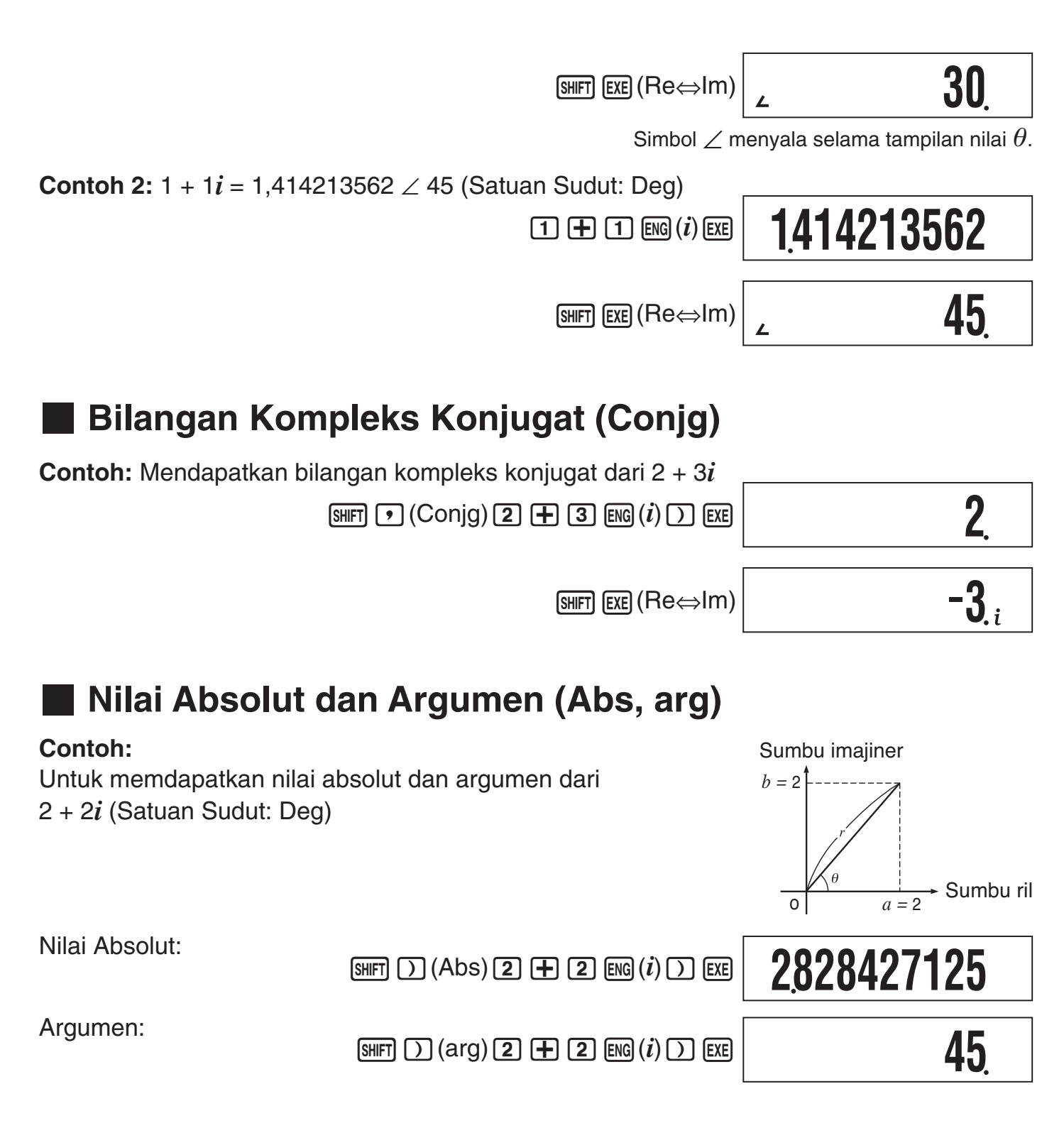

## k **Menolak Format Tampilan Bilangan Kompleks Default**

#### A **Menetapkan Format Koordinat Empat Persegi Panjang untuk Perhitungan**

Input  $\lim_{n \to \infty}$   $\left( \blacktriangleright a+b\iota \right)$  pada bagian akhir perhitungan.

**Contoh:**  $2\sqrt{2} \angle 45 = 2 + 2i$  (Satuan Sudut: Deg)

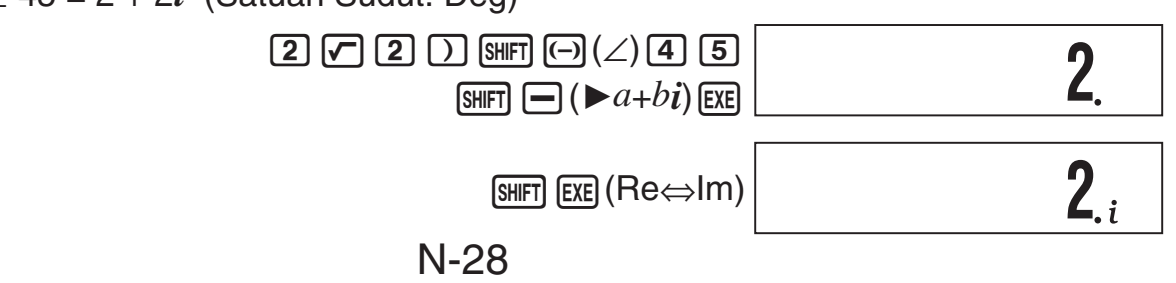

#### A **Menetapkan Format Koordinat Kutub untuk Perhitungan**

Input  $\lim_{\epsilon \to 0}$  (*►r∠θ*) pada bagian akhir perhitungan.

**Contoh:**  $2 + 2i = 2\sqrt{2}$  ∠ 45 = 2,828427125 ∠ 45 (Satuan Sudut: Deg)

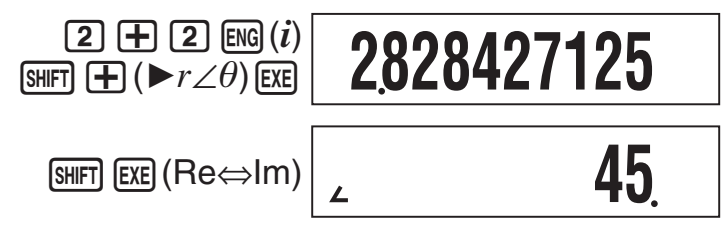

# **Perhitungan Statistik (SD/REG)**

## k **Data Contoh Perhitungan Statistik**

#### A **Data Contoh Penginputan**

Anda dapat menginput data contoh baik dengan frekuensi statistik diaktifkan (FreqOn) ataupun di nonaktifkan (FreqOff). Pengaturan default awal kalkulator adalah FreqOn. Anda dapat memilih metode input yang ingin Anda gunakan dengan pengaturan konfigurasi layar frekuensi statistik (halaman 7).

#### A **Jumlah Maksimum dari Item Data Input**

Jumlah maksimum item data yang Anda dapat input tergantung pada apakah frekuensi aktif (FreqOn) ataukah nonaktif (FreqOff).

Mode SD......40 item (FreqOn), 80 item (FreqOff) Mode REG ...26 item (FreqOn), 40 item (FreqOff)

#### A **Penghapusan Data Contoh**

Semua data contoh saat ini dalam memori akan dihapus setiap kali Anda mengubah ke mode perhitungan dan ketika Anda mengubah pengaturan frekuensi statistik.

## **K Menjalankan Perhitungan Statistik Variabel Tunggal**

Untuk melakukan operasi contoh dalam bagian ini, pertama pilih SD sebagai mode perhitungan.

## A **Menginput Data Contoh**

#### **Frekunesi Aktif (FreqOn)**

Berikut ini menunjukkan operasi tombol yang diperlukan saat menginput nilai-nilai kelas *x*1, *x*2, ...*xn*, dan frekuensi-frekuensi Freq1, Freq2, ... Freq*n*.

 ${x_1}$ (SHIFT)  $\bigcirc$  (;) {Freq1} [M+] (DT)  $\{x2\}$ [SHIFT]  $\bullet$  (;)  $\{Freq2\}$ [M+] (DT)  $\{xn\}$ [SHIFT]  $\bigodot$  (;)  $\{Freqn\}$  [M+] (DT)

#### **Catatan**

Jika frekuensi nilai kelas hanya satu, Anda dapat menginput hanya dengan menekan {*xn*} **M+(DT)** (tanpa menentukan frekuensi).

**Contoh:** Untuk menginput data berikut ini: (*x*, Freq) = (24,5, 4), (25,5, 6), (26,5, 2)

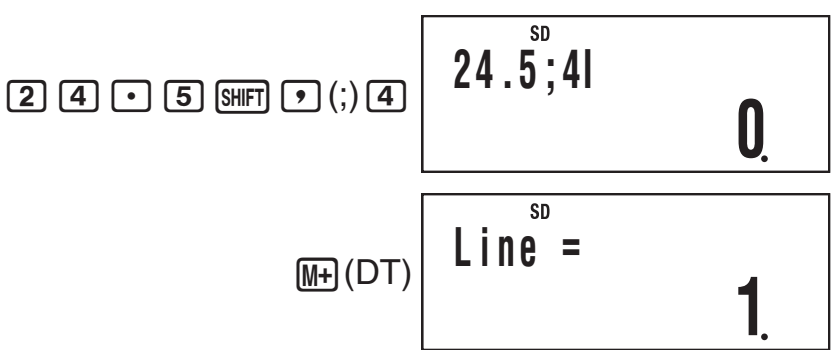

 $\overline{M}$ (DT) memberitahu kalkulator bahwa ini adalah dari data item pertama.

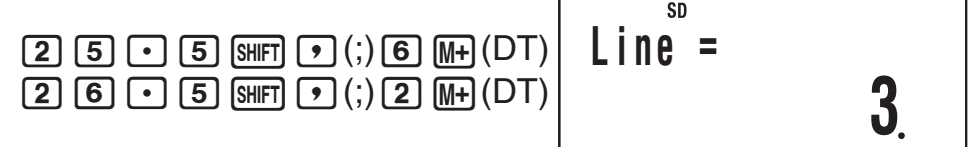

#### **Frekunesi Nonaktif (FreqOff)**

Dalam kasus ini, input setiap item data individu seperti yang ditunjukkan di bawah ini.

 $\{x\}$  M+ (DT)  $\{x2\}$  M+ (DT) ...  $\{xn\}$  M+ (DT)

#### A **Melihat Data Contoh Saat Ini**

Setelah menginput data contoh, Anda dapat menekan  $\odot$  untuk menggulung melalui data dalam urutan yang Anda input. Simbol ▼ menunjukkan ada data di bawah contoh yang saat ini ada di tampilan. Simbol A menunjukkan ada data diatas.

**Contoh:** Untuk melihat data yang Anda input dalam contoh di bawah "Menginput Data Contoh" pada halaman 29 (Pengaturan Frekuensi: FreqOn)

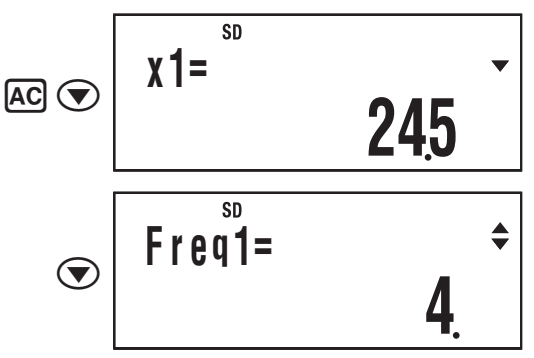

Saat pengaturan frekuensi statistik adalah FreqOn, data yang ditampilkan dalam urutan: *x*1, Freq1, *x*2, Freq2, dan seterusnya. Dalam kasus tersebut FreqOff, ditampilkan dalam urutan:  $$ sebaliknya.

#### A **Mengedit Data Contoh**

Untuk mengedit data contoh, panggil data tersebut, input nilai baru, lalu tekan [EXE].

**Contoh:** Untuk mengedit data contoh "Freq3" input di bawah "Menginput Data Contoh" pada halaman 29

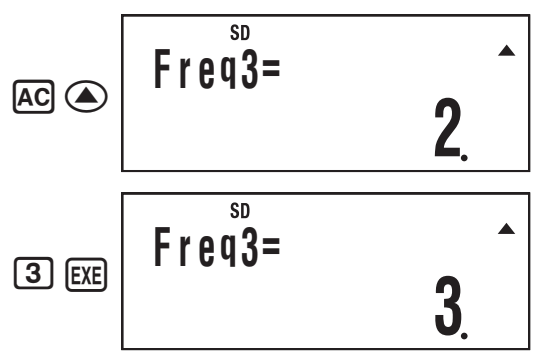

#### A **Menghapus Data Contoh**

Untuk menghapus data contoh, panggil data tersebut, lalu tekan [SHIFT] [M+] (CL).

**Contoh:** Untuk menghapus "*x*2" data contoh input di bawah "Menginput Data Contoh" pada halaman 29

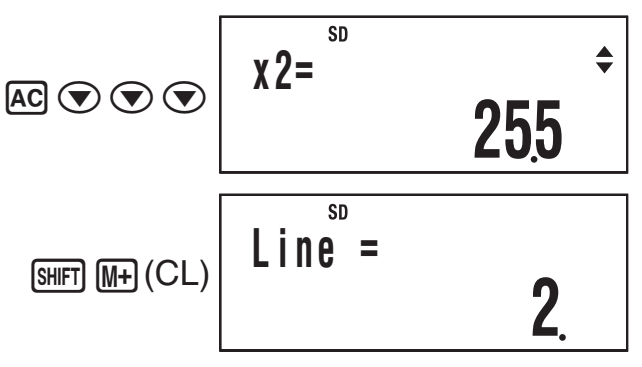

#### **Catatan**

• Berikut ini menunjukkan gambar bagaimana data muncul sebelum dan sesudah operasi menghapus.

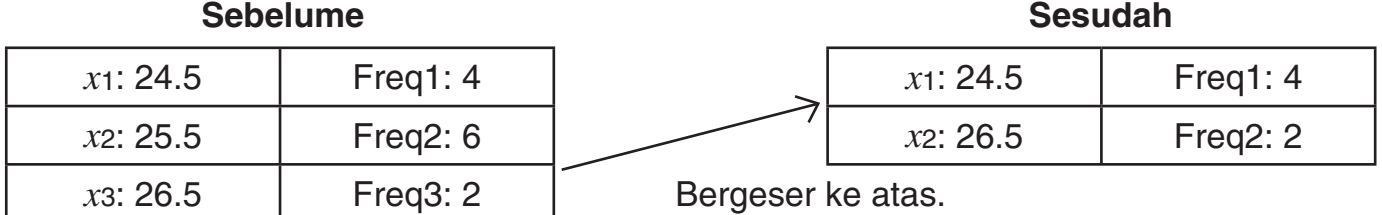

• Saat pengaturan frekuensi statistik diaktifkan (FreqOn), pasangan data *x* yang berlaku dan Freq dihapus.

#### A **Menghapus Semua Data Contoh**

Lakukan operasi tombol berikut untuk menghapus semua data contoh.

 $[SHIF]$   $[9]$  (CLR)  $[1]$  (Stat)  $[EXE]$ 

Jika Anda tidak ingin menghapus semua data contoh, tekan AC di tempat E el di operasi diatas.

#### A **Perhitungan Statistik Dengan Menggunkan Data Contoh**

Untuk melakukan perhitungan statistik, input perintah yang berlaku lalu tekan [E.E.].

#### A **Referensi Perintah Statistik Mode SD**

 $\Sigma x^2$ **SHIFT**  $\boxed{1}$  (S-SUM) $\boxed{1}$ 

Memperoleh jumlah kuadrat dari data contoh.

$$
\Sigma x^2 = \Sigma x_i^2
$$

$$
n \qquad \qquad \text{SHFI} \qquad \text{(S-SUM)} \qquad \text{(3)}
$$

Memperoleh jumlah contoh.

**SHIFT**  $\boxed{1}$  (S-SUM) $\boxed{2}$ 

Memperoleh jumlah dari data contoh.

$$
\sum x = \sum x_i
$$

 $\bar{x}$  12(S-VAR)<sup>1</sup>

Memperoleh rata-rata.

$$
\bar{x} = \frac{\sum x_i}{n}
$$

 $s_x$  12(S-VAR) 3

Memperoleh deviasi standar contoh.

$$
Sx = \sqrt{\frac{\sum (x_i - \bar{x})^2}{n-1}}
$$

Menentukan nilai minimum dari contoh.

Memperoleh deviasi standar populasi.

 $\sigma_x = \sqrt{\frac{\sum (x_i - \bar{x})^2}{n}}$ 

 $minX$   $sum$   $[2]$  (S-VAR)  $[3]$ 

Menentukan nilai maksimum dari contoh.

 $maxX$   $sum(S-VAR)$  $[2]$ 

## k **Melakukan Perhitungan Statistik Variabel Berpasangan**

Untuk melakukan operasi contoh dalam bagian ini, pertama pilih REG sebagai mode perhitungan.

#### A **Jenis-jenis Perhitungan Regresi**

Setiap kali Anda memasukkan Mode REG, Anda harus memilih jenis perhitungan regresi yang Anda rencanakan untuk dilakukan.

#### **Memilih jenis Perhitungan Regresi**

- 1. Masuk ke Mode REG.
	- Ini akan menampilkan menu pemilihan perhitungan regresi awal. Menu ini memiliki dua layar pengaturan, dan Anda dapat menggunakan  $\bigcirc$  dan  $\bigcirc$  untuk navigasi diantara mereka.
- 2. Lakukan salah satu dari operasi berikut untuk memilih perhitungan regresi yang Anda inginkan.

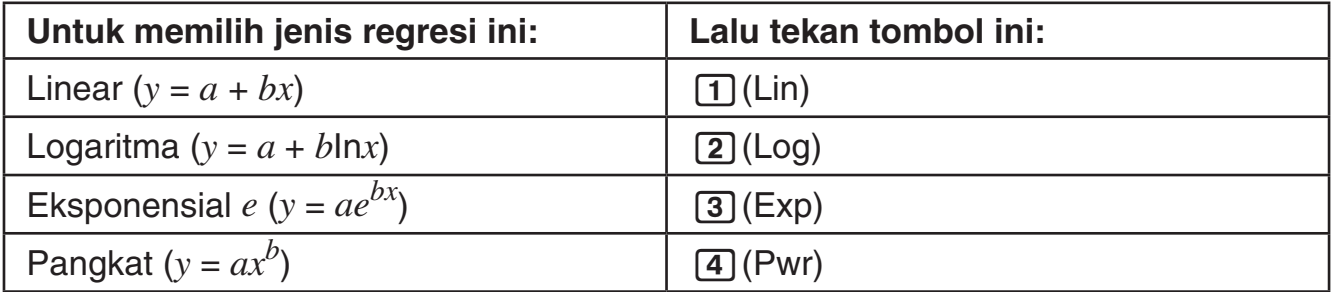

 $\sum x$ 

 $\sigma_x$  12(S-VAR) 2

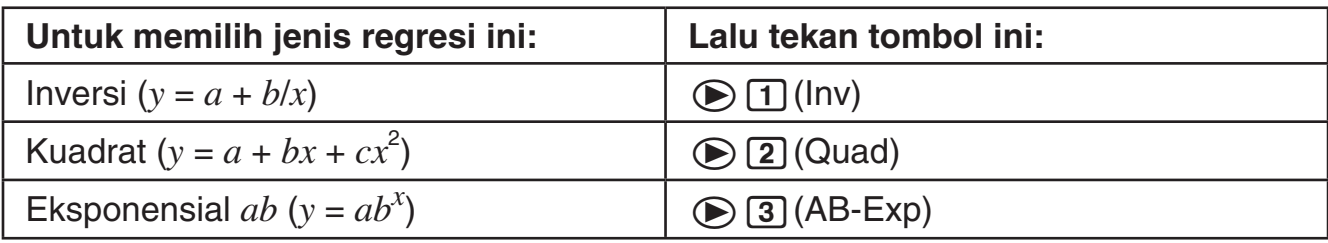

#### **Catatan**

Anda dapat beralih ke jenis lain perhitungan regresi dari dalam Mode REG, jika Anda menginginkan. Menekan  $\sqrt{2}(S-VAR)\sqrt{3}(TYPE)$  akan menampilkan layar menu seperti yang ditunjukkan di langkah 1 diatas. Lakukan operasi yang sama seperti prosedur di atas untuk memilih jenis regresi perhitungan yang Anda inginkan.

#### A **Menginput Data Contoh**

#### **Frekuensi Aktif (FreqOn)**

Berikut ini menunjukkan operasi kunci yang diperlukan saat menginput nilai-nilai kelas (*x*1, *y*1), (*x*2, *y*2), ...(*xn*, *yn*), dan frekuensi-frekuensi Freq1, Freq2, ... Freq*n*.

 ${x_1} \cdot \cdot \cdot$  { ${y_1}$ }  ${\text{SHT}} \cdot \cdot$  (;)  ${\text{Freq1}} \cdot \cdot \cdot$  (DT)  ${x_2} \cdot y_2$  ( ${y_2}$ )  ${S}$  ( ${F}$ )  $($ ;)  ${F}$  ( $P$  ( $P$ )  $(M)$  $\{xn\}$   $\{\gamma\}$   $\{yn\}$  shift  $\{\gamma\}$   $\{\gamma\}$   $\{Freqn\}$   $M\neq$   $(DT)$ 

#### **Catatan**

Jika frekuensi nilai kelas hanya satu, Anda dapat menginput hanya dengan menekan {*xn*} • {*yn*}  $(M)$  (DT) (tanpa menentukan frekuensi).

#### **Frekunesi Nonaktif (FreqOff)**

Dalam kasus ini, input setiap item data individu seperti yang ditunjukkan di bawah ini.

 $\{x\}\$   $\{y\}$  (M<sup>2</sup>)</sub> (DT)  $\{x2\}$  $\Omega$  $\{y2\}$  $\overline{M}$  $\Omega$  $\overline{D}$  $\overline{D}$  $\{xn\}$   $\Omega$   $\{yn\}$   $\overline{M+}$  (DT)

#### A **Melihat Data Contoh Saat Ini**

Setelah menginput data contoh, Anda dapat menekan  $\odot$  untuk menggulung melalui data dalam urutan yang Anda input. Simbol  $\blacktriangledown$  menunjukkan ada data di bawah contoh yang saat ini ada di tampilan. Simbol A menunjukkan ada data diatas.

Saat pengaturan frekuensi statistik adalah FreqOn, data yang ditampilkan dalam urutan: *x*1, *y*1, Freq1, *x*2, *y*2, Freq2, dan seterusnya. Dalam kasus tersebut FreqOff, ditampilkan dalam urutan:  $x_1$ ,  $y_1$ ,  $x_2$ ,  $y_2$ ,  $x_3$ ,  $y_3$ , dan seterusnya. Anda dapat juga menggunakan  $\bigcirc$  untuk menggulung di arah sebaliknya.

#### A **Mengedit Data Contoh**

Untuk mengedit data contoh, panggil data tersebut, input nilai baru, lalu tekan [EXE].

#### A **Menghapus Data Contoh**

Untuk menghapus data contoh, panggil data tersebut, lalu tekan  $\text{SMFI}$   $\text{M}$  $\cdot$  (CL).

#### A **Menghapus Semua Data Contoh**

Lihat "Menghapus Semua Data Contoh" (halaman 31).

#### A **Perhitungan Statistik Dengan Menggunkan Data Contoh Input**

Untuk melakukan perhitungan statistik, input perintah yang berlaku lalu tekan [EXE].

## A **Referensi Perintah Statistik Mode REG**

#### **Jumlah total dan Jumlah Perintah Contoh (Menu S-SUM)**

$$
\sum x^2
$$

*<u>SHIFT</u>*  $\boxed{1}$  (S-SUM) $\boxed{1}$ 

Memperoleh jumlah kuadrat dari data *x* contoh.

$$
\Sigma x^2 = {\Sigma x_i}^2
$$

$$
n \qquad \qquad \text{[SHF]} \qquad \text{[S-SUM]} \qquad \text{[3]}
$$

Memperoleh jumlah contoh.

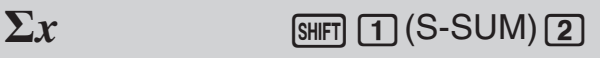

Memperoleh jumlah total dari data *x* contoh.

$$
\sum x = \sum x_i
$$

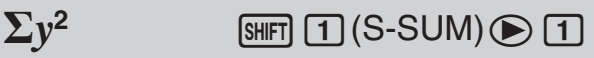

Memperoleh jumlah kuadrat dari data *y* contoh.

$$
\Sigma y^2 = \Sigma y_i^2
$$

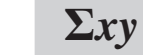

*<u>SHIFT*  $\boxed{1}$  (S-SUM)  $\odot$   $\boxed{3}$ </u>

Memperoleh jumlah kuadrat dari data *x* dan data *y* contoh.

$$
\Sigma xy = \Sigma x_i y_i
$$

 $\Sigma x^3$ 

*<u>SHIFT</u>*  $\boxed{1}$  (S-SUM) **⊙** 2

Memperoleh jumlah kubus dari data *x* contoh.

$$
\Sigma x^3 = \Sigma x_i^3
$$

Σ*y* = Σ*yi*

Memperoleh jumlah kuadrat dari data *x* contoh yang dikalikan dengan data *y* contoh.

Memperoleh jumlah total dari data *y*

$$
\Sigma x^2 y = \Sigma x_i^2 y_i
$$

#### $\Sigma x^4$

*<u>SHIFT*  $\boxed{1}$  (S-SUM) $\boxed{3}$ </u>

*<u>X</u>*  $\overline{11}$  (S-SUM) **①** 1

*SHIFT*  $\boxed{1}$  (S-SUM)  $\boxed{2}$ 

**Perintah Rata-rata dan Deviasi Standar (Menu VAR)**

Memperoleh jumlah pangkat empat dari data *x* contoh.

$$
\Sigma x^4 = \Sigma x_i^4
$$

$$
\bar{x}
$$
 [SHF] [2] (S-VAR) [1] (VAR) [1]  $\sigma_x$  [SHF] [2] (S-VAR) [1] (VAR) [2]

Memperoleh jumlah rata-rata dari data *x* contoh.

$$
\bar{x} = \frac{\sum x_i}{n}
$$

Memperoleh deviasi standar populasi dari data *x* contoh.

$$
\sigma_x = \sqrt{\frac{\Sigma(x_i - \bar{x})^2}{n}}
$$

N-34

 $\Sigma$ y

 $\Sigma x^2y$ 

contoh.

#### **s***x*  $[\text{Suff}](2)(S-VAR)(1)(VAR)(3)$

Memperoleh deviasi standar contoh dari data *x* contoh.

$$
Sx = \sqrt{\frac{\sum (x_i - \bar{x})^2}{n-1}}
$$

$$
\sigma_y \quad \text{[SHF]} \text{[2]} (S\text{-VAR}) \text{[1]} (VAR) \textcircled{\text{[2]}}
$$

Memperoleh deviasi standar populasi dari data *y* contoh.

$$
\sigma_y = \sqrt{\frac{\sum (y_i - \overline{y})^2}{n}}
$$

$$
\bar{y} \qquad \text{[NIF]} \quad \boxed{2} \text{ (S-VAR)} \quad \boxed{1} \text{ (VAR)} \bigcirc \text{[T]}
$$

Memperoleh jumlah rata-rata dari data *y* contoh.

$$
\bar{y} = \frac{\sum y_i}{n}
$$

#### $s_y$   $\boxed{\text{SHET}}$  $\boxed{2}$  $(S\text{-VAR})$  $\boxed{1}$  $(VAR)$  $\boxed{3}$

Memperoleh deviasi standar contoh dari data *y* contoh.

$$
S_y = \sqrt{\frac{\sum (y_i - \overline{y})^2}{n-1}}
$$

#### **Perintah Koefisien Regresi dan Nilai Estimasi untuk Regresi Nonkuadrat (Menu VAR)**

**a**  $\lim_{\text{Suff}}$  (2) (S-VAR)  $\text{Tr}(VAR) \oplus \text{Tr}(VAR)$ 

Memperoleh suku konstanta a dari rumus regresi.

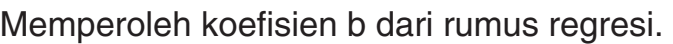

Memperoleh koefisien korelasi r.

**b**  $\lim_{\text{Suff}}[2]$  (S-VAR)  $\boxed{1}$  (VAR)  $\odot$   $\odot$   $\boxed{2}$ 

**r**  $\lim_{\text{Suff}} [2]$  (S-VAR)  $\text{I}$  (VAR)  $\odot$   $\odot$  3

 $\hat{x}$  12(S-VAR) $\text{1}(V$ AR) $\text{1}(V$ AR)

Mengambil input nilai segera sebelum perintah ini sebagai nilai *y*, memperoleh nilai estimasi dari *x* berdasarkan rumus regresi untuk perhitungan regresi yang sedang dipilih.

 $\hat{y}$  12(S-VAR) $\text{1}$ (VAR) $\text{2}$  (S-VAR)  $\text{1}$ (VAR) $\text{2}$ 

Mengambil input nilai segera sebelum perintah ini sebagai nilai *x*, memperoleh nilai estimasi dari *y* berdasarkan rumus regresi untuk perhitungan regresi yang sedang dipilih.

#### **Perintah Koefisien Regresi dan Nilai Estimasi untuk Regresi kuadrat (Menu VAR)**

**a**  $\lim_{\text{Suff}}$  (2) (S-VAR)  $\text{1}$  (VAR)  $\odot$  (3)  $\text{1}$ 

Memperoleh suku konstanta a dari rumus regresi.

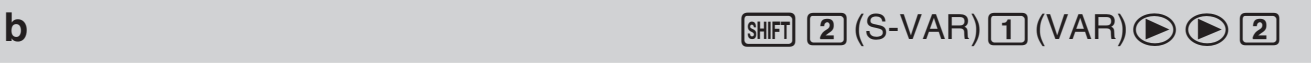

Memperoleh koefisien b dari rumus regresi.

Memperoleh koefisien c dari rumus regresi.

Mengambil input nilai segera sebelum perintah ini sebagai nilai *y*, menggunakan rumus pada halaman 37 untuk menentukan salah satu nilai estimasi *x*.

 $\hat{\mathbf{x}}_1$  **12(S-VAR)** 12(S-VAR) 12(VAR)  $\odot$  1

Mengambil input nilai segera sebelum perintah ini sebagai nilai *y*, menggunakan rumus pada halaman 37 untuk menentukan satu lagi nilai estimasi *x*.

 $\hat{x}_2$  **2** 12(S-VAR)[T] (VAR)  $\bigcirc$  2

Mengambil input nilai segera sebelum perintah ini sebagai nilai *x*, menggunakan rumus pada halaman 37 untuk menentukan nilai estimasi *y*.

#### **Perintah Nilai Minimum dan Maksimum (Menu MINMAX)**

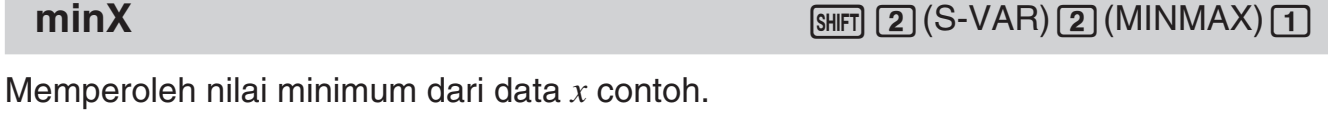

Memperoleh nilai maksimum dari data *x* contoh.

Memperoleh nilai minimum dari data *y* contoh.

Memperoleh nilai maksimum dari data *y* contoh.

#### A **Tabel Rumus Perhitungan Koefisien Regresi dan Nilai Estimasi**

**maxY** 12(S-VAR) 2(MINMAX)

#### **Regresi Linier**

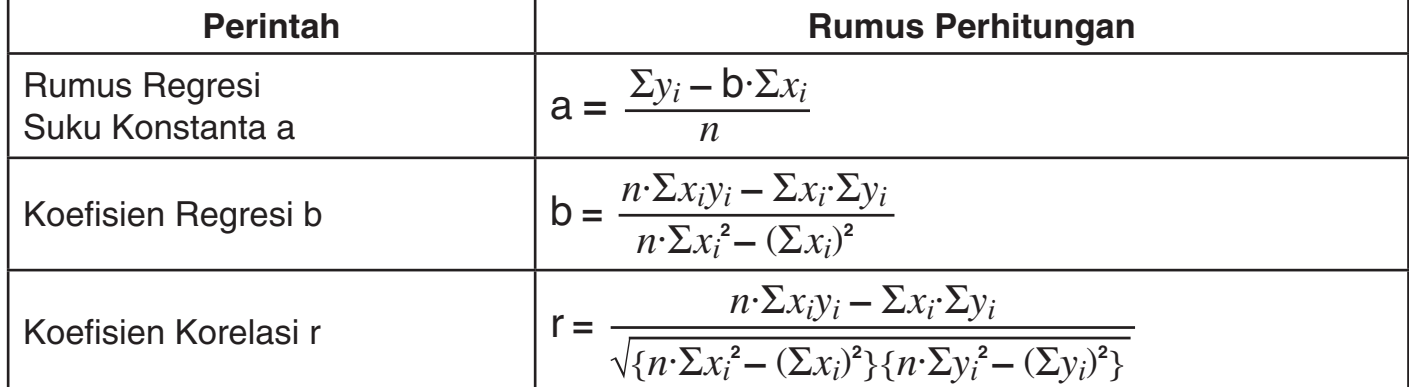

 $\hat{y}$  12(S-VAR) $\text{1}$ (VAR)  $\text{3}$ 

**maxX**  $\frac{1}{2}$  (S-VAR) 2 (MINMAX) 2

**minY**  $\text{Suff} \text{2}(S\text{-VAR})\text{2}(MINMAX) \text{1}$ 

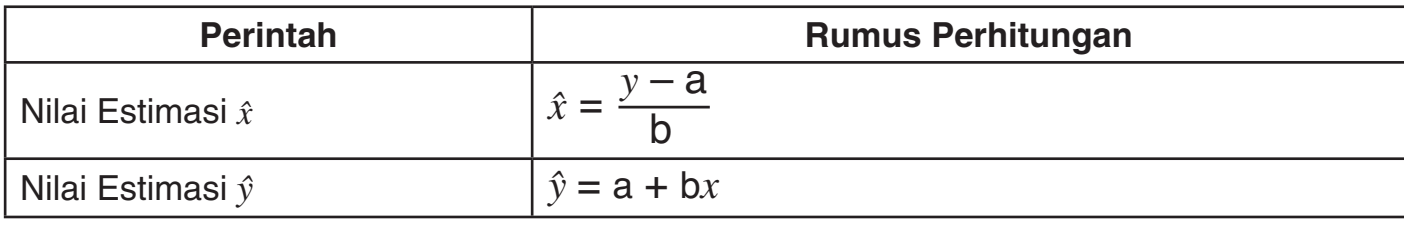

#### **Regresi Kuadrat**

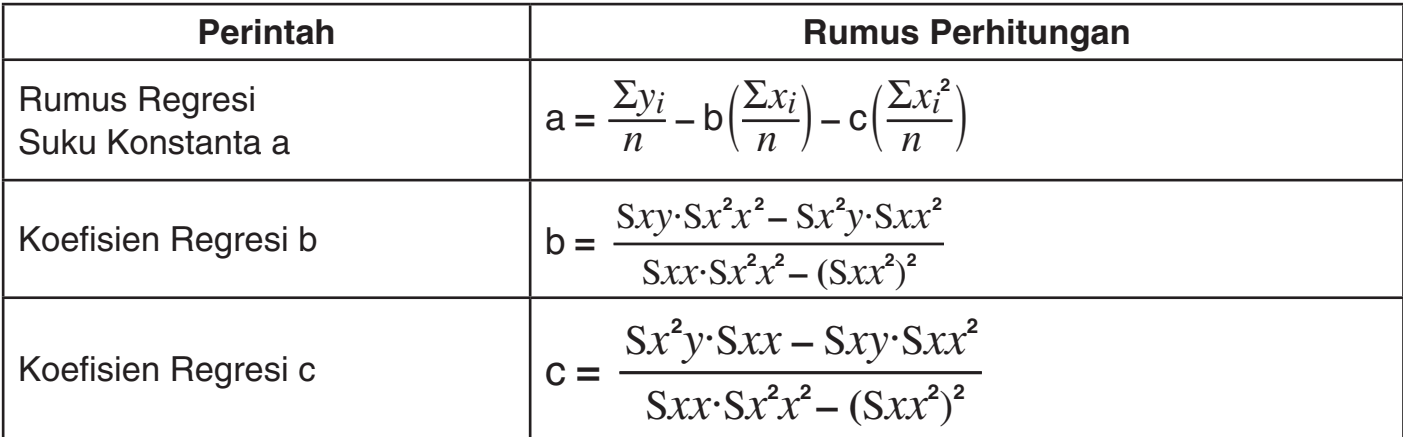

Meskipun begitu,

$$
Sxx = \sum x_i^2 - \frac{(\sum x_i)^2}{n}
$$
  
\n
$$
Sxy = \sum x_i y_i - \frac{(\sum x_i \cdot \sum y_i)}{n}
$$
  
\n
$$
Sx^2x^2
$$
  
\n
$$
Sx^2y
$$

$$
Sxx^2 = \sum x_i^3 - \frac{(\sum x_i \cdot \sum x_i^2)}{n}
$$

$$
Sx^2x^2 = \sum x_i^4 - \frac{(\sum x_i^2)^2}{n}
$$

$$
Sx^2y = \sum x_i^2y_i - \frac{(\sum x_i^2 \cdot \sum y_i)}{n}
$$

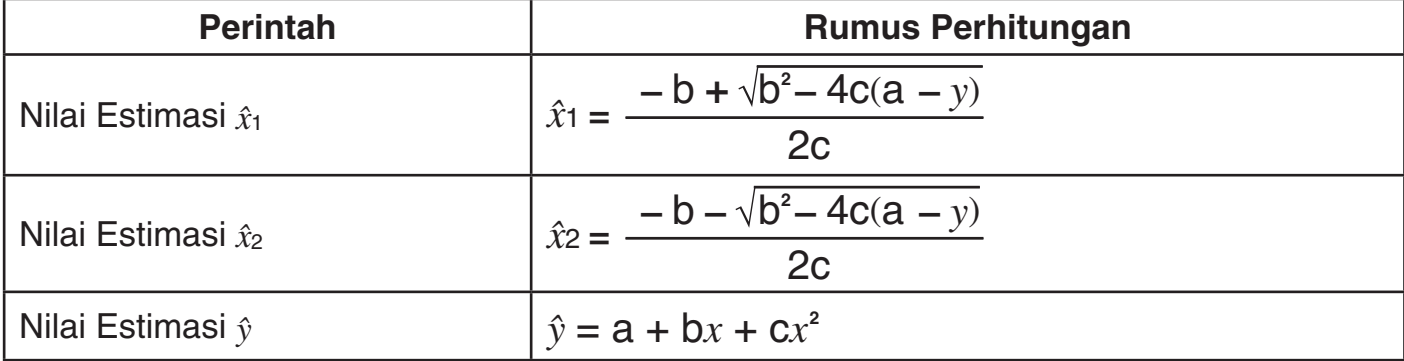

#### **Regresi Logaritma**

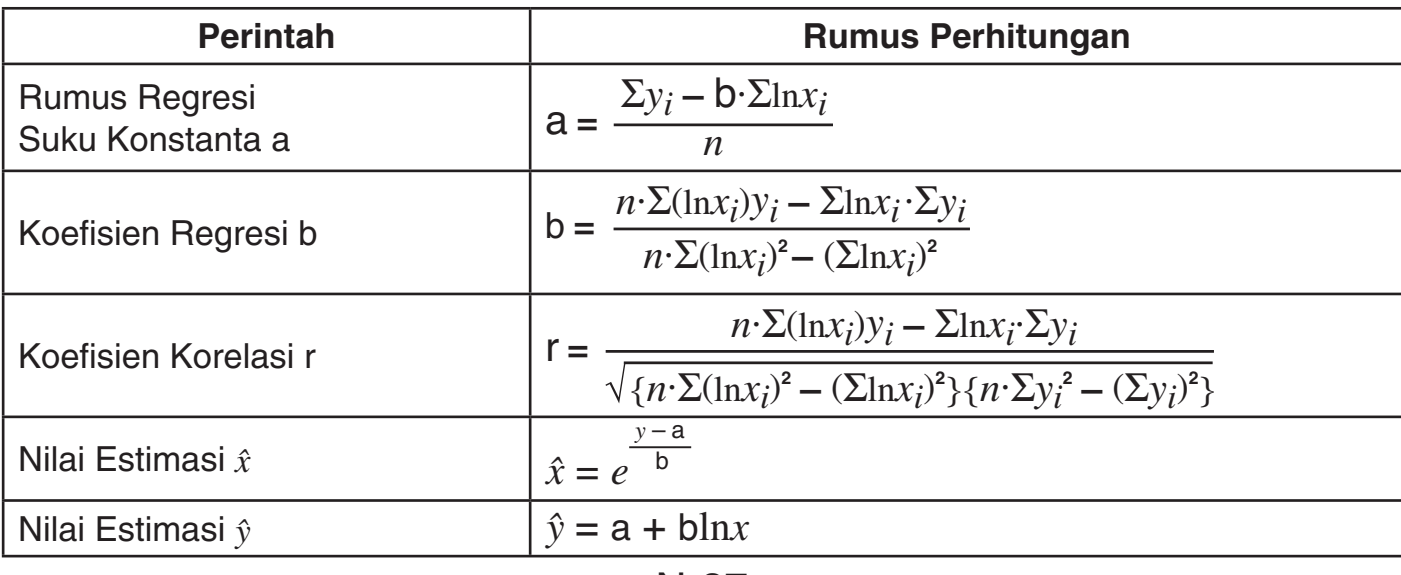

#### **Regresi Eksponensial** *e*

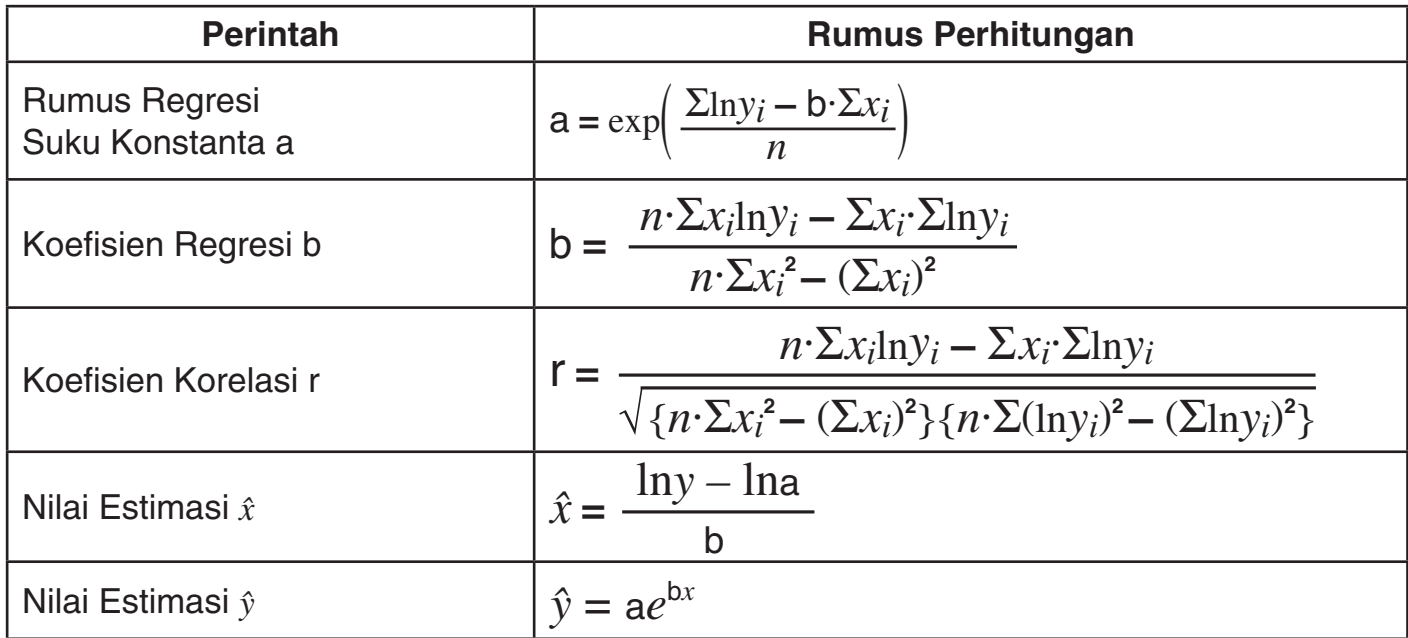

#### **Regresi Eksponensial** *ab*

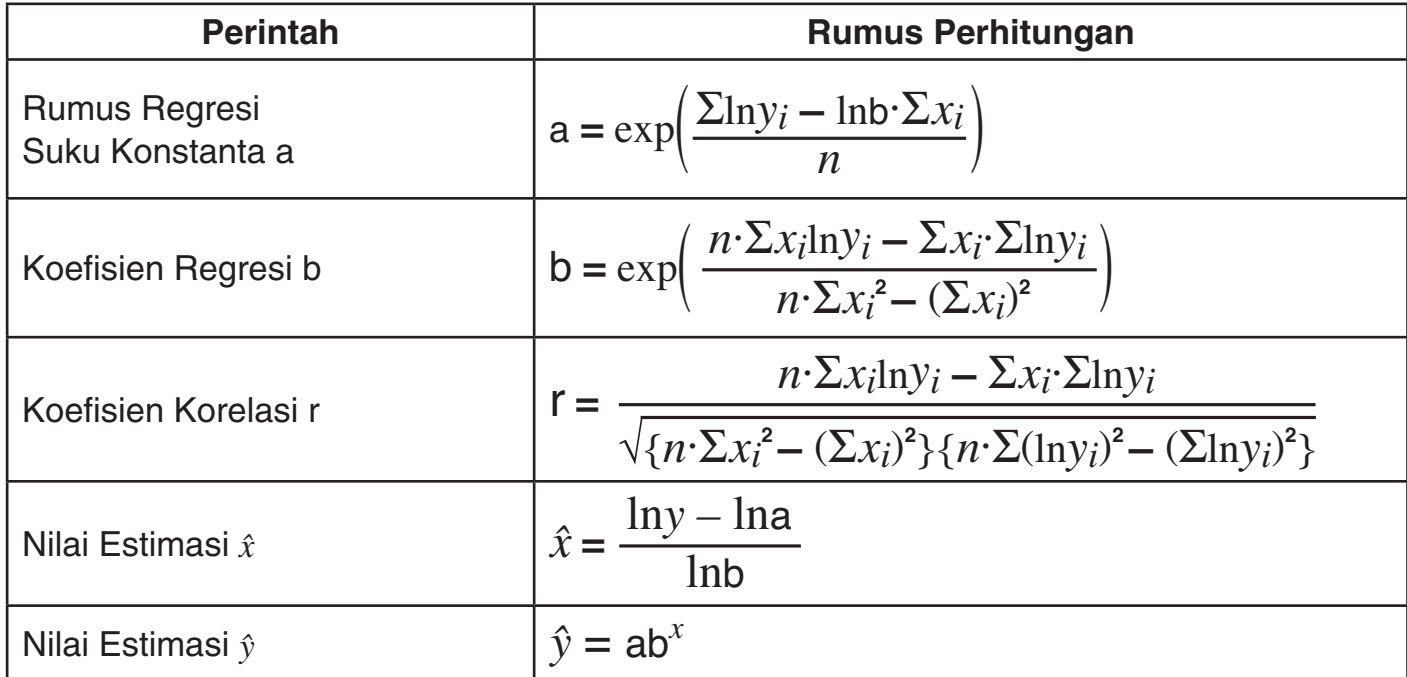

#### **Regresi Pangkat**

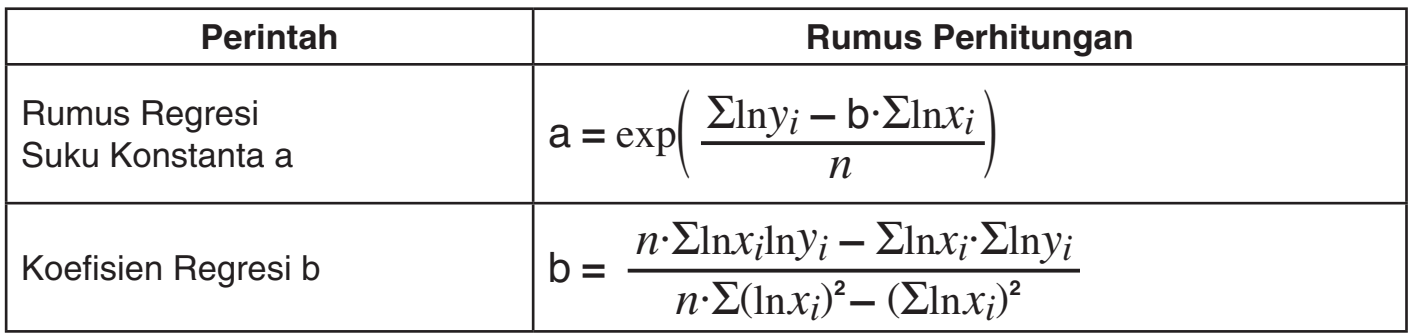

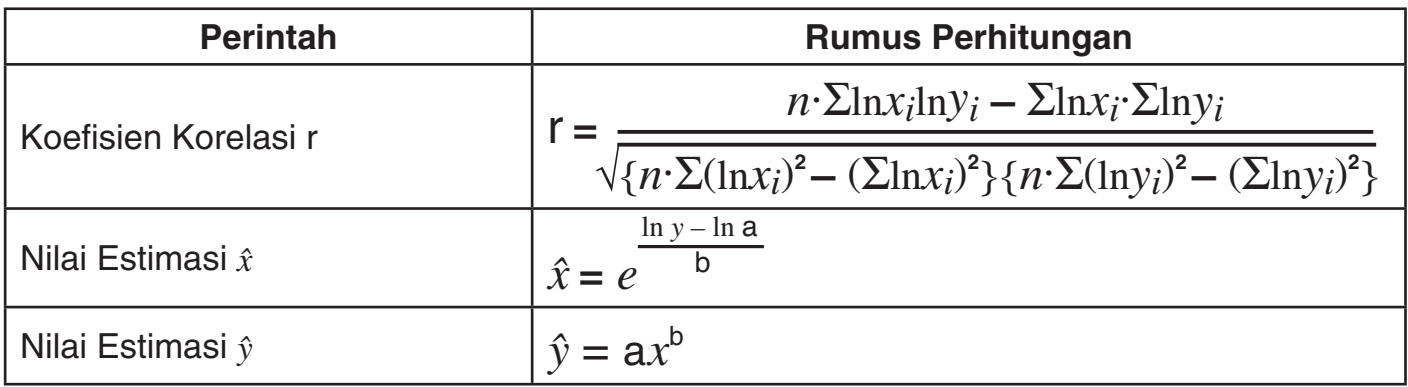

#### **Regresi Inversi**

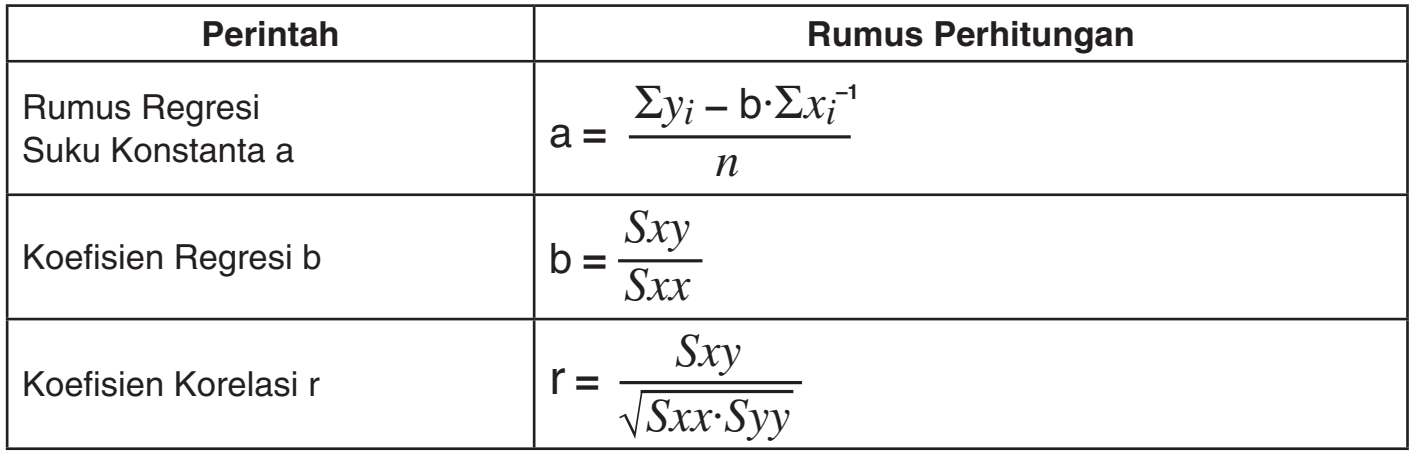

Meskipun begitu,

 $\frac{(\sum x_i^{-1})^2}{n}$   $Syy = \sum y_i^2 - \frac{(\sum y_i)^2}{n}$  $\frac{(\sum y_i)^2}{n}$   $Sxy = \sum (x_i^{-1})y_i - \frac{\sum x_i^{-1} \cdot \sum y_i}{n}$ 

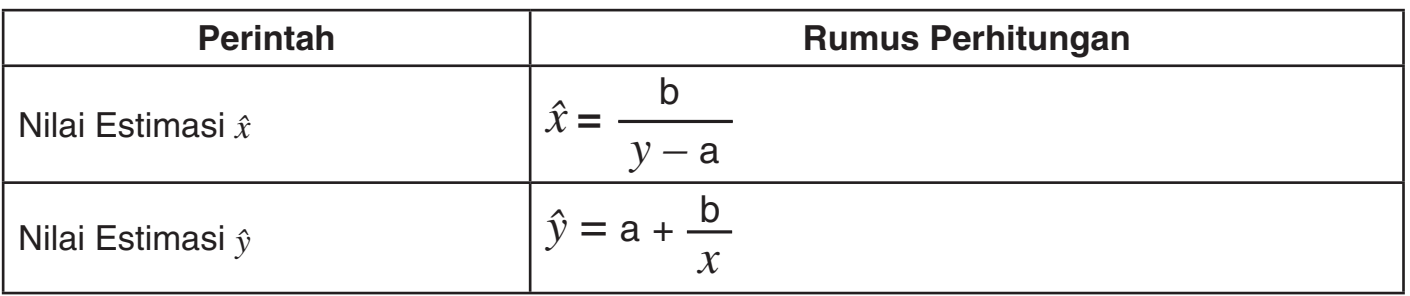

## k **Contoh-contoh Perhitungan Statistik**

Data terdekat menunjukkan bagaimana berat bayi yang baru lahir di berbagai jumlah hari setelah lahir.

 $Sxx = \sum (x_i^{-1})^2 - \frac{(\sum x_i}{n})^2$ 

- 1 Mendapatkan rumus regresi dan koefisien korelasi yang dihasilkan oleh regresi linier dari data.
- 2 Mendapatkan rumus regresi dan koefisien korelasi yang dihasilkan oleh regresi logaritma dari data.
- 3 Memprediksi berat 350 hari setelah lahir berdasarkan rumus regresi yang paling sesuai dengan kecenderungan dari data yang sesuai dengan hasil regresi.

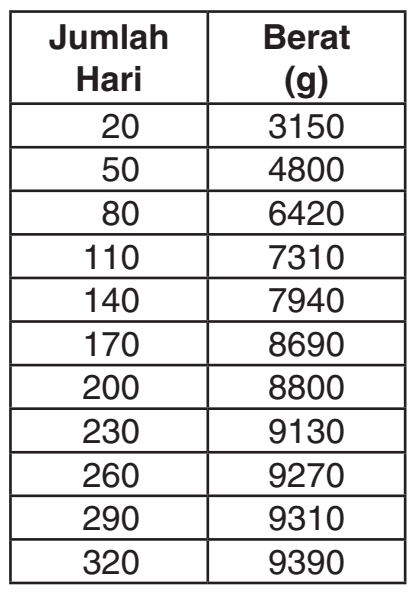

#### **Prosedur Operasi**

Masuk ke Mode REG lalu pilih regresi linier:

 $MODE$  $(B)(HEG)$  $(1)(Lin)$ Pilih FreqOff untuk pengaturan frekuensi statistik:  $[SHFT]$   $[MOE]$   $(SETUP)$   $\bigcirc$   $\bigcirc$   $[2]$   $(FreqOff)$ Input data contoh:  $[2]$   $[0]$   $[7]$   $[3]$   $[1]$   $[5]$   $[0]$   $[III]$   $[0]$   $[5]$   $[0]$   $[7]$   $[4]$   $[8]$   $[0]$   $[0]$   $[III]$  $\boxed{8}$   $\boxed{0}$   $\boxed{9}$   $\boxed{6}$   $\boxed{4}$   $\boxed{2}$   $\boxed{0}$   $\boxed{m}($   $\boxed{D}$   $\boxed{1}$   $\boxed{0}$   $\boxed{7}$   $\boxed{3}$   $\boxed{1}$   $\boxed{0}$   $\boxed{m}($   $\boxed{D}$   $\boxed{1}$  $\boxed{1}$  $\boxed{4}$  $\boxed{0}$  $\boxed{7}$  $\boxed{7}$  $\boxed{9}$  $\boxed{4}$  $\boxed{0}$  $\boxed{W}$  $\boxed{D}$  $\boxed{7}$  $\boxed{0}$  $\boxed{9}$  $\boxed{8}$  $\boxed{6}$  $\boxed{9}$  $\boxed{0}$  $\boxed{W}$  $\boxed{D}$  $[2]$   $[0]$   $[0]$   $[1]$   $[8]$   $[8]$   $[0]$   $[0]$   $[0]$   $[0]$   $[1]$   $[2]$   $[3]$   $[0]$   $[0]$   $[0]$   $[0]$   $[0]$   $[0]$   $[0]$  $[2] \ 6] \ 0] \ 1] \ 1] \ 2] \ 2] \ 1] \ 0] \ \text{M\'etp} \ (D) \ 1] \ 2] \ 1] \ 0] \ 1] \ 1] \ 0] \ \text{M\'etp} \ (D) \$  $3200799390$  m+(DT) 1 **Regresi Linier**  Rumus Regresi Suku Konstanta a: **4446575758**  $[SHFT]$  $[2]$  $(S-VAR)$  $[1]$  $(VAR)$  $[6]$  $[6]$  $[1]$  $(a)$  $[ER]$ Koefisien Regresi b: **1887575758**  $[SHFT]$  $[2]$  $(S-VAR)$  $[1]$  $(VAR)$  $[9]$  $[2]$  $(b)$  $[EE]$ Koefisien Korelasi: **0904793561**  $[SHIF]$  $[2]$  $(S-VAR)$  $[1]$  $(VAR)$  $[9]$  $[3]$  $(r)$  $[EE]$ 2 **Regresi Logaritma** Pilih regresi logaritma:  $REG$ *x* **<sup>1</sup> =**  $[SHIF]$  $[2]$  $(S-VAR)$  $[3]$  $(TYPE)$  $[2]$  $(Log)$ Rumus Regresi Suku Konstanta a: –**4209356544**  $AC$   $BHT$  $2$   $(S-VAR)$  $1$  $(VAR)$  $D$  $D$  $1$  $(a)$  $EX$ Koefisien Regresi b: **2425756228**  $[SHET]$  $[2]$  $(S-VAR)$  $[1]$  $(VAR)$  $[1]$  $[2]$  $[6)$  $[2]$  $(b)$  $[EE]$ Koefisien Korelasi: **0991493123** $[SHFT]$  $[2]$  $(S-VAR)$  $[1]$  $(VAR)$  $[6]$  $[3]$  $(r)$  $[EE]$ 

**20**

#### 3 **Prediksi Berat**

Nilai absolut dari koefisien korelasi untuk regresi logaritma adalah mendekati 1, sehingga melakukan perhitungan berat prediksi dengan menggunakan regresi logaritma.

Mendapatkan  $\hat{v}$  ketika  $x = 350$ :

#### $(3)(5)(0)$  $[SHFT]$  $[2]$  $(S-VAR)$  $[1]$  $(VAR)$  $[2]$  $(i)$  $[ER]$

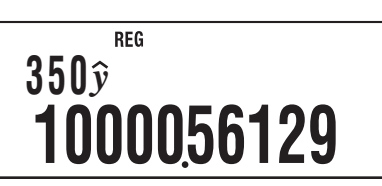

# **Perhitungan Base-***n* **(BASE)**

Untuk melakukan operasi contoh dalam bagian ini, pertama pilih BASE sebagai mode perhitungan.

## k **Melakukan Perhitungan Base-***n*

#### A **Menetapkan Dasar Bilangan Default**

Gunakan tombol-tombol berikut untuk memilih dasar bilangan default  $\pi$ <sup>2</sup>(DEC) untuk desimal,  $\overline{N}$ (HEX) untuk heksadesimal, [og](BIN) untuk biner, atau  $\overline{In}$  (OCT) untuk oktal.

## A **Contoh Perhitungan Base-***n*

**Contoh:** Untuk memilih biner sebagai dasar bilangan dan menghitung  $1_2 + 1_2$ 

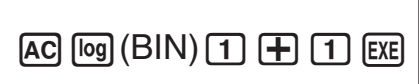

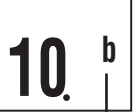

Indikator dasar bilangan

(d: desimal, H: heksadesimal, b: biner, o: oktal)

**1+ 1**

- Menginput nilai yang tidak valid akan menyebabkan Syntax ERROR.
- Dalam Mode BASE, input nilai-nilai pecahan (desimal) dan nilai-nilai eksponensial tidak didukung. Apa pun ke kanan titik desimal hasil perhitungan terputus.

## A **Input Nilai Heksadesimal dan Contoh Perhitungan**

Gunakan tombol berikut untuk input huruf yang diperlukan untuk nilai heksadesimal:  $\overline{(-)}(A)$ ,  $[\cdot, \cdot]$  (B), [hyp] (C), [sin] (D), [cos] (E), [tan] (F).

**Contoh:** Untuk memilih heksadesimal sebagai dasar bilangan dan menghitung 1F<sub>16</sub> + 1<sub>16</sub>

 $AC$  $(AE)$  $(1$  $(tan)$  $(F)$  $(H)$  $(1)$  $(xe)$ 

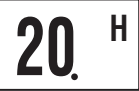

#### A **Rentang Perhitungan Efektif**

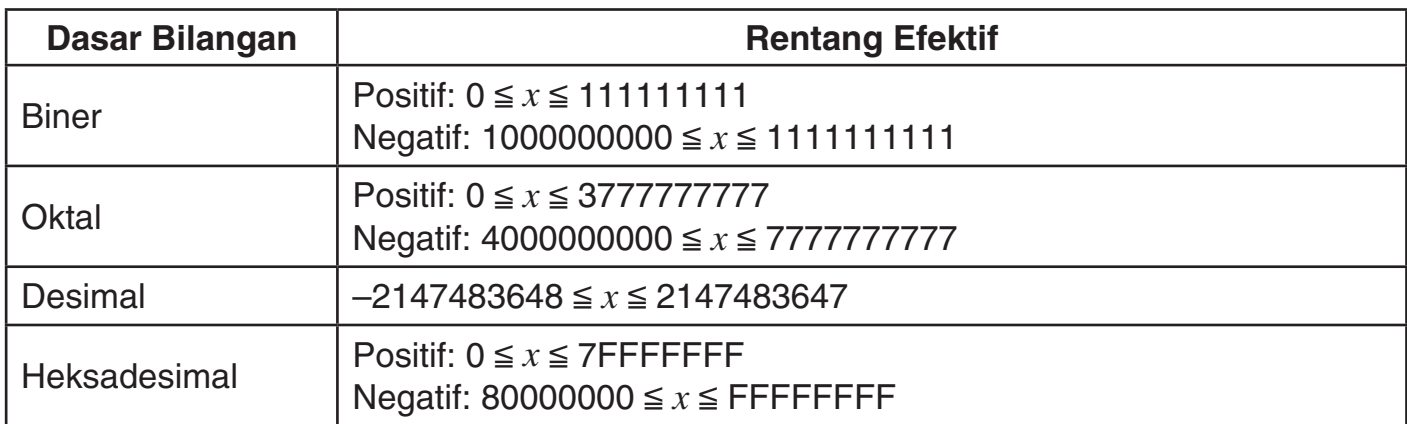

Sebuah Math ERROR terjadi ketika hasil perhitungan berada di luar rentang yang berlaku untuk dasar bilangan default saat ini.

#### k **Mengkonversi Hasil yang Ditampilkan ke Dasar Bilangan lain**

Menekan  $\bar{x}$ (DEC),  $\bar{M}$ (HEX),  $\bar{q}$  (BIN), atau  $\bar{m}$ (OCT) ketika hasil perhitungan ditampilkan akan mengkonversi hasil tersebut ke dasar bilangan yang sesuai.

**Contoh:** Untuk konversi ke nilai desimal 30<sub>10</sub> ke format biner, oktal, dan heksadesimal

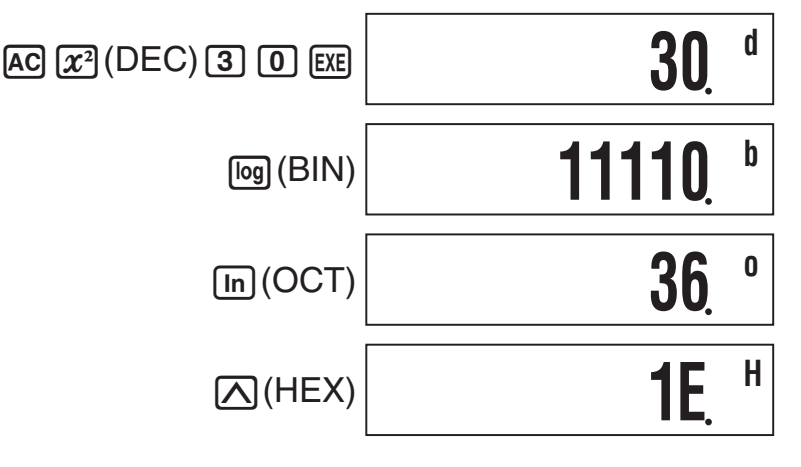

#### **K** Menggunakan Menu LOGIC

Di Mode BASE, tombol  $\mathcal{F}$  berubah fungsi menjadi tombol tampilan menu LOGIC. Menu LOGIC memiliki tiga layar, dan Anda dapat menggunakan  $\bigcirc$  dan  $\bigcirc$  untuk navigasi diantara mereka.

## k **Menentukan Dasar Bilangan untuk Nilai Tertentu**

 Anda dapat menentukan dasar bilangan yang berbeda dari dasar bilangan default saat ini ketika menginput nilai.

#### A **Contoh Perhitungan Dengan Menggunakan Spesifikasi Base-** *n*

**Contoh:** Untuk melakukan perhitungan 5<sub>10</sub> + 5<sub>16</sub>, dan menampilkan hasil dalam biner

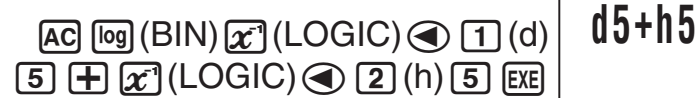

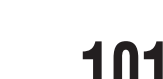

**1010 <sup>b</sup>**

#### k **Melakukan Perhitungan Dengan Menggunakan Operasi logis dan Nilai Biner Negatif**

 Kalkulator Anda dapat melakukan 10 digit (10 bit) operasi logis biner dan perhitungan nilai negatif. Semua contoh yang ditunjukkan di bawah ini dilakukan dengan BIN (biner) ditetapkan sebagai dasar bilangan default.

#### A **Produk Logis (and)**

Mengembalikan hasil produk bitwise.

**Contoh:**  $1010<sub>2</sub>$  and  $1100<sub>2</sub> = 1000<sub>2</sub>$ 

 $\boxed{1}$   $\boxed{0}$   $\boxed{1}$   $\boxed{0}$   $\boxed{\mathcal{X}}$  (LOGIC)  $\boxed{1}$  (and)  $\boxed{1}$   $\boxed{1}$   $\boxed{0}$   $\boxed{0}$   $\boxed{\text{Ex}}$ 

#### A **Jumlah Logis (or)**

Mengembalikan hasil jumlah bitwise.

**Contoh:**  $1011_2$  or  $11010_2 = 11011_2$ 

 $\fbox{1011} \fbox{111} \fbox{121} \fbox{131} \fbox{142} \fbox{153} \fbox{164} \fbox{175} \fbox{175} \fbox{175} \fbox{175} \fbox{175} \fbox{175} \fbox{175} \fbox{175} \fbox{175} \fbox{175} \fbox{175} \fbox{175} \fbox{175} \fbox{175} \fbox{175} \fbox{175} \fbox{175} \fbox{175} \fbox{175} \fbox{175} \fbox{$ 

# **11011 <sup>b</sup>**

**110 <sup>b</sup>**

**1111110101 <sup>b</sup>**

**1111110101 <sup>b</sup>**

**1000 <sup>b</sup>**

#### A **Jumlah Logis Eksklusif (xor)**

Mengembalikan hasil jumlah logis eksklusif bitwise.

**Contoh:**  $1010_2$  xor  $1100_2 = 110_2$ 

 $\boxed{1}$  $\boxed{0}$  $\boxed{1}$  $\boxed{0}$  $\boxed{1}$  $\boxed{0}$ 

#### A **Penyangkalan Jumlah Logis Eksklusif (xnor)**

Mengembalikan hasil penyangkalan jumlah logis eksklusif bitwise.

**Contoh:** 1111, xnor  $101<sub>2</sub> = 1111110101<sub>2</sub>$ 

 $[1]$   $[1]$   $[1]$   $[1]$   $[2]$   $[1]$   $[1]$   $[2]$   $[1]$   $[2]$   $[1]$   $[2]$   $[1]$   $[2]$   $[1]$   $[2]$   $[1]$   $[2]$   $[1]$   $[2]$   $[1]$   $[2]$   $[1]$   $[2]$   $[1]$   $[2]$   $[1]$   $[2]$   $[1]$   $[2]$   $[1]$   $[2]$   $[1]$   $[2]$   $[1]$   $[2]$   $[1]$ 

#### A **Komplemen/Inversi (Not)**

Mengembalikan komplemen (inversi bitwise) dari nilai.

**Contoh:**  $Not(1010<sub>2</sub>) = 11111110101<sub>2</sub>$ 

X(LOGIC)e2(Not)1010)E

#### A **Penyangkalan (Neg)**

Mengembalikan komplemen dua nilai.

**Contoh:**  $Neg(101101<sub>2</sub>) = 1111010011<sub>2</sub>$ 

 $x$  $(LOGIC)$   $\odot$   $3$  (Neg)  $1$   $0$   $1$   $1$   $0$   $1$   $0$   $1$   $D$   $ER$ 

$$
\overline{1111010011}^{\text{b}}
$$

# **Mode Program (PRGM)**

Anda dapat menggunakan Mode PRGM untuk membuat dan menyimpan program untuk perhitungan yang Anda perlukan untuk melakukan di dasar reguler. Anda dapat menyertakan perhitungan yang dapat dilakukan di Mode COMP, CMPLX, BASE, SD, atau REG dalam sebuah program.

## **Kata Ikhtisar Mode Program**

## A **Menentukan Mode Program Run**

Meskipun Anda membuat dan menjalankan program dalam Mode PRGM, setiap program memiliki "mode run" bahwa program tersebut berjalan. Anda dapat menentukan COMP, CMPLX, BASE, SD, atau REG sebagai mode menjalankan sebuah program. Ini berarti Anda harus berpikir tentang apa yang Anda inginkan dari program Anda untuk melakukan dan memilih mode run yang sesuai.

## A **Memori Program**

Memori program memiliki kapasitas total 390 byte, yang dapat dibagi hingga empat program. Penyimpanan program lebih lanjut tidak bisa dilakukan setelah memori program menjadi penuh.

## **K** Membuat Program

## A **Membuat Program Baru**

**Contoh:** Untuk membuat program yang mengkonversi dari inchi ke sentimeter (1 inch = 2,54 cm)

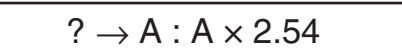

1. Tekan  $M$ 002 6 (PRGM) untuk masuk ke Mode PRGM.

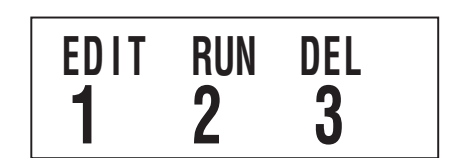

2. Tekan  $\boxed{1}$  (EDIT).

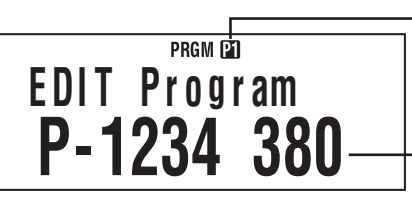

Area program yang telah siap berisi data program (P1 hingga P4)

Sisa kapasitas program memori

#### N-44

- 3. Tekan tombol angka yang berhubungan dengan nomor bidang program yang tidak terpakai.
	- Ini menampilkan menu pilihan mode run. Gunakan idan @ tuntuk beralih diantara menu layar 1 dan layar 2.

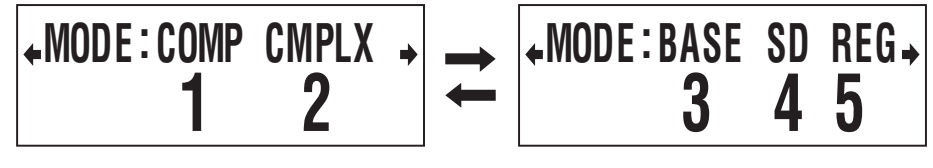

Layar 1 Layar 2

**I**

- 4. Tekan tombol angka yang sesuai dengan mode yang akan ditetapkan sebagai mode run program.
	- Disini, pilih [1] (COMP) pada layar 1. Hal ini memilih COMP sebagai mode run, dan menampilkan layar program editing.

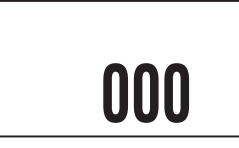

#### **Penting!**

Anda tidak dapat mengubah mode run program setelah sekali ditetapkan. Sebuah mode run dapat ditetapkan hanya bila Anda membuat program baru.

5. Input program.

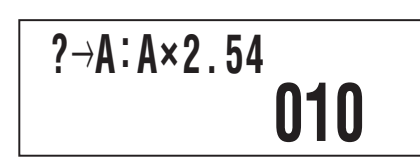

• Disini kami akan menginput prgram seperti ditunjukkan dibawah ini.

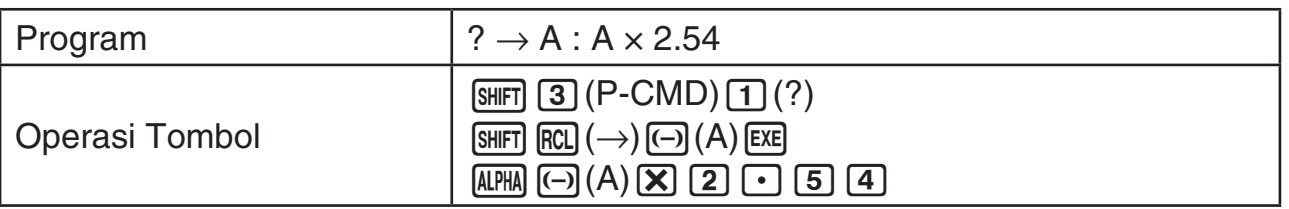

- $\frac{1}{\sqrt{3}}$  (P-CMD) menampilkan layar input perintah program khusus. Lihat "Menginput Perintah" pada halaman 47 untuk informasi lebih lanjut.
- 6. Setelah menginput program, tekan  $AC$  atau  $Suff$   $Prog$   $EXIT$ ).
	- Untuk menjalankan program yang baru saja Anda buat, tekan [EXE] ini untuk menampilkan layar RUN Program. Untuk informasi lebih lanjut, lihat "Menjalankan Program" di bawah ini.
	- Untuk kembali ke layar perhitungan normal, tekan  $\text{MODE}$   $\boxed{1}$  untuk masuk ke Mode COMP.

#### A **Mengedit Program yang Telah Ada**

- 1. Tekan  $M$ <sub>00</sub> ( $\overline{B}$ ) (PRGM)  $\overline{1}$  (EDIT) untuk menampilkan layar EDIT Program.
- 2. Gunakan tombol angka  $\boxed{1}$  melalui  $\boxed{4}$  untuk memilih area program yang berisi program yang Anda ingin edit.
- 3. Gunakan  $\odot$  dan  $\odot$  untuk memindahkan kursor di sekitar program, dan melakukan operasi yang diperlukan untuk mengedit isi program atau menambahkan konten baru. • Menekan  $\textcircled{A}$  akan melompat ke awal program, ketika  $\textcircled{F}$  melompat ke akhir.
- 
- 4. Setelah Anda selesai mengedit program, tekan AC atau [SHIFT] Prog] (EXIT).

## k **Menjalankan Program**

Anda dapat menjalankan program di Mode PGRM atau mode lain.

#### A **Menjalankan Program dari Selain Mode PRGM**

- 1. Tekan Progl.
- 2. Gunakan tombol angka  $\overline{1}$  melalui  $\overline{4}$  untuk memilih area program dan menjalankan program.

#### A **Menjalankan Program dari Selain Mode PRGM**

- 1. Tekan **MODE 6** (PRGM) untuk menampilkan layar awal Mode PRGM.
- 2. Tekan  $\Omega$  (RUN).
	- Ini akan menampilkan layar RUN Program.

Area program yang telah siap berisi data program (P1 hingga P4)

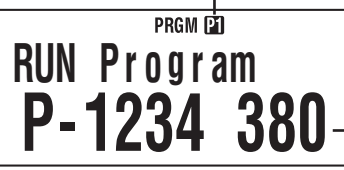

Sisa kapasitas program memori

- 3. Gunakan tombol angka  $\boxed{1}$  melalui  $\boxed{4}$  untuk memilih area program yang berisi program yang Anda ingin jalankan.
	- Ini akan menjalankan program di area program yang Anda pilih.

#### A **Apa yang harus dilakukan jika pesan kesalahan muncul**

Tekan  $\bigcirc$  atau  $\bigcirc$ . Ini akan menampilkan layar untuk mengedit program, dengan kursor yang terletak di lokasi di mana kesalahan itu terjadi sehingga Anda dapat memperbaiki masalah.

## **K** Menghapus Program

Anda dapat menghapus program yang ada dengan menentukan nomor area program nya.

## A **Menghapus Program di Area Program yang Ditentukan**

- 1. Tekan **MODE 6** (PRGM) untuk menampilkan layar awal Mode PRGM.
- 2. Tekan  $\overline{3}$  (DEL).

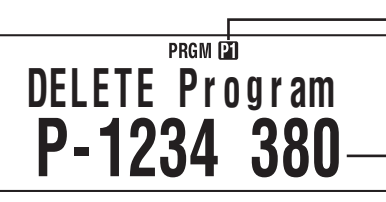

Area program yang telah siap berisi data program (P1 hingga P4)

- Sisa kapasitas program memori

- 3. Gunakan tombol angka 1 melalui 4 untuk memilih area program yang merupakan program yang Anda ingin hapus.
	- Simbol di samping jumlah area program yang berisi program yang baru saja dihapus akan mati, dan sisa nilai kapasitas memori program akan meningkat.

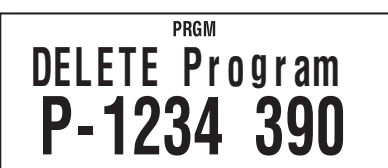

## **K** Menginput Perintah

#### A **Menginput Perintah-perintah Program Khusus**

- 1. Ketika layar program editing ditampilkan, tekan  $\overline{\text{Suff}}$  3 (P-CMD). • Ini menampilkan halaman 1 dari menu perintah.
- 2. Gunakan  $\odot$  dan  $\odot$  untuk menggulung halaman dan menampilkan salah satu yang berisi perintah yang Anda inginkan.
- 3. Gunakan tombol angka  $\Box$  melalui  $\Box$  untuk memilih dan input perintah yang Anda inginkan.

#### **Catatan**

Untuk input simbol pemisah  $($ :), tekan  $Ex$ .

#### A **Fungsi yang Dapat di Input seperti Perintah Program**

 Anda dapat input pengaturan dan operasi lain yang Anda lakukan selama perhitungan normal seperti perintah program. Untuk informasi lebih lanjut, lihat "Referensi Perintah" di bawah ini.

## **Karataransi Perintah**

 Bagian ini memberikan rincian mengenai setiap perintah yang dapat Anda gunakan dalam program. Perintah yang memiliki **P-CMD** di dalam judul yang dapat diinput pada layar yang muncul ketika Anda menekan [SHFT] [3] (P-CMD) atau [Prog].

# **A Perintah Operasi Dasar P-CMD**

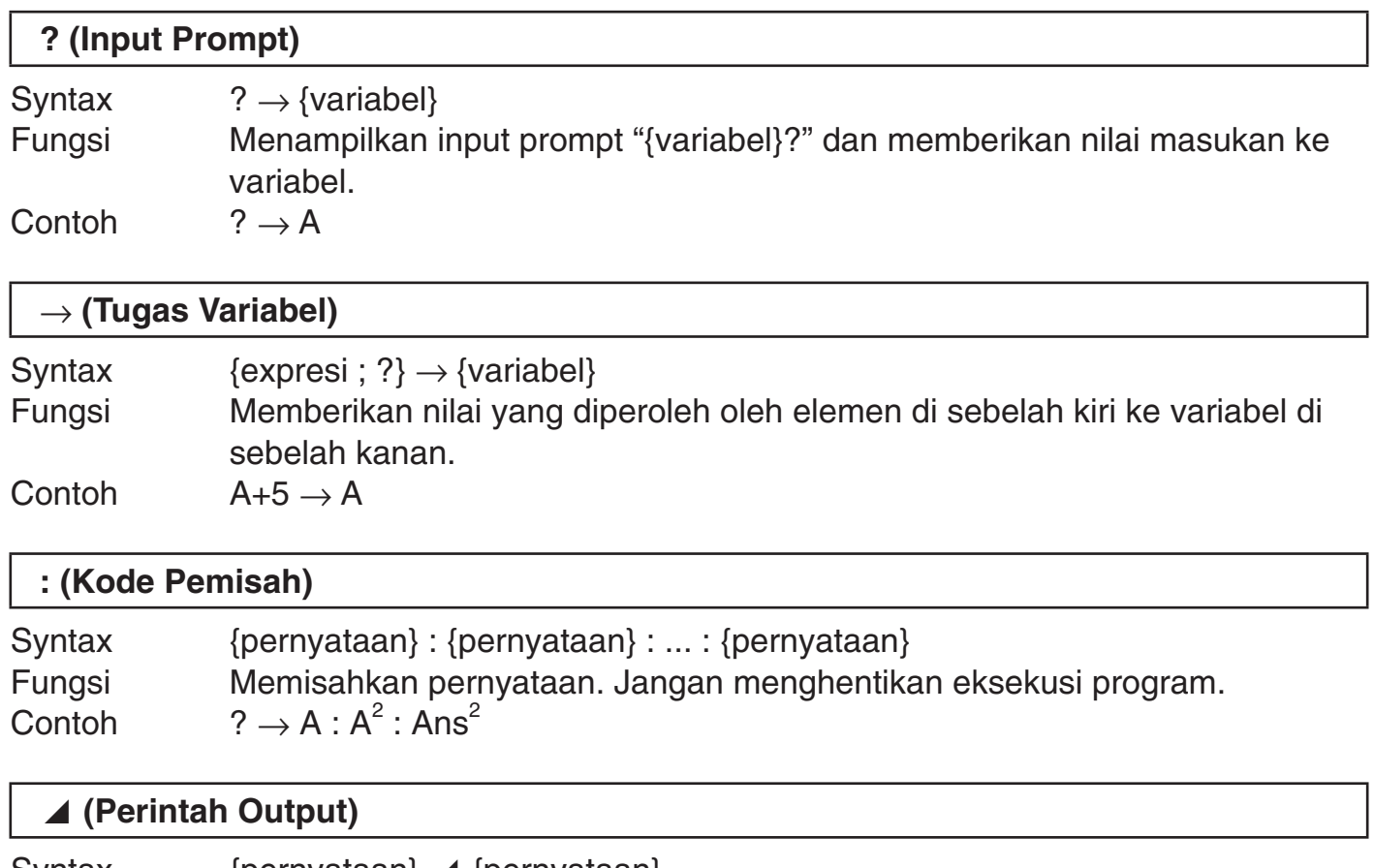

Syntax {pernyataan} **4** {pernyataan}

Fungsi Menjeda eksekusi program dan menampilkan hasil eksekusi saat ini. Simbol Disp menyala ketika eksekusi program dijeda oleh perintah ini. Contoh  $? \rightarrow A : A^2 \triangleleft A \text{ns}^2$ 

# A  **Perintah Lompat Tanpa Kondisional** g

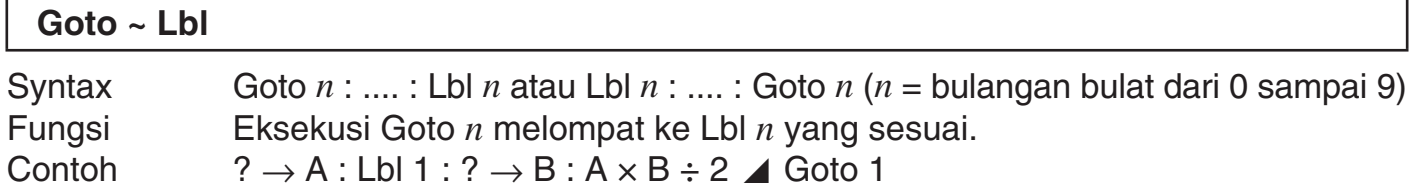

#### **Penting!**

Syntax ERROR terjadi jika ada Lbl *n* yang tidak sesuai di program yang sama dimana Goto *n* ditempatkan.

# A  **Perintah Lompat Kondisional dan Ekspresi Kondisional** g

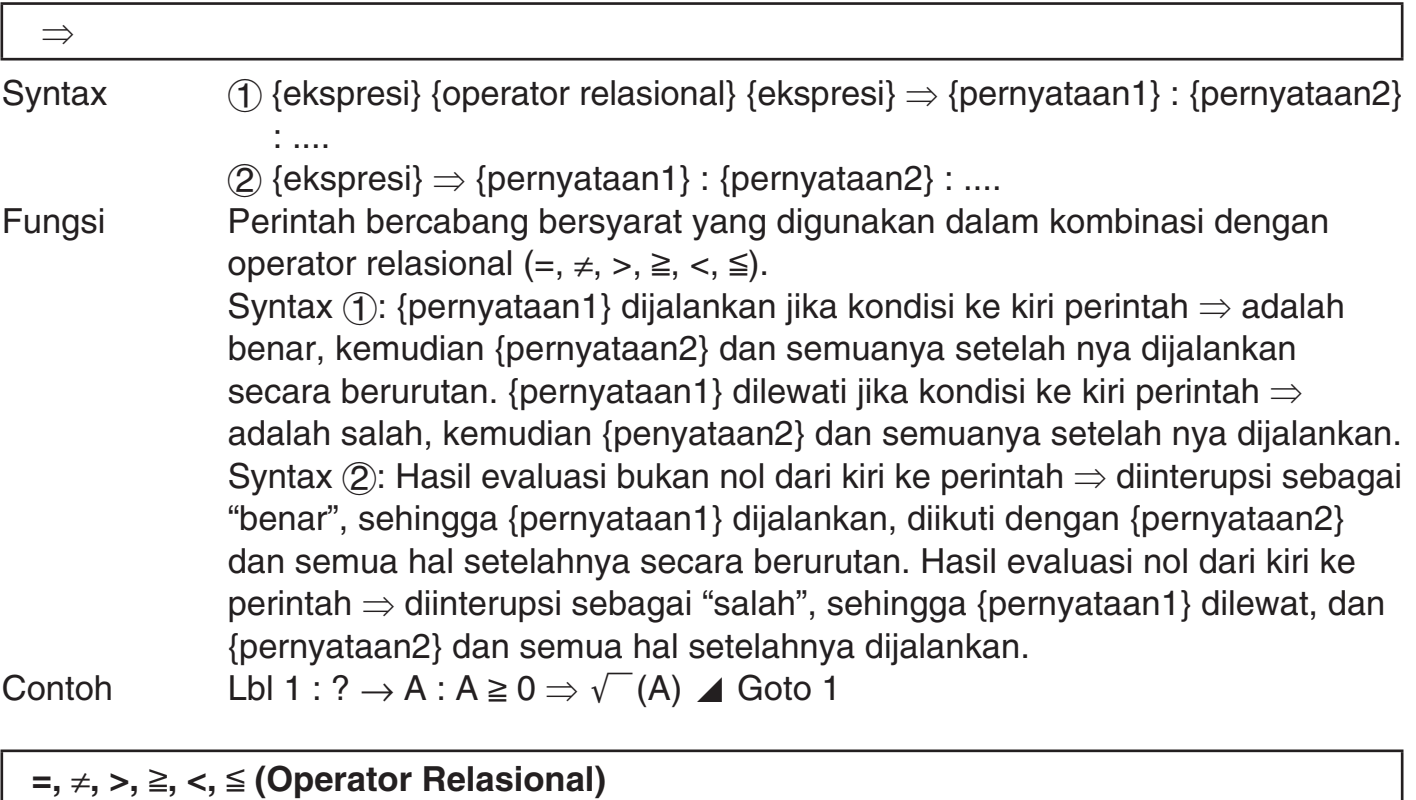

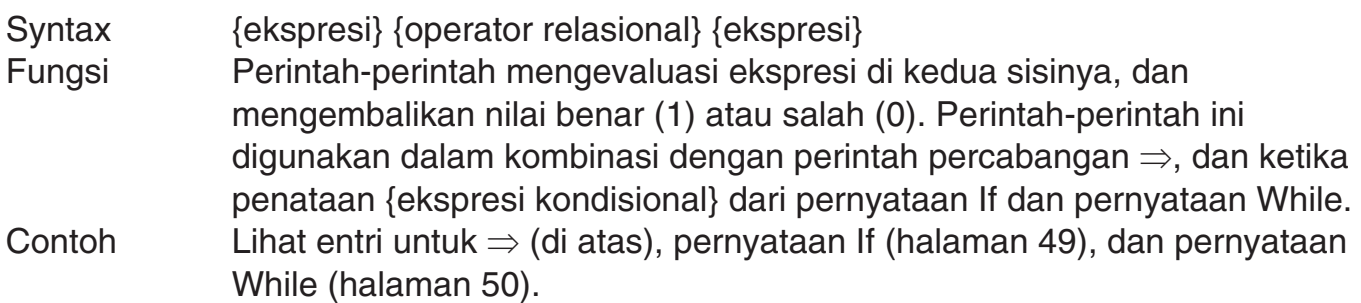

#### **Catatan**

Perintah-perintah mengevaluasi ekspresi di kedua sisinya, dan mengembalikan 1 jika benar dan 0 jika salah, dan menyimpan hasilnya dalam Ans.

# $\sum$  **Perintah-perintah Struktur Kontrol/Pernyataan If P-CMD**<br>Pernyataan If digunakan untuk mengendalikan pelaksanaan program percabangar

Pernyataan If digunakan untuk mengendalikan pelaksanaan program percabangan menurut apakah ekspresi If mengikuti (yang merupakan kondisi percabangan) itu benar atau salah.

#### **Perhatian Pernyataan If**

- If harus selalu disertai dengan Then. Menggunakan If tanpa terkait Then akan menghasilkan Syntax ERROR.
- Sebuah ekspresi, perintah Goto, atau perintah Break dapat digunakan untuk {ekspresi\*} mengikuti Then dan Else.

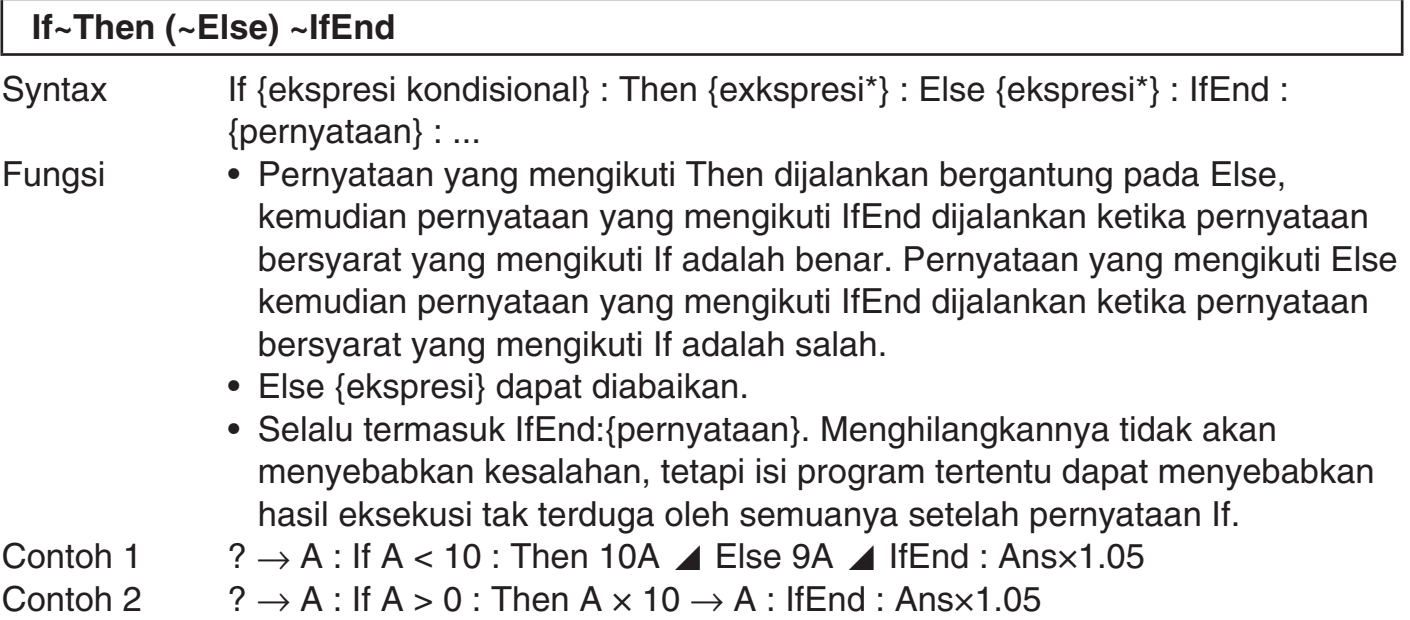

# $\sum$  **Perintah-perintah Struktur Kontrol/Pernyataan For P-CMD**<br>Pernyataan For mengulangi pelaksanaan pernyataan antara For dan Next asalkan ni

 Pernyataan For mengulangi pelaksanaan pernyataan antara For dan Next asalkan nilai yang diberikan untuk variabel kontrol dalam rentang tertentu.

#### **Perhatian Pernyataan For**

 Pernyataan For harus selalu diikuti oleh pernyataan Next. Menggunakan For tanpa terkait Next akan menghasilkan Syntax ERROR.

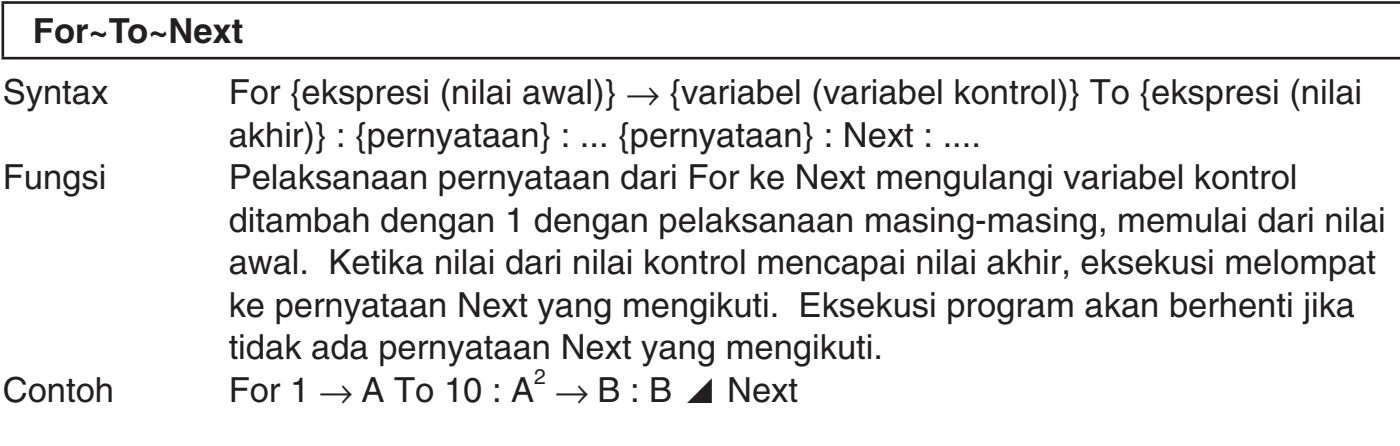

#### **For~To~Step~Next**

Syntax For {ekspresi (nilai awal)}  $\rightarrow$  {variabel (variabel kontrol)} To {ekspresi (nilai akhir)} Step {ekspresi (langkah)}: {pernyataan} : ... {pernyataan} : Next : ....

Fungsi Pelaksanaan pernyataan dari For ke Next mengulangi variabel kontrol ditambah dengan jumlah langkah dengan pelaksanaan masing-masing, memulai dari nilai awal. Selain untuk itu, perintah ini sama dengan For~To~Next.

Contoh For 1  $\rightarrow$  A To 10 Step 0.5 : A<sup>2</sup>  $\rightarrow$  B : B  $\blacktriangle$  Next

# **A Perintah-perintah Struktur Kontrol/Pernyataan While P-CMD**

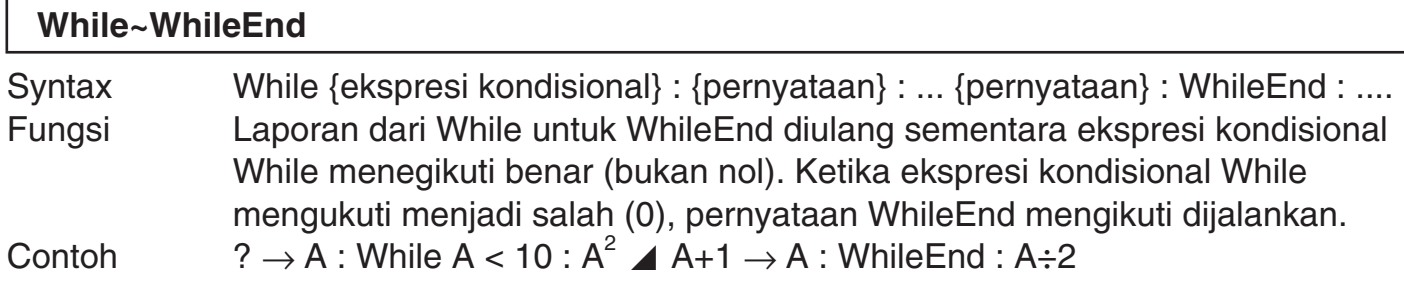

#### **Catatan**

Jika kondisi pernyataan While salah saat pertama kalinya perintah ini dijalankan, eksekusi melompat secara langsung ke pernyataan WhileEnd mengikuti tanpa mengeksekusi pernyataan dari While ke WhileEnd sekali pun.

# **A Perintah Kontrol Program P-CMD**

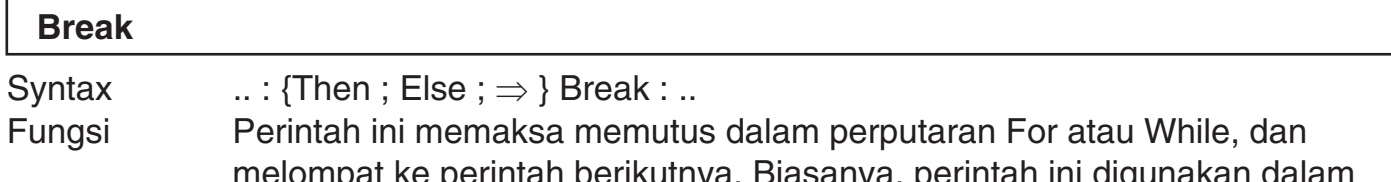

pmpat ke perintah berikutnya. Biasanya, perintah ini digunakan dalam pernyataan Then untuk menerapkan kondisi Break.

Contoh  $? \rightarrow A$ : While A > 0 : If A > 2 : Then Break : IfEnd : WhileEnd : A  $\blacktriangle$ 

#### A **Perintah-perintah Pengaturan**

 Perintah-perintah ini berfungsi dengan cara yang sama seperti pengaturan setup berbagai kalkulator. Untuk informasi lebih lanjut, lihat "Pengaturan Kalkulator" pada halaman 6.

#### **Penting!**

 Dengan beberapa perintah pengaturan, pengaturan yang Anda konfigurasi tetap berlaku bahkan setelah Anda selesai menjalankan program.

#### **Peintah-perintah Satuan Sudut**

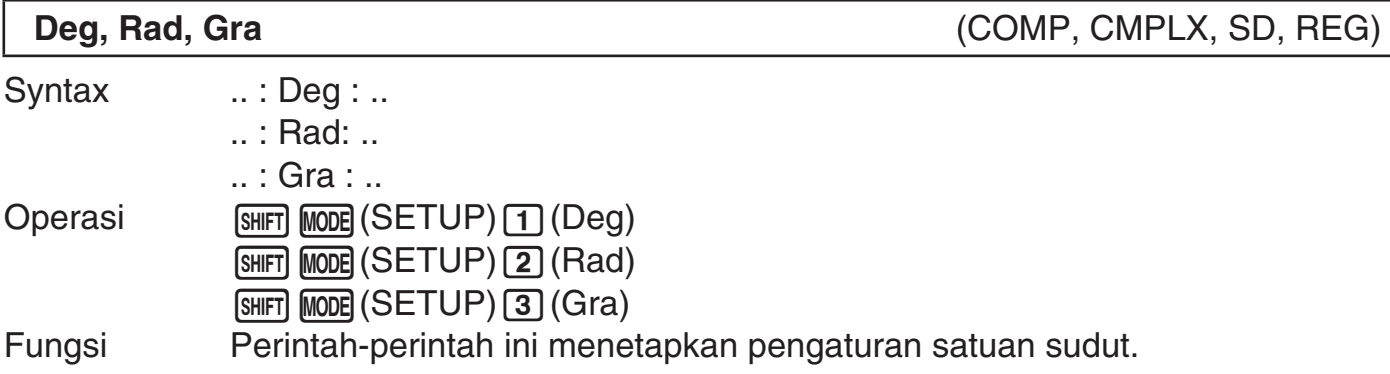

#### **Perintah Format Tampilan**

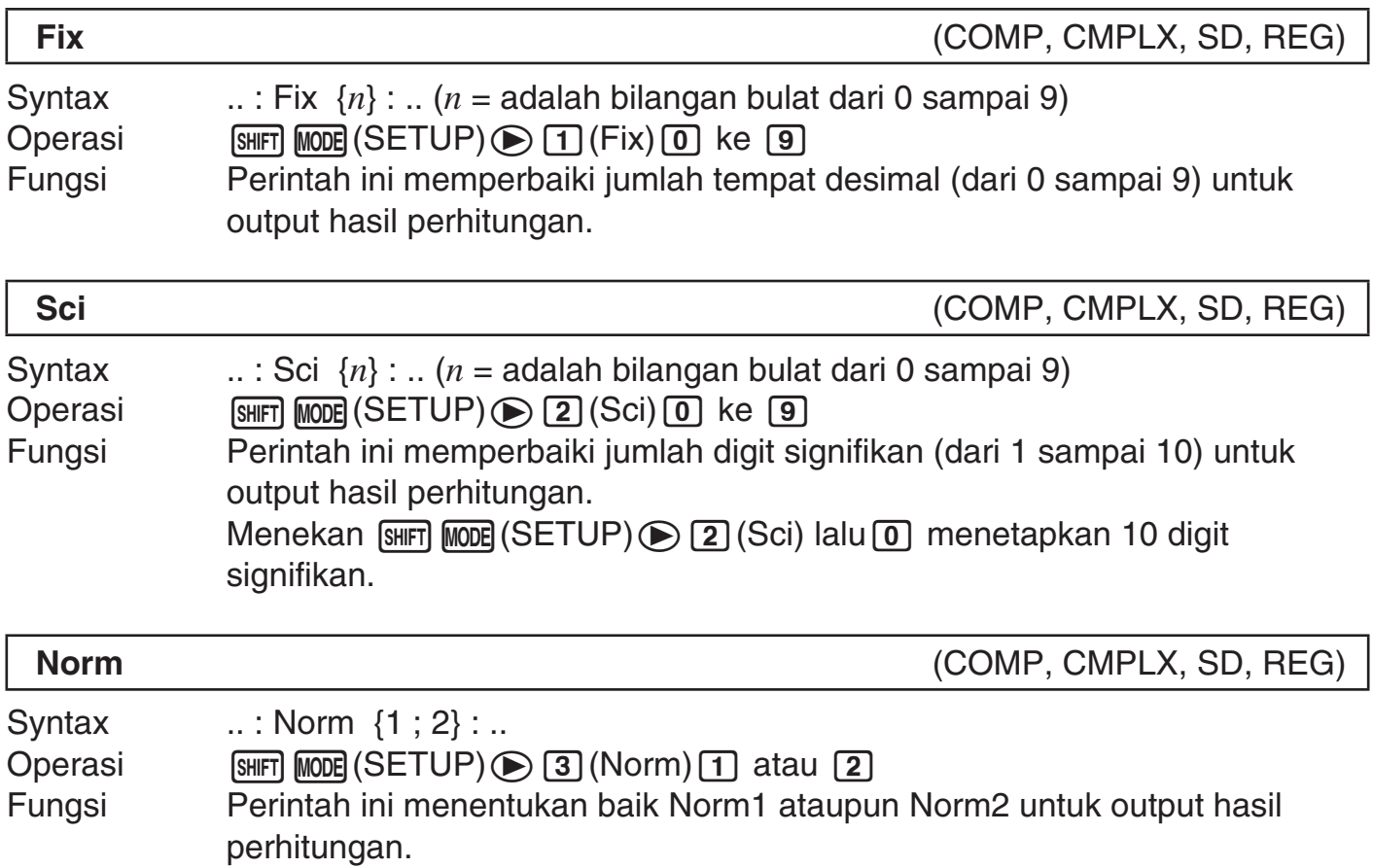

#### **Perintah Frekuensi Statistik**

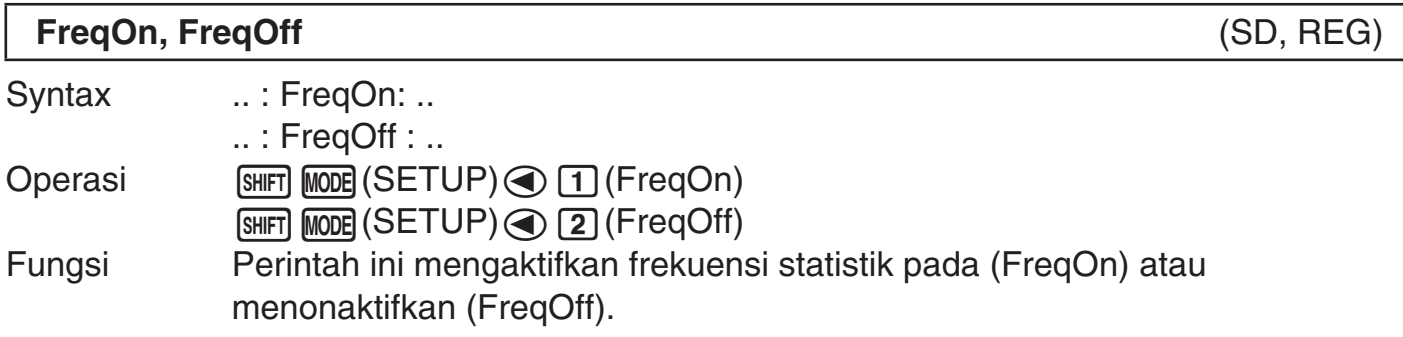

#### A **Perintah-perintah Penghapusan**

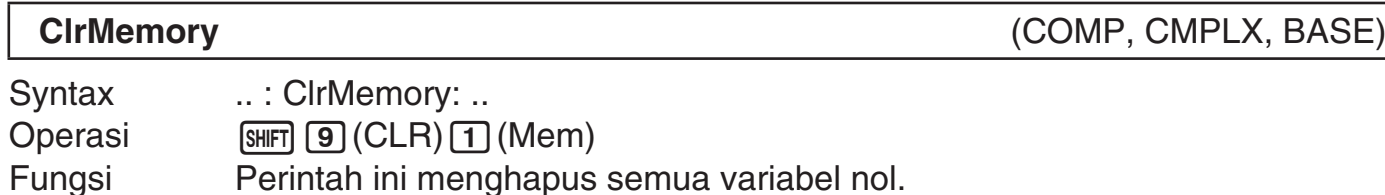

#### **Catatan**

Untuk menghapus variabel, gunakan  $0 \rightarrow \{variable\}.$ 

**ClrStat** (SD, REG)

Syntax ... : ClrStat: .. Operasi !j(CLR) b(Stat) Fungsi Perintah ini menghapus semua data contoh statistik saat ini di memori.

#### A **Perintah-perintah Memori Independen**

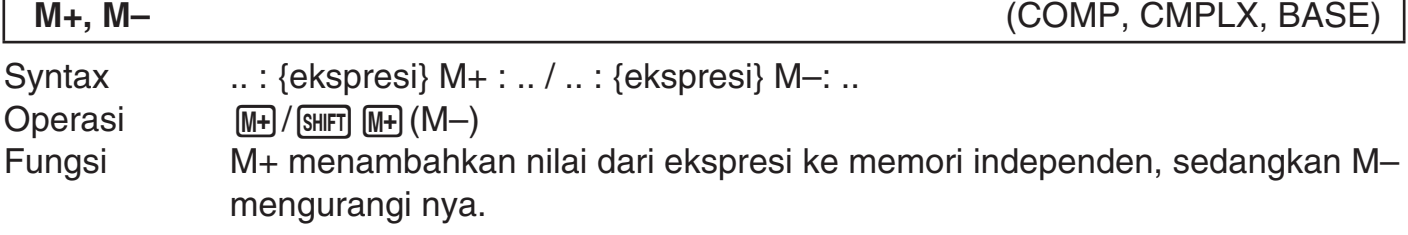

#### A **Perintah Pembulatan (Rnd)**

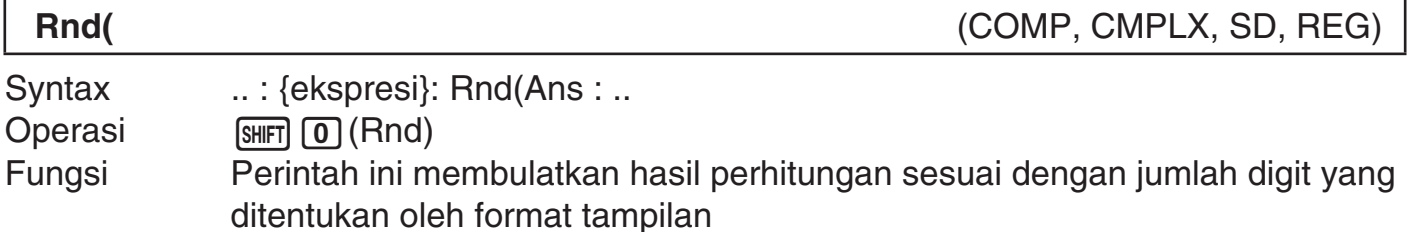

#### A **Perintah Dasar Bilangan**

**Dec, Hex, Bin, Oct** (BASE)

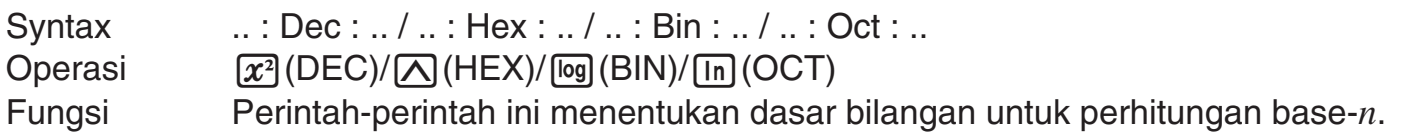

#### A **Perintah Input Data Statistik**

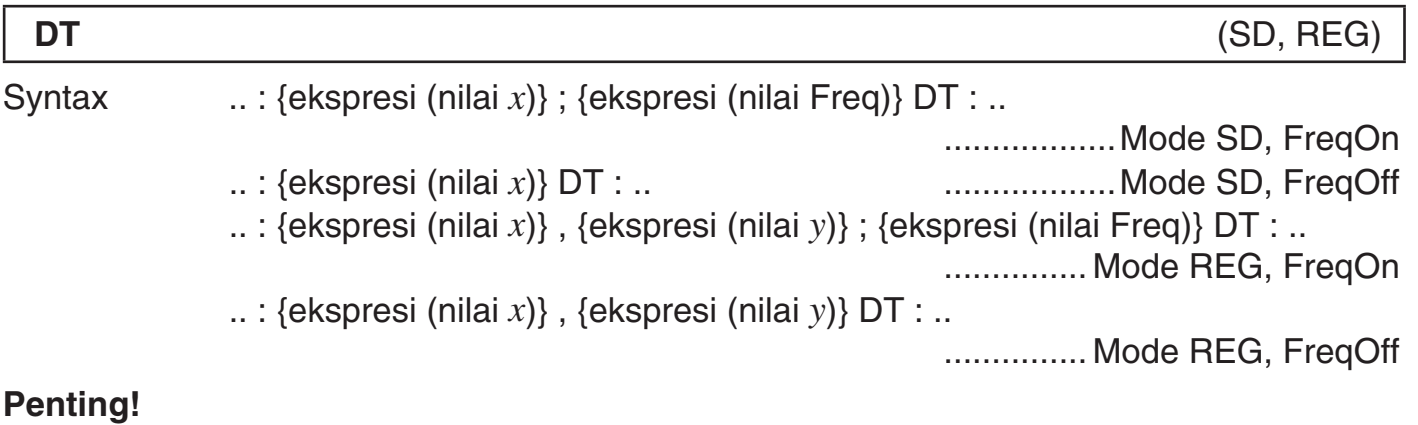

Untuk memasukkan tanda titik koma (;) dalam syntax di atas, tekan  $\boxed{\text{S}}$  (;). Untuk memasukkan koma (,), tekan  $\lceil \cdot \rceil$ .

Operasi M+)(Input DT.)

Fungsi Gunakan perintah ini untuk input satu set data contoh. Fungsi-fungsi perintah DT sama seperti tombol M+ (tombol DT) di Mode SD dan Mode REG.

#### A **Fungsi Tidak Didukung di Program**

Fungsi-fungsi berikut tidak didukung dalam fungsi.

- Fungsi-fungsi konversi hasil perhitungan (ENG→, ENG←, Konversi Seksagesimal ↔ Desimal, Konversi Pecahan ↔ Desimal)
- Tampilan beralih (  $\sqrt{\frac{m}{m}}$  [EXE] (Re $\Leftrightarrow$  Im)) ketika hasil bilangan kompleks di tampilkan
- Atur ulang  $(\sqrt{\frac{SMIFT}{9}})(CLR)(3)(All)(EXE))$
- Menghapus informasi pengaturan  $(\sqrt{s_{\text{HFT}}} \sqrt{9})$  (CLR)  $\sqrt{2}$  (Setup)  $\sqrt{ex_{\text{H}}^2}$ )

**Lampiran**

#### $\blacksquare$  **Urutan Prioritas Perhitungan**

Kalkulator melakukan perhitungan yang Anda input sesuai dengan urutan prioritas yang ditunjukkan di bawah ini.

- Pada dasarnya, perhitungan dilakukan dari kiri ke kanan.
- Perhitungan dalam tanda kurung diberikan prioritas.

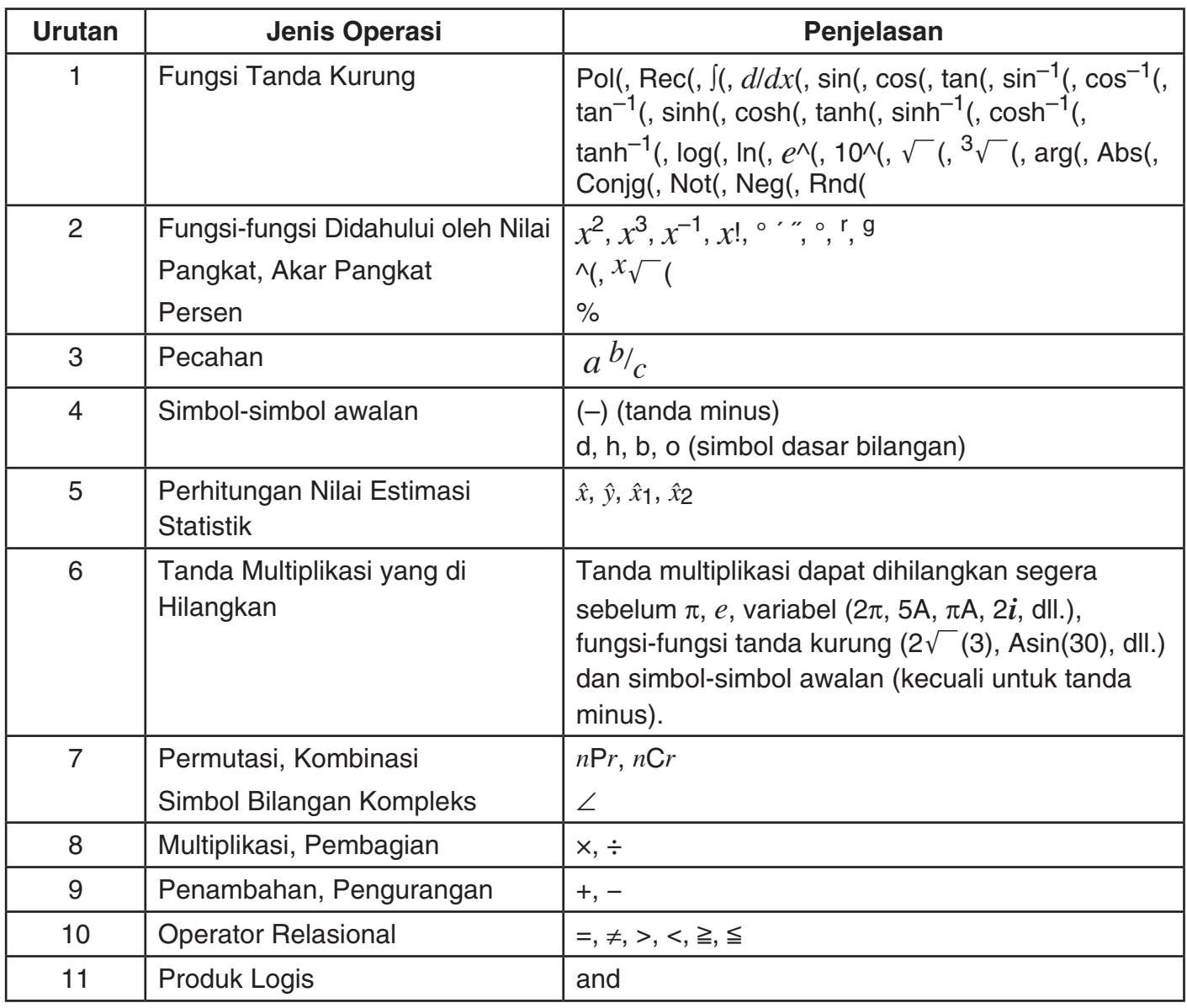

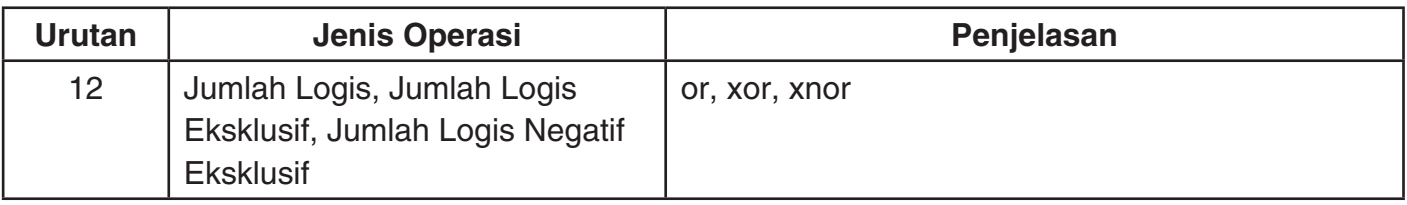

#### **Catatan**

 • Jika perhitungan mengandung nilai negatif, Anda mungkin perlu menyertakan nilai negatif dalam tanda kurung. Jika Anda ingin mengkuadratkan nilai –2, misalnya, Anda perlu untuk input: (–2)<sup>2</sup>. Ini karena  $x^2$  adalah fungsi yang diawali dengan nilai (Prioritas 2, di atas), yang prioritasnya lebih besar dari tanda negatif, yang merupakan simbol awalan (Prioritas 4).

$$
(4) \quad (2) \quad (x^{2}) \quad (x^{2}) \quad (
$$

• Seperti yang ditunjukkan pada contoh di bawah ini, di mana perkalian tanda yang dihilangkan diberikan prioritas yang lebih tinggi daripada yang ditandai perkalian dan pembagian.

$$
1 \div 2\pi = \frac{1}{2\pi} = 0,159154943
$$

$$
1 \div 2 \times \pi = \frac{1}{2}\pi = 1,570796327
$$

#### $R$  **Rentang Perhitungan, Jumlah Digit, dan Presisi**

 Tabel berikut menunjukkan kisaran perhitungan umum (rentang nilai input dan output), jumlah digit yang digunakan untuk perhitungan internal, dan presisi perhitungan.

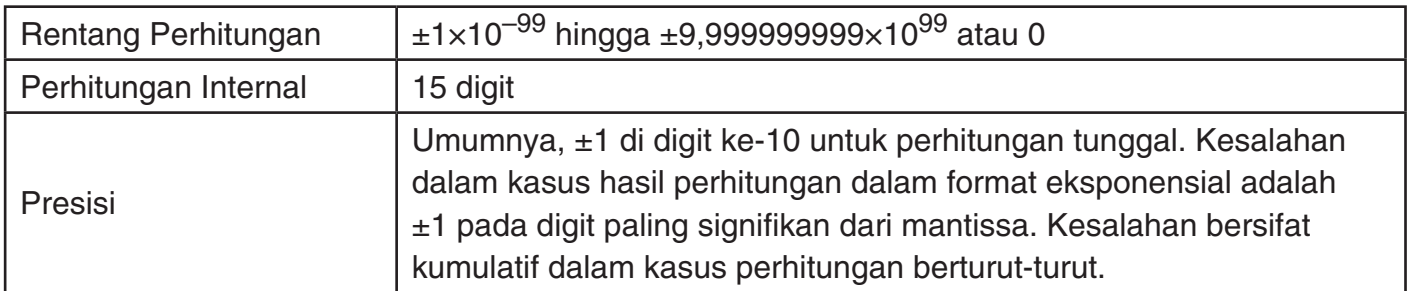

#### A **Rentang Input Perhitungan Fungsi dan Presisi**

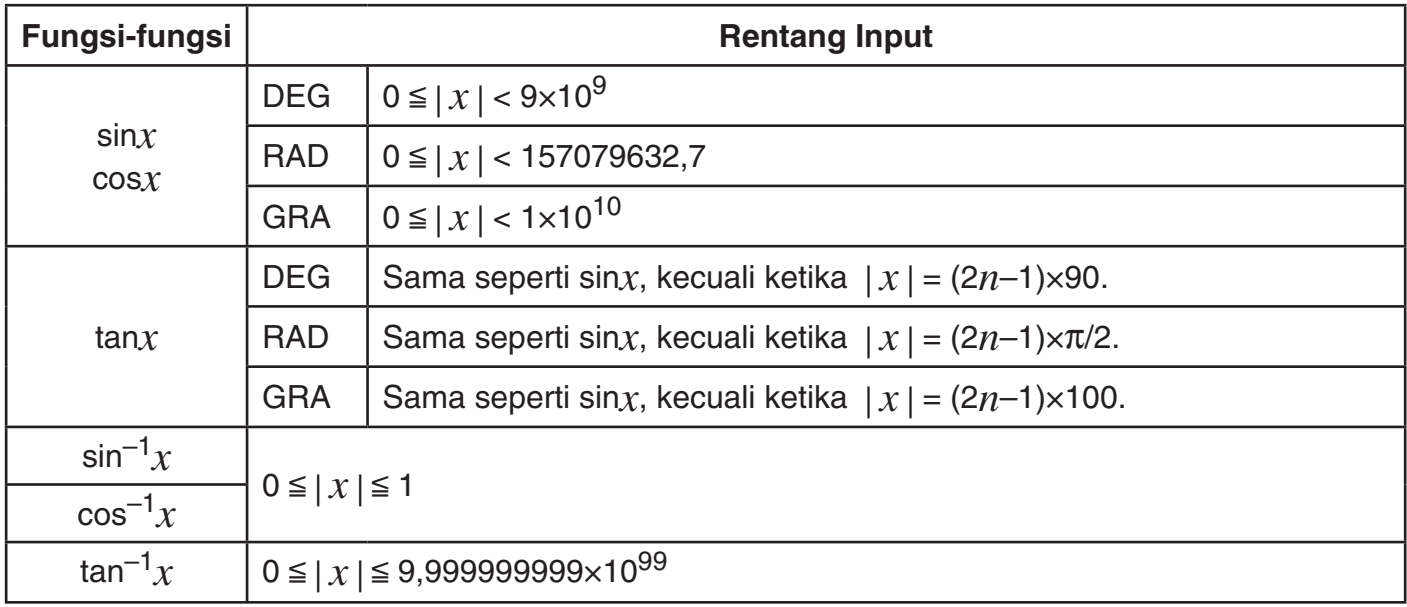

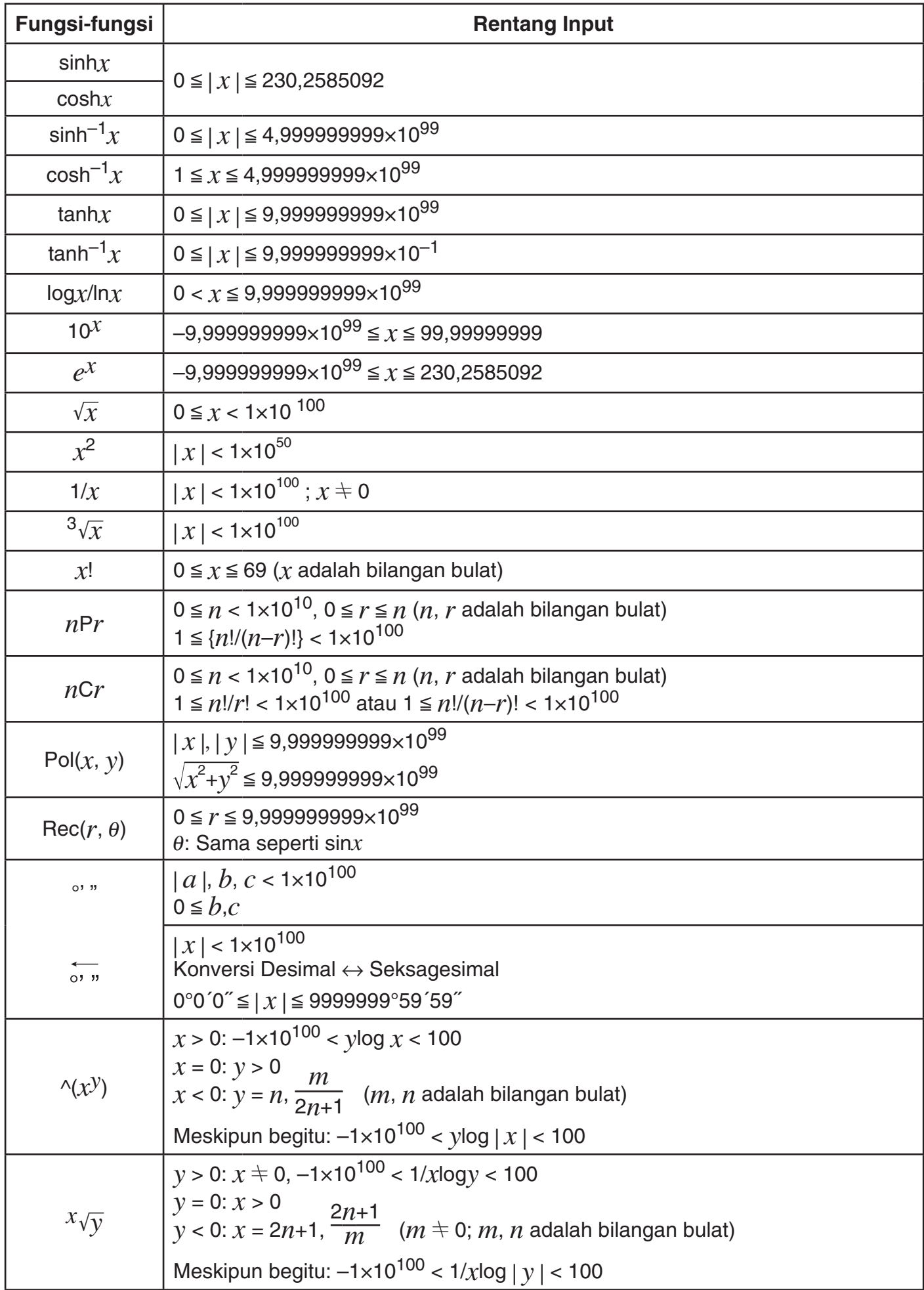

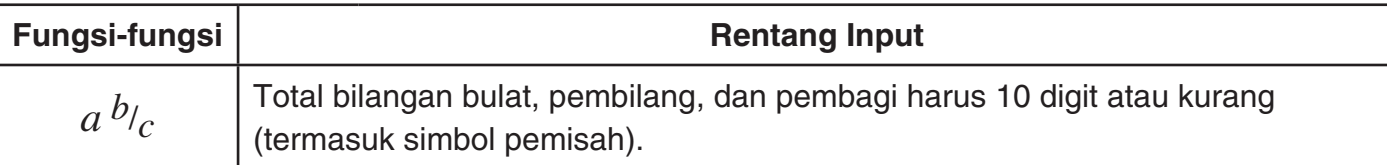

- $\wedge$ (x<sup>y</sup>),  $\chi$  $\sqrt{y}$ ,  $\frac{3}{\sqrt{y}}$ , x!, nPr, nCr jenis fungsi yang memerlukan perhitungan internal yang berturutturut, yang dapat mengakibatkan akumulasi kesalahan yang terjadi dalam setiap perhitungan individu.
- Kesalahan ini bersifat kumulatif dan cenderung besar di sekitar titik tunggal fungsi dan titik infleksi.

#### k **Pesan Kesalahan**

 Pesan kesalahan akan muncul di layar jika Anda melakukan perhitungan yang menyebabkan batas kalkulator terlampaui, atau jika Anda mencoba untuk melakukan beberapa operasi yang tidak diperbolehkan.

**Mat h ERROR**

Contoh Pesan Kesalahan

#### A **Pemulihan dari Pesan Kesalahan**

 Anda dapat pulih dari pesan kesalahan dengan melakukan operasi tombol dijelaskan di bawah ini, terlepas dari jenis kesalahan nya.

- Tekan  $\bigcirc$  atau  $\bigcirc$  untuk menampilkan layar editing untuk ekspresi perhitungan yang Anda input segera sebelum kesalahan terjadi, dengan kursor diposisikan di lokasi yang menyebabkan kesalahan. Untuk informasi lebih lanjut, lihat "Menemukan Lokasi suatu Kesalahan" pada halaman 11.
- Menekan **A akan menghapus ekspresi perhitungan yang Anda input segera sebelum** kesalahan terjadi. Perhatikan bahwa ekspresi perhitungan yang menyebabkan kesalahan tidak akan disertakan dalam riwayat perhitungan.

#### A **Referensi Pesan Kesalahan**

 Bagian ini berisi daftar semua pesan kesalahan yang kalkulator tampilkan, serta penyebab dan apa yang perlu Anda lakukan untuk menghindari nya.

#### **Math ERROR**

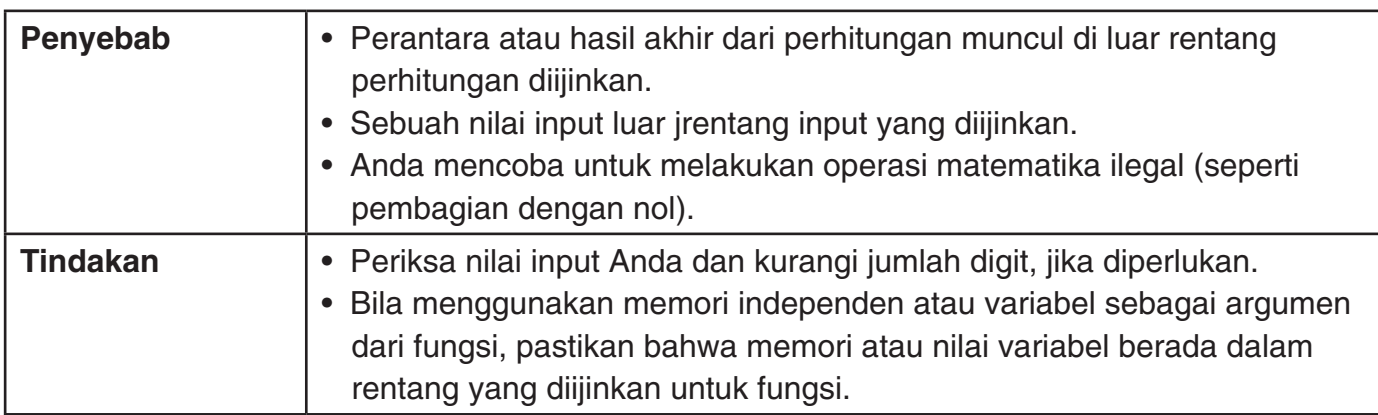

 Untuk informasi tentang berbagai input nilai yang diijinkan, lihat "Rentang Perhitungan, Jumlah Digit, dan Presisi" pada halaman 54.

#### **Stack ERROR**

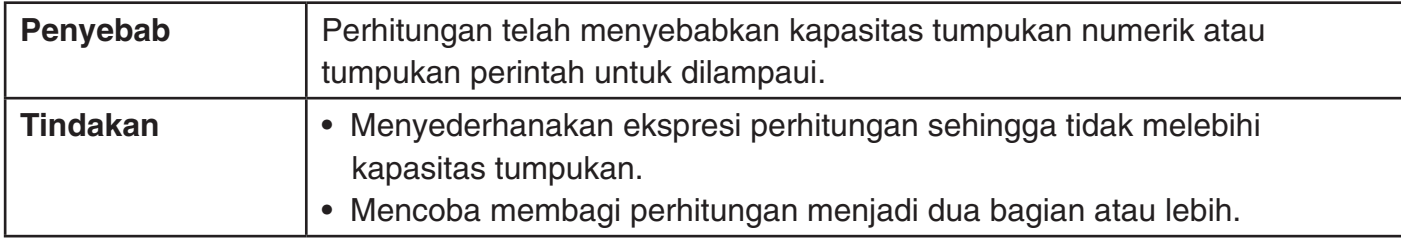

#### **Syntax ERROR**

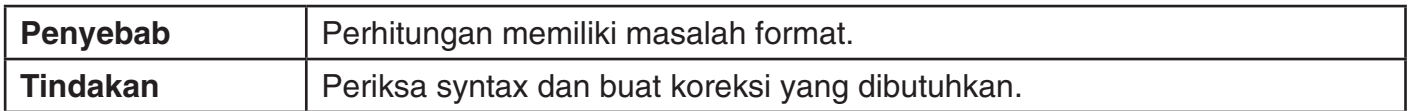

#### **Argument ERROR**

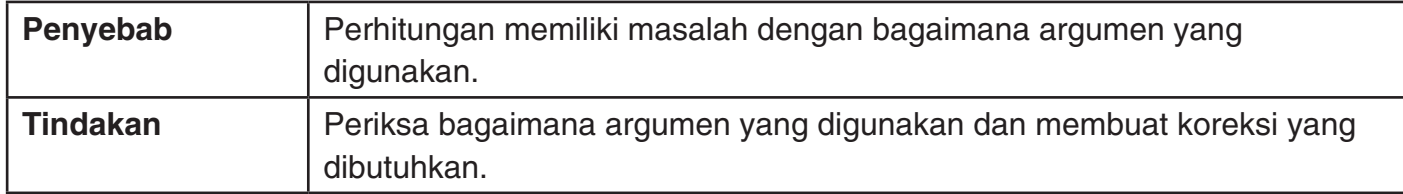

#### **Kesalahan Time Out**

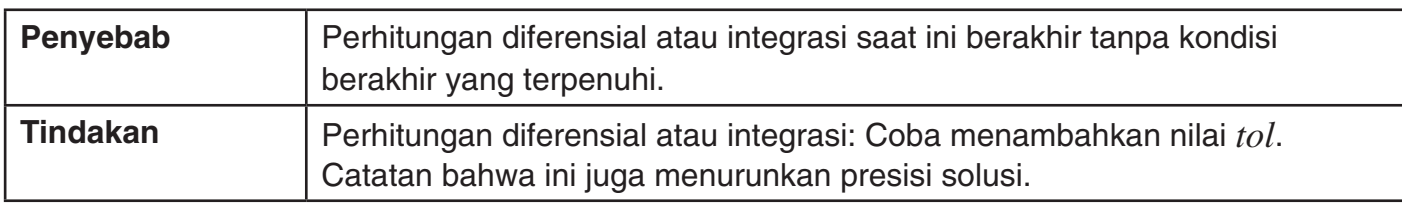

#### **Data Full**

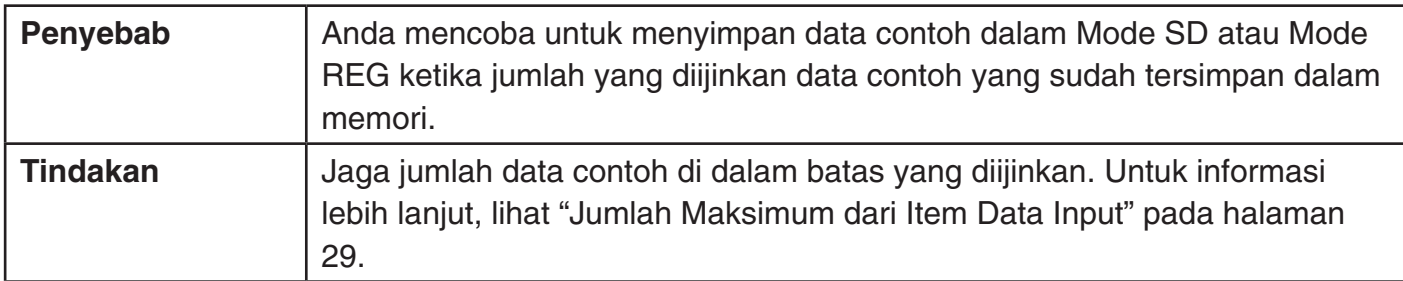

#### **Go ERROR**

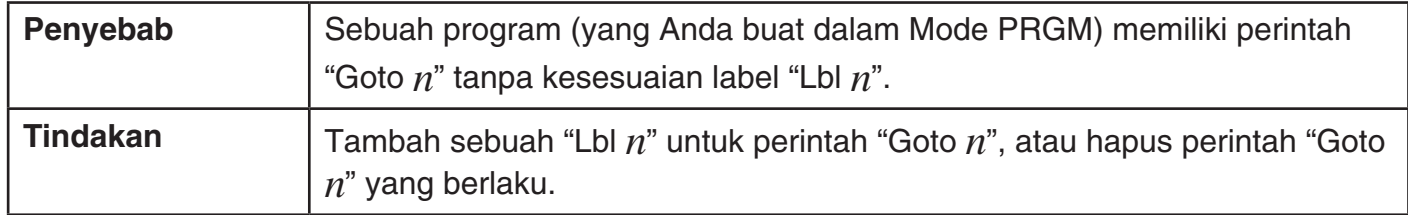

#### ■ Sebelum mengasumsikan kerusakan kalkulator...

 Lakukan langkah-langkah berikut setiap kali terjadi kesalahan dalam perhitungan atau ketika hasil perhitungan tidak sesuai dengan yang Anda harapkan. Jika langkah satu tidak memperbaiki masalah, lanjutkan ke langkah berikutnya. Perhatikan bahwa Anda harus membuat salinan dari salinan penting dari data penting sebelum melakukan langkah-langkah ini.

1 Periksa ekspresi perhitungan untuk memastikan tidak terdapat suatu kesalahan.

#### N-57

- 2 Pastikan bahwa Anda menggunakan mode yang benar untuk jenis perhitungan yang Anda coba lakukan.
- 3 Jika langkah di atas tidak mengembalikan operasi normal, tekan tombol  $\overline{0}$ . Kalkulator akan melakukan pengecekkan sendiri statusnya saat dinyalakan. Jika kalkulator menemukan masalah, maka akan kembali ke mode perhitungan dan pengaturan ke default awal nya, dan menghapus semua data saat ini dalam memori.
- 4 JIka langkah 3 tidak mengembalikan operasi normal, menginisialisasi semua mode dan pengaturan dengan menekan  $\sqrt{\frac{m}{2}}$  (CLR)  $\sqrt{2}$  (Setup) [EXE].

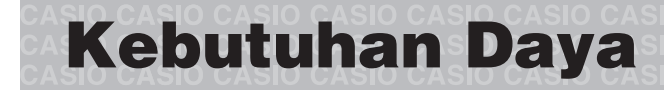

#### A **Mengganti Baterai**

Dim angka pada layar kalkulator menunjukkan bahwa daya baterai lemah. Terus menggunakan kalkulator saat baterai lemah dapat menyebabkan operasi yang tidak benar. Ganti baterai sesegera mungkin ketika gambar-gambar di tampilan menjadi redup. Walaupun jika kalkulator beroperasi secara normal, ganti baterai minimalnya sekali setiap tiga tahun.

#### **Penting!**

Melepas baterai akan menyebabkan semua isi memori kalkulator terhapus.

- 1. Tekan  $\frac{1}{N}$  ac (OFF) untuk mematikan kalkulator.
	- Untuk memastikan bahwa Anda tidak sengaja menghidupkan daya saat mengganti baterai, geser wadah keras ke depan kalkulator.
- 2. Lepaskan penutup seperti yang ditunjukkan pada gambar dan ganti baterai, perhatikan bagian plus (+) dan minus nya (−) terpasang dengan benar.
- 3. Ganti penutup.
- 4. Inisialisasi kalkulator:  $\overline{[0]}$   $\overline{[S]}$   $\overline{[C]}$   $\overline{[C]}$   $\overline{[A]}$   $\overline{[C]}$   $\overline{[Y]}$   $\overline{[C]}$   $\overline{[Y]}$   $\overline{[C]}$   $\overline{[Y]}$   $\overline{[C]}$   $\overline{[Y]}$   $\overline{[C]}$   $\overline{[C]}$   $\overline{[C]}$   $\overline{[C]}$   $\overline{[C]}$   $\overline{[C]}$   $\over$ 
	- Jangan melewatkan langkah di atas!

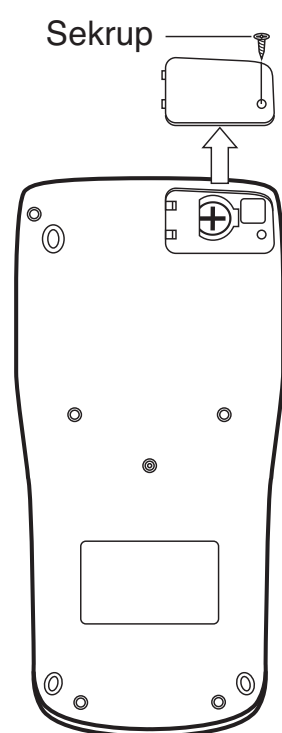

#### A **Daya Mati Otomatis**

 Kalkulator Anda akan mati secara otomatis jika Anda tidak melakukan operasi apapun selama sekitar 10 menit. Jika ini terjadi, tekan tombol [on] untuk menyalakan kembali kalkulator.

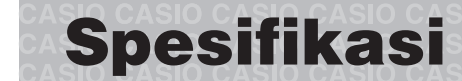

#### **Kebutuhan Daya:**

 Baterai Sinar Surya: Terpasang di depan kalkulator (tetap) Bateri bawah: LR44 (GPA76) × 1

#### **Perkiraan Masa Pakai Baterai:**

3 tahun (berdasarkan pasa 1 jam operasi per hari)

**Suhu Pengoperasian:** 0˚C hingga 40˚C

**Dimensi:** 11,1 (P) × 80 (L) × 162 (T) mm

**Perkiraan Berat:** 95 g termasuk baterai

**Aksesoris yang Disertakan:** Wadah Keras

# $\epsilon$

Manufacturer: CASIO COMPUTER CO., LTD. 6-2, Hon-machi 1-chome Shibuya-ku, Tokyo 151-8543, Japan

Responsible within the European Union: CASIO EUROPE GmbH Casio-Platz 1 22848 Norderstedt, Germany

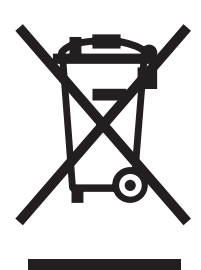

Tanda ini diaplikasikan hanya di negara-negara EU.

# **CASIO**

## **CASIO COMPUTER CO., LTD.**

6-2, Hon-machi 1-chome Shibuya-ku, Tokyo 151-8543, Japan

SA1304-A Printed in China

**© 2013 CASIO COMPUTER CO., LTD.**